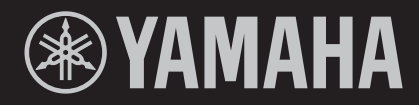

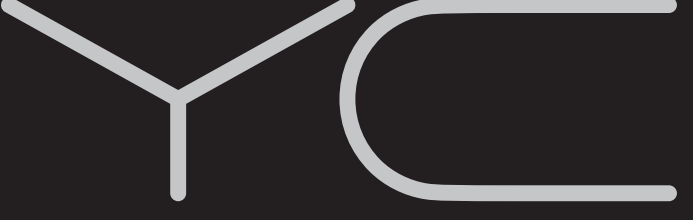

**STAGE KEYBOARD** СЦЕНИЧЕСКОЕ ФОРТЕПИАНО

**YC61** 

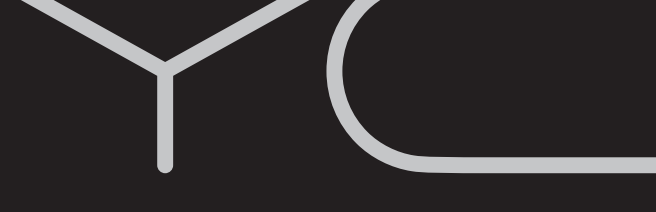

**BENUTZERHANDBUCH** РУКОВОДСТВО ПОЛЬЗОВАТЕЛЯ Русский

**Deutsch** 

# **Important Notice: Guarantee Information for customers in European<br>Economic Area (EEA) and Switzerland**

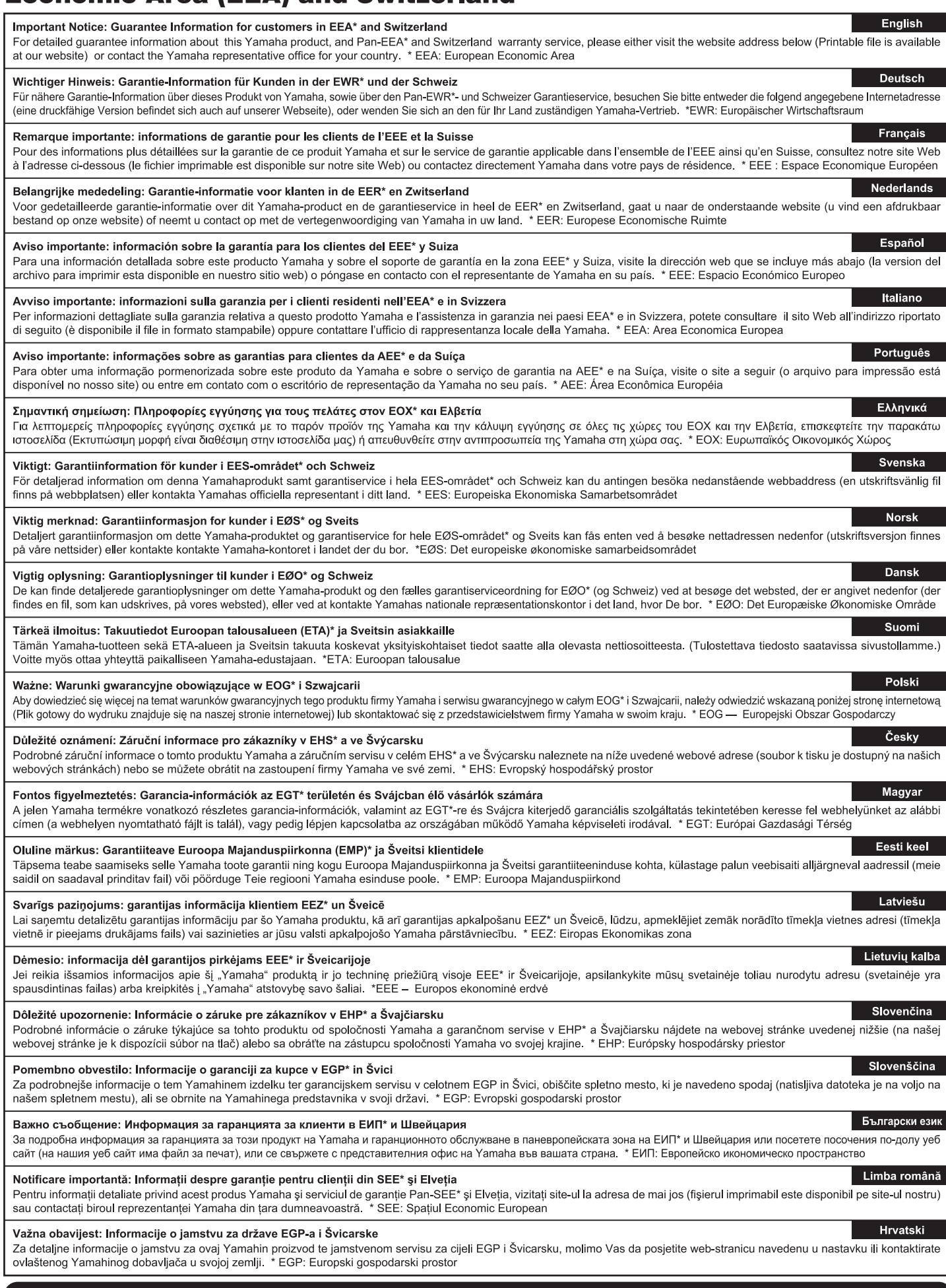

## https://europe.yamaha.com/warranty/

## **Для заметок**

# <span id="page-4-0"></span>**ПРАВИЛА ТЕХНИКИ БЕЗОПАСНОСТИ**

## *ВНИМАТЕЛЬНО ПРОЧТИТЕ, ПРЕЖДЕ ЧЕМ ПРИСТУПАТЬ К ЭКСПЛУАТАЦИИ*

Храните это руководство в надежном и удобном месте, чтобы можно было обращаться к нему в дальнейшем.

# *ПРЕДУПРЕЖДЕНИЕ*

**Во избежание получения серьезных травм вплоть до наступления смерти от удара электрическим током, а также во избежание короткого замыкания, повреждения оборудования, пожара и прочих происшествий, неукоснительно соблюдайте основные меры безопасности, перечисленные ниже. Они включают в себя следующие меры (не ограничиваясь ими).**

#### **Источник питания / кабель питания**

- Кабель питания не должен находиться рядом с источниками тепла, такими как нагреватели и батареи отопления. Кроме того, не допускайте перегибов и других повреждений кабеля, не ставьте на него тяжелые предметы.
- Используйте напряжение, соответствующее характеристикам инструмента. Оно указано на табличке инструмента.
- Используйте только кабель питания или разъем, входящие в комплект поставки.
- Периодически проверяйте сетевую вилку и очищайте ее от накопившейся пыли и грязи.
- Подключайте только к розетке электросети с соответствующим напряжением и заземлением. Неправильное заземление может вызвать поражение электрическим током.

#### **Не открывать**

• В инструменте нет компонентов, которые должен обслуживать пользователь. Не следует открывать инструмент и пытаться разбирать его, а также каким-либо образом модифицировать его внутренние компоненты. При возникновении неисправности немедленно прекратите эксплуатацию и обратитесь за помощью к квалифицированным специалистам центра технического обслуживания корпорации Yamaha.

#### **Беречь от воды**

- Не допускайте попадания инструмента под дождь, не пользуйтесь им рядом с водой, в условиях сырости или повышенной влажности. Не ставьте на него емкости с жидкостью (вазы, бутылки или стаканы), которая может пролиться и попасть в отверстия. В случае попадания жидкости, например воды, в инструмент немедленно отключите питание и отключите шнур питания от электросети. Затем обратитесь за помощью к специалистам центра технического обслуживания корпорации Yamaha.
- Никогда не вставляйте и не вынимайте вилку инструмента мокрыми руками.

#### **Беречь от огня**

• Не ставьте на инструмент предметы, являющиеся источником открытого огня, например свечи. Такой предмет может упасть и вызвать пожар.

#### **Внештатные ситуации**

- При возникновении какой-либо из описанных ниже проблем немедленно отключите питание инструмента и отсоедините кабель питания от электросети. Затем обратитесь за помощью к специалистам центра технического обслуживания корпорации Yamaha.
- Износ или повреждение кабеля питания или вилки.
- Необычный запах или дым.
- Попадание в корпус инструмента мелких предметов.
- Неожиданное прекращение звучания во время использования инструмента.
- Наличие на инструменте трещин или повреждений.

# *ВНИМАНИЕ*

**Во избежание нанесения серьезных травм себе и окружающим, а также повреждения инструмента и другого имущества обязательно соблюдайте приведенные далее основные меры безопасности. Они включают в себя следующие меры (не ограничиваясь ими).**

#### **Источник питания / кабель питания**

- Не подключайте инструмент к электрической розетке через разветвитель. Это может привести к снижению качества звука или перегреву розетки.
- При отключении кабеля от инструмента или от розетки беритесь за вилку, а не за кабель. Иначе можно повредить кабель.
- Отключайте инструмент от электросети, если он не будет использоваться в течение длительного времени, а также во время грозы.

#### **Место установки**

- Во избежание случайного падения инструмента не оставляйте его в неустойчивом положении.
- Перед перемещением инструмента отсоедините все кабели во избежание их повреждения или травмы в результате спотыкания.
- При установке инструмента убедитесь в том, что используемая розетка легкодоступна. При возникновении какого-либо сбоя или неисправности немедленно отключите питание выключателем и отсоедините кабель питания от розетки электросети. Даже если переключатель питания выключен, инструмент продолжает потреблять электроэнергию на минимальном уровне. Если инструмент не используется длительное время, отсоедините кабель питания от розетки.

#### **Подключения**

- Перед подключением инструмента к другим электронным устройствам отключите их питание. Перед включением или отключением таких устройств установите минимальный уровень громкости.
- Убедитесь, что на всех подключенных устройствах установлен минимальный уровень громкости, и во время игры на инструменте постепенно увеличьте громкость до нужного уровня.

#### **Обращение с инструментом**

- Не вставляйте пальцы или руки в отверстия инструмента.
- Никогда не засовывайте и не роняйте бумагу, металлические и прочие предметы в отверстия на панели и клавиатуре. Несоблюдение этого требования может привести к получению серьезных травм, нанесению их окружающим, повреждению инструмента и другого имущества, а также к отказу во время эксплуатации.
- Не облокачивайтесь на инструмент, не ставьте на него тяжелые предметы и не прикладывайте чрезмерные усилия при использовании кнопок, выключателей и разъемов.
- Не следует долго пользоваться инструментом/устройством или наушниками с установленным высоким или некомфортным уровнем громкости, так как это может привести к потере слуха. При ухудшении слуха или звоне в ушах обратитесь к врачу.

Корпорация Yamaha не несёт ответственности за повреждения, вызванные неправильной эксплуатацией или модификацией инструмента, а также за потерянные или испорченные данные.

Всегда выключайте питание инструмента, когда он не используется.

Даже если переключатель [STANDBY/ON] (Режим ожидания / Вкл.) находится в положении режима ожидания (подсветка экрана выключена), инструмент продолжает потреблять электроэнергию на минимальном уровне.

Если инструмент не используется в течение длительного времени, обязательно отсоедините кабель питания от розетки.

## <span id="page-6-0"></span>**УВЕДОМЛЕНИЕ**

Во избежание возникновения неисправностей или повреждения изделия, данных или другого имущества соблюдайте требования приведенных ниже уведомлений.

#### **Обращение с инструментом**

- Не используйте инструмент в непосредственной близости от телевизора, радиоприемника, стереооборудования, мобильного телефона и других электроприборов. В противном случае возможно возникновение помех в инструменте, телевизоре или радиоприемнике. Если инструмент используется вместе с приложениями для смартустройства, например смартфона или планшета, рекомендуется включить на устройстве «Авиарежим» во избежание помех, создаваемых мобильной связью.
- Во избежание деформации панели, повреждения внутренних компонентов и нестабильной работы берегите инструмент от чрезмерной пыли и сильной вибрации и не подвергайте воздействию очень высоких или низких температур (например, не размещайте его под прямыми солнечными лучами, рядом с обогревательными приборами и не держите в машине в дневное время).
- Не кладите на инструмент предметы из винила, пластмассы или резины. Это может привести к обесцвечиванию панели или клавиатуры.

#### **Техническое обслуживание**

- Для чистки инструмента пользуйтесь мягкой сухой (или слегка влажной) тканью. Если панель (ее лицевая, нижняя и боковые части, кроме контроллеров и клавиатуры) загрязнилась, сотрите пыль тканью, смоченной нейтральным моющим средством и хорошо отжатой. После этого необходимо удалить моющее средство тканью, смоченной в воде и хорошо отжатой. Не используйте пятновыводители, растворители, спирт и чистящие салфетки с пропиткой.
- Резкий перепад температур или влажности может привести к образованию конденсата, и на поверхности инструмента может скопиться вода. Возможно впитывание этой влаги деревянными компонентами, что может привести к их повреждению. Обязательно своевременно удаляйте влагу мягкой тканью.

#### **Сохранение данных**

- При отключении питания инструмента измененные звуки живого набора (включая настройки экранов SETTINGS) и настройки экранов MENU сбрасываются. Это также происходит в случае отключения питания функцией автоматического отключения питания [\(стр. 23](#page-22-0)). Сохраняйте отредактированные данные в инструменте, на USB-устройстве хранения данных или на внешнем устройстве, например на компьютере [\(стр. 25\)](#page-24-0). Однако сохраненные данные могут быть утеряны по причине сбоя, ошибочной последовательности действий и т. п. Сохраняйте важные данные на USB-устройстве хранения данных или внешних устройствах, например на компьютере [\(стр. 25\)](#page-24-0). Перед работой с USBустройством хранения данных см. [стр. 26.](#page-25-0)
- Во избежание потери данных из-за повреждения USB-устройства хранения данных рекомендуется сохранять резервные копии важных данных на запасном USB-устройстве или на внешнем устройстве, например на компьютере.

## <span id="page-6-1"></span>**Информация**

#### **Об авторских правах**

- Копирование имеющихся в продаже музыкальных данных, включая данные MIDI и (или) аудиоданные, в любых целях, кроме целей личного пользования, строго запрещено.
- Этот продукт включает компьютерные программы и содержимое, авторские права на которые принадлежат корпорации Yamaha или право на использование которых получено Yamaha по лицензии от других фирм. В соответствии с законами о защите авторских прав и другими соответствующими законами ЗАПРЕЩАЕТСЯ заниматься распространением носителей, на которых сохранено или записано такое содержимое и которое остается полностью аналогичным хранящемуся в данном устройстве или очень похожим на него.
	- Описанное выше содержимое включает компьютерные программы, данные стиля аккомпанемента, данные MIDI и WAVE, данные записи тембров, партитуру, данные партитуры и т. п.
	- \* Разрешение со стороны Yamaha не требуется, если вы распространяете носитель, на котором записано ваше выступление или музыкальное произведение, созданное с помощью такого содержимого.

#### **О данном руководстве**

- Иллюстрации и снимки ЖК-экранов приведены в данном руководстве только в качестве примеров. Действительные изображения на экранах могут отличаться от иллюстраций в данном руководстве.
- iPhone и iPad являются товарными знаками корпорации Apple Inc., зарегистрированными в США и других странах.
- IOS является товарным знаком или зарегистрированным товарным знаком корпорации Cisco, зарегистрированным в США и других странах, и используется по лицензии.
- Названия компаний и изделий, использованные в данном руководстве, являются товарными знаками или зарегистрированными товарными знаками соответствующих компаний.

Номер модели, серийный номер, требования к источнику питания и пр. указаны на табличке с названием изделия в нижней части устройства или рядом с ней. Запишите серийный номер в расположенном ниже поле и сохраните данное руководство как подтверждение покупки; это поможет идентифицировать принадлежность устройства в случае кражи.

**Номер модели.** 

#### **Cерийный номер.**

(bottom\_ru\_02)

## <span id="page-7-0"></span>Приветственное слово

Благодарим за покупку инструмента YC61 производства корпорации Yamaha.

Этот инструмент представляет собой сценическую клавиатуру, разработанную специально для живого исполнения. Для максимально эффективного использования функциональных возможностей инструмента перед началом работы с ним внимательно прочитайте данное руководство пользователя. После прочтения руководства храните его в надежном и легкодоступном месте и обращайтесь к нему при необходимости получения более подробной информации о какой-либо операции или функции.

## <span id="page-7-1"></span>Принадлежности

- Руководство пользователя (этот документ)
- Кабель питания

## <span id="page-7-2"></span>Основные возможности

 $\blacksquare$  Удивительно аутентичное звучание органа при игре на клавиатуре типа «Водопад» для тех, кто стремится к абсолютному реализму

Инструмент YC61 оснащен тон-генератором звука типа VCM Organ и имитатором вращающегося динамика VCM Rotary Speaker, недавно разработанными на основе технологии Yamaha VCM (Virtual Circuitry Modeling — виртуальное моделирование цепи). За счет точнейшего моделирования аналоговых цепей эти устройства обеспечивают достоверную имитацию насыщенности и теплоты звучания, являющихся уникальными характеристиками вращающихся динамиков и органов, оборудованных колесом тонального регулирования. Кроме того, инструмент YC61 оборудован недавно разработанной полувзвешенной клавиатурой типа «Водопад», идеально подходящей для воспроизведения звуков органа в таких техниках, как глиссандо и т. д.

#### ■ Непревзойденное качество звуков фортепьяно и частотная модуляция для выразительного звучания

ҮС61 имеет в своем арсенале высококачественные звуки акустического и электрического фортепиано, усовершенствованные при разработке инструментов серии Yamaha CP. Кроме того, инструмент оснащен тонгенератором FM с полифонией в 128 нот, обеспечивающим чистое и выразительное звучание.

#### ■ Помимо первоклассного внешнего вида, дизайн инструмента отличается портативностью

Превосходный дизайн и искусно изготовленный алюминиевый корпус YC61 обеспечивают сочетание элегантного и профессионального внешнего вида с легкостью (7,1 кг) и портативностью, что делает инструмент идеальным для использования на сцене.

#### ■ Пользовательский интерфейс обеспечивает полностью интуитивное управление, крайне необходимое для живого исполнения.

Все элементы управления, необходимые во время выступления на сцене, сгруппированы на панели по разделам, таким как Organ (Орган) и Keys (Клавиши). Это обеспечивает прямой доступ к нужным параметрам в любой момент, позволяя импровизировать и изменять звучание во время исполнения. Кроме того, раздел Organ (Орган) оснащен недавно разработанными физическими регистрами, которые естественным образом обеспечивают исключительную аутентичность звучания, а также непосредственную визуализацию текущих параметров регистров (благодаря светодиодным индикаторам) при переключении между различными звуками (т. н. «звуками живого набора»), позволяя полностью сосредоточиться на исполнении.

#### ■ Подключение других устройств и расширение возможностей исполнения

Всеобъемлющее управление данными MIDI и широкие возможности основной клавиатуры Master Keyboard обеспечивают удобное подключение инструмента к программным синтезаторам и внешним MIDIустройствам. Кроме того, инструмент оснащен встроенным интерфейсом USB-аудио/MIDI Class Compliant, подходящим как для записи дома и в профессиональных студиях, так и для исполнения на сцене.

## **Содержание**

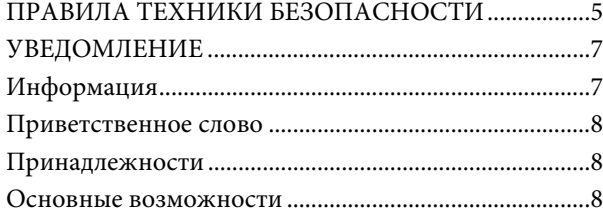

#### **[Элементы управления и функции 10](#page-9-0)**

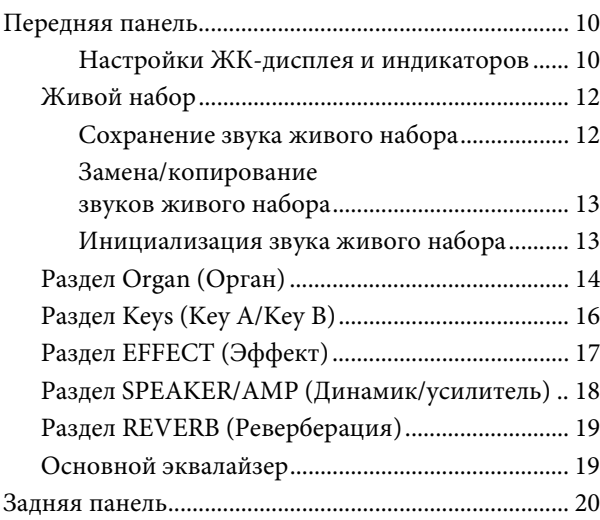

#### **[Установка](#page-21-0) 22**

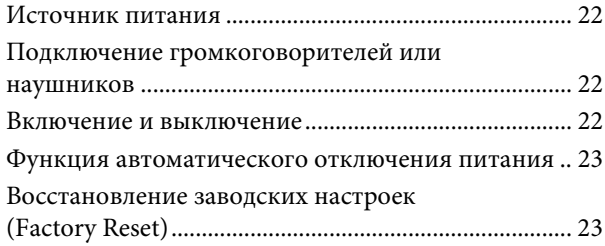

#### **[Основная структура и содержание](#page-22-3)  экранов 23**

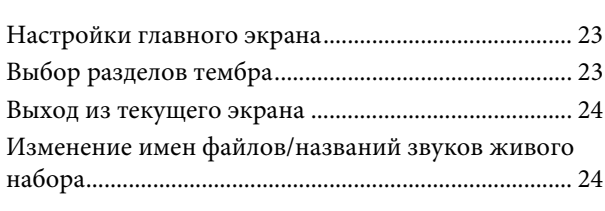

#### **[Сохранение и загрузка данных 25](#page-24-1)**

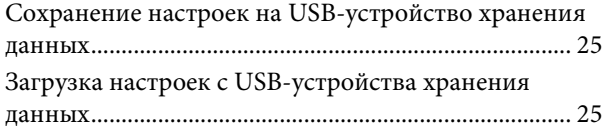

#### **[Использование с внешними](#page-26-0)  устройствами 27**

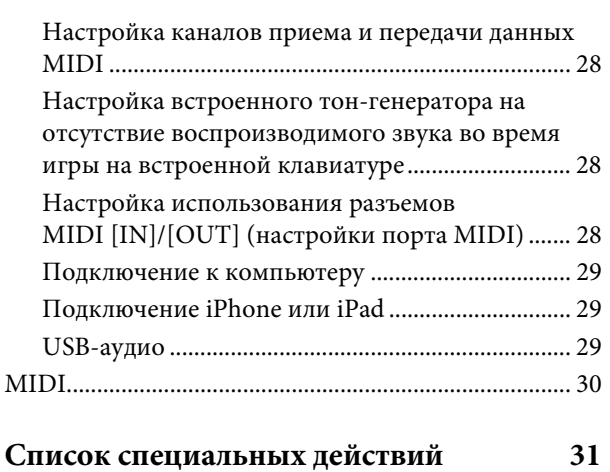

### **[Список типов эффектов вставки 32](#page-31-0)**

#### **Список типов управления с [использованием EG/Filter \(Генератор](#page-33-0)  огибающих / фильтр) 34**

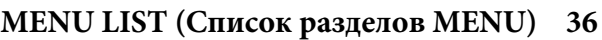

#### **[SETTINGS LIST \(Список разделов](#page-41-0)  SETTINGS) 42**

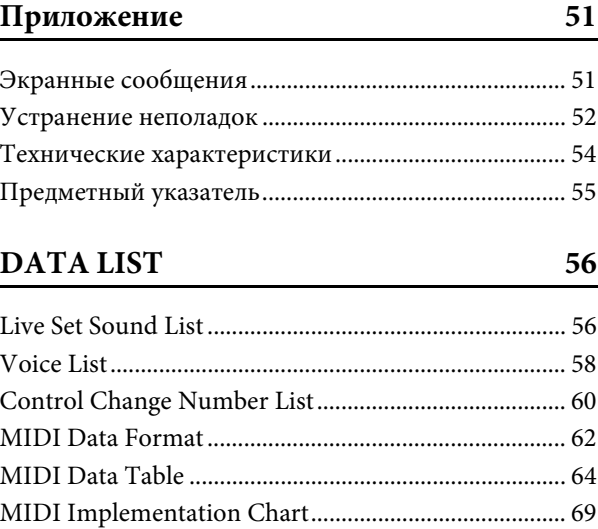

## <span id="page-9-0"></span>Элементы управления и функции

## <span id="page-9-1"></span>**Передняя панель**

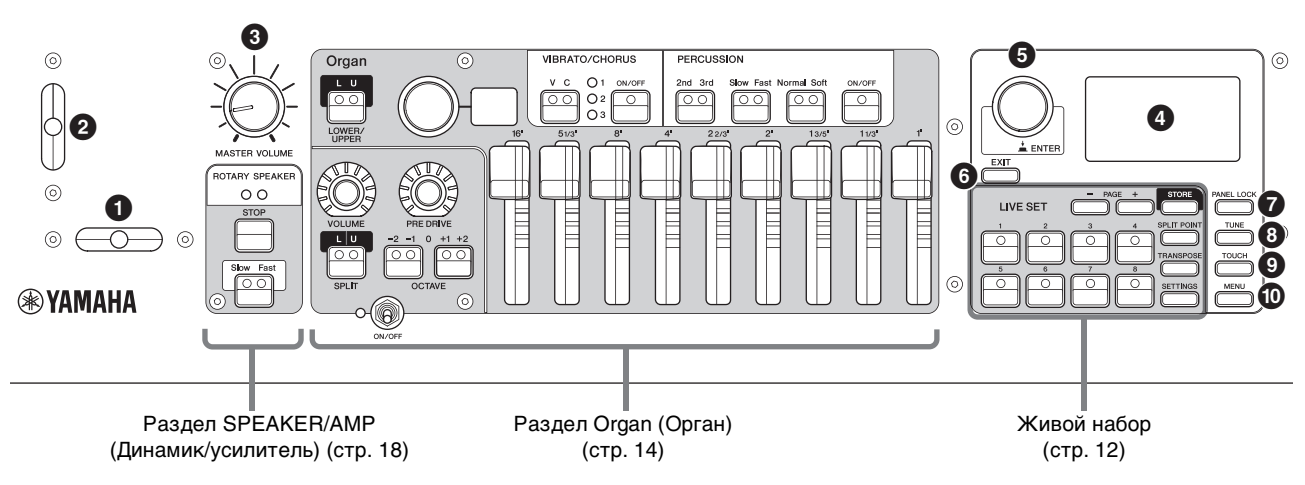

#### 1 **Рычажок-регулятор**

Используется в качестве контроллера Pitch Bend (Изменение высоты звука) или для изменения скорости вращения вращающегося динамика в разделе SPEAKER/AMP (Динамик/усилитель). Функция, выполняемая в данный момент рычажком-регулятором, устанавливается с помощью кнопки [SETTINGS] (Настройки) → Controllers (Контроллеры) → Bend Lever (Рычажокрегулятор) → Mode (Режим) [\(стр. 49](#page-48-0)). Настройка по умолчанию — Pitch Bend (Изменение высоты звука).

#### **ПРИМЕЧАНИЕ**

Диапазон изменения высоты звука можно установить для каждого раздела с помощью кнопки [SETTINGS]  $(Hac$ тройки)  $\rightarrow$  Controllers (Контроллеры)  $\rightarrow$  Bend Lever (Рычажок-регулятор) Pitch Bend Range (Диапазон изменения высоты звука) ([стр. 49\)](#page-48-1).

#### 2 **Рычажок модуляции (назначаемый)**

Для применения эффекта вибрато к звуку. Этому рычажку может быть назначен другой номер изменения элементов управления. Номер изменения элементов управления можно назначить с помощью кнопки [SETTINGS] (Настройки)  $\rightarrow$  Controllers (Контроллеры) → Modulation Lever (Рычажок модуляции) → Assign (Назначить) [\(стр. 49](#page-48-2)).

#### **ПРИМЕЧАНИЕ**

- Глубина и скорость вибрато могут быть установлены для каждого раздела с помощью кнопки [SETTINGS] (Настройки) Controllers (Контроллеры) Modulation Lever (Рычажок модуляции) > P.Mod Depth / P.Mod Speed (Глубина модуляции высоты звука / Скорость модуляции высоты звука) ([стр. 49](#page-48-3)).
- Эффект модуляции (CC#1) не применяется к разделу Organ (Орган), если выбран тип органа VCM Organ (H1–H3). Для применения эффекта вибрато к типу органа VCM Organ используйте переключатель VIBRATO/ CHORUS раздела Organ (Орган) ([стр. 15\)](#page-14-0).

#### 3 **Регулятор [MASTER VOLUME] (Общая громкость)**

Служит для регулировки общей громкости инструмента.

#### 4 **ЖК-дисплей**

Здесь отображаются системные сообщения, настройки параметров и различные сведения, которые зависят от используемой функции.

#### <span id="page-9-2"></span>**Настройки ЖК-дисплея и индикаторов**

Чтобы изменить следующие настройки, нажмите кнопку [MENU] (Меню) → Control Panel (Панель управления) → Display Lights (Индикаторы дисплея).

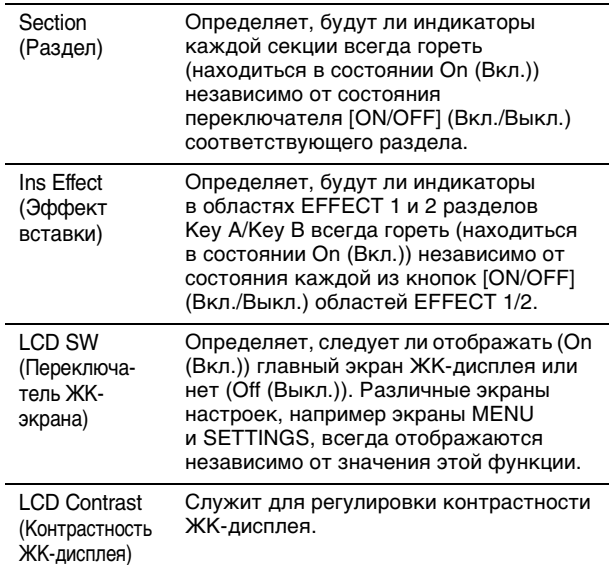

#### 5 **Диск кодирующего устройства / кнопка [ENTER]**

Служит для отображения представления живого набора [\(стр. 12](#page-11-2)) на ЖК-дисплее, а также для изменения выбранного в настоящее время параметра. На экранах MENU (Меню) и SETTINGS (Параметры) используйте этот диск для перемещения курсора (выделенного) вверх или вниз. Кроме того, нажатие наборного диска кодировщика эквивалентно нажатию кнопки [ENTER]. Используйте эту кнопку для определения выбранного параметра или для выполнения каждой операции.

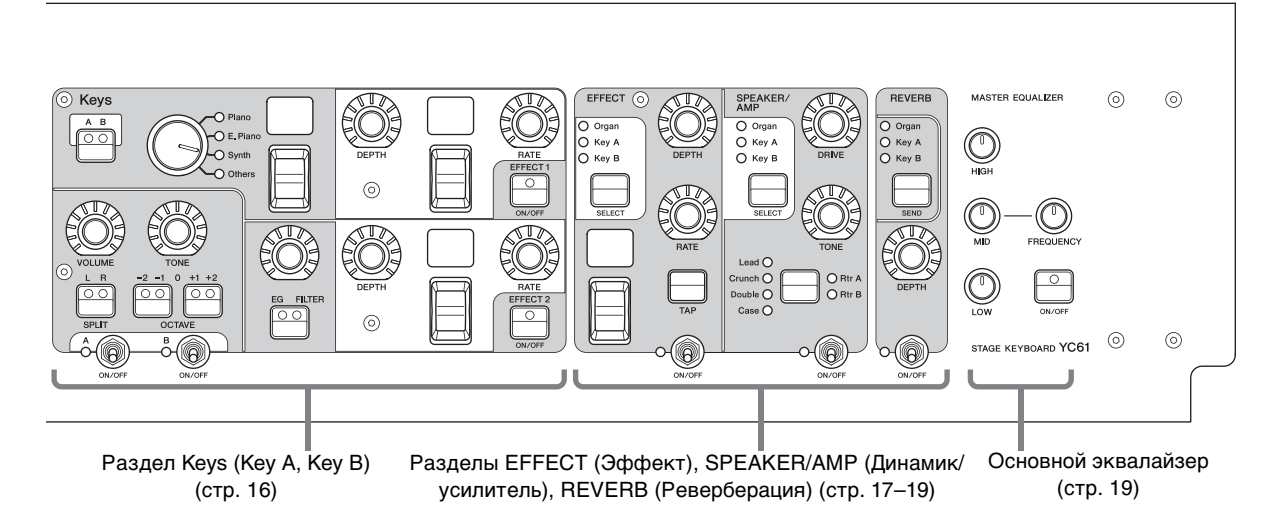

### **© Кнопка [EXIT]**

Экраны MENU и SETTINGS имеют иерархическую структуру. При нажатии этой кнопки на текущем экране происходит возврат на предыдущий уровень. Кроме того, удерживая эту кнопку и нажимая другие специальные кнопки / регуляторы, вы получаете ускоренный доступ к множеству функций и возможность быстрого выполнения действий (Специальные действия; [стр. 31\)](#page-30-1).

#### 7 **Кнопка [PANEL LOCK] (Блокировка панели)**

Если задано значение On (Вкл.), операции с панелью управления запрещены, чтобы настройки невозможно было случайно изменить. Когда блокировка панели включена, в левом верхнем углу ЖК-дисплея будет отображаться символ .

#### **ПРИМЕЧАНИЕ**

Настройки блокировки панели можно задавать по отдельности для следующих областей с помощью кнопки  $[MEMU]$   $\rightarrow$  Control Panel (Панель управления)  $\rightarrow$  Panel Lock Settings (Настройки блокировки панели управления) ([стр. 39\)](#page-38-0).

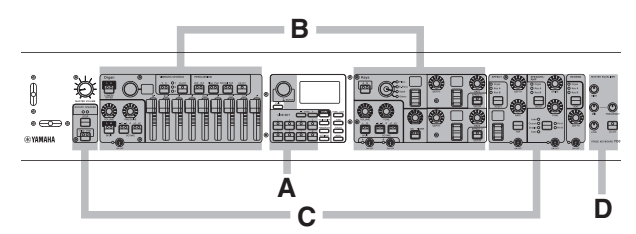

- A. Live Set (Живой набор)
- B. Organ/Keys (Орган/Клавиши)

C. Effect/Sp Amp/Reverb (Эффект/Динамик и усилитель/ Реверберация)

D. Master EQ (Основной эквалайзер)

### 8 **Кнопка [TUNE] (Настройка звука)**

Служит для настройки звука всего инструмента (414,72–466,78 Гц, значение по умолчанию — 440,00 Гц). Нажмите кнопку [TUNE], затем с помощью диска кодировщика измените значение.

#### 9 **Кнопка [TOUCH] (Нажатие)**

Служит для выбора кривых, которые определяют способ формирования фактической силы нажатия нот в соответствии с вашей силой нажатия клавиш. Можно выбрать один из пяти типов настроек. Эта настройка также может быть изменена с помощью кнопки [MENU] → General (Общие) → Keyboard/Pedal (Клавиатура/ педаль) → Touch Curve (Кривая нажатий) [\(стр. 38](#page-37-0)).

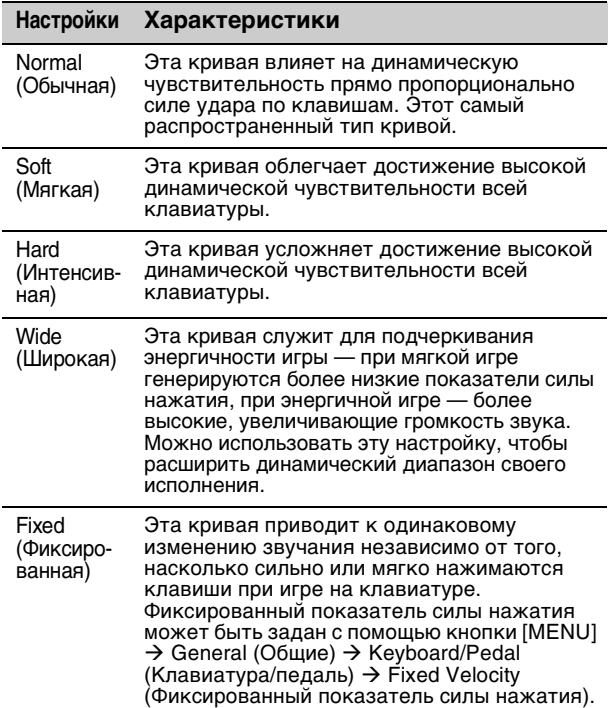

#### **ПРИМЕЧАНИЕ**

Обычно органы не реагируют на силу нажатия (силу удара по клавише). Поэтому раздел Organ (Орган) воспроизводит только звук с фиксированным показателем силы нажатия, независимо от силы нажатия во время игры, а настройки кнопки [TOUCH] (Нажатие) не влияют на раздел Organ (Орган).

#### ) **Кнопка [MENU] (Меню)**

Используется для вызова экранов, необходимых для изменения общих системных настроек ([стр. 36\)](#page-35-1).

## <span id="page-11-0"></span>**Живой набор**

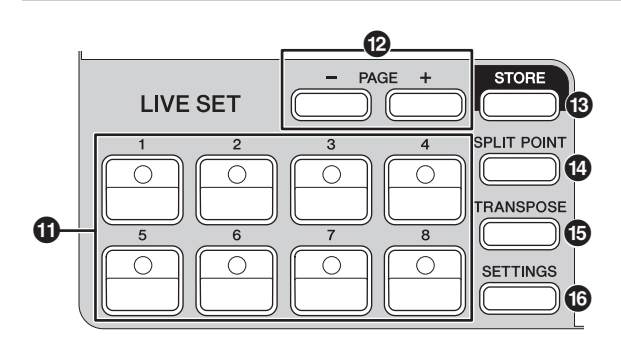

! **Кнопки «Звук живого набора» [1]–[8]**

Служат для вызова сохраненных звуков живого набора.

#### **Live Set Sound (Звук живого набора)**

Название «Live Set Sound» (Звук живого набора) относится к настройкам звука, включающим тембры раздела Organ (Орган) [\(стр. 14](#page-13-0)) и разделов Keys (Клавиши) (Key A/Key B; [стр. 16](#page-15-0)), эффекты разделов EFFECT (Эффект) [\(стр. 17](#page-16-0)), SPEAKER/AMP (Динамик/усилитель) [\(стр. 18\)](#page-17-0) и REVERB (Реверберация) ([стр. 19](#page-18-0)). Можно свободно объединять тембры и эффекты Insertion (Вставка) для создания и сохранения пользовательского звука живого набора, а затем без труда вызвать этот звук. Данный инструмент оснащен функцией SSS (Seamless Sound Switching), благодаря чему звук не будет обрезан даже при переключении звука живого набора, что приводит к более естественному исполнению.

#### **ПРИМЕЧАНИЕ**

Если необходимо приглушить звук, который продолжается за счет эффекта SSS, снова нажмите кнопку выбранного в данный момент звука живого набора.

### @ **Кнопки PAGE [-]/[+] (Страница -/+)**

Для переключения страниц живого набора. Звук живого набора изменяется соответствующим образом.

#### **Live Set (Живой набор)**

Живой набор объединяет звуки живого набора [1]–[8] в одну страницу живого набора. Всего можно сохранить 20 страниц. При настройках по умолчанию (заводских настройках) предустановленные звуки живого набора устанавливаются на страницах живого набора 1–10.

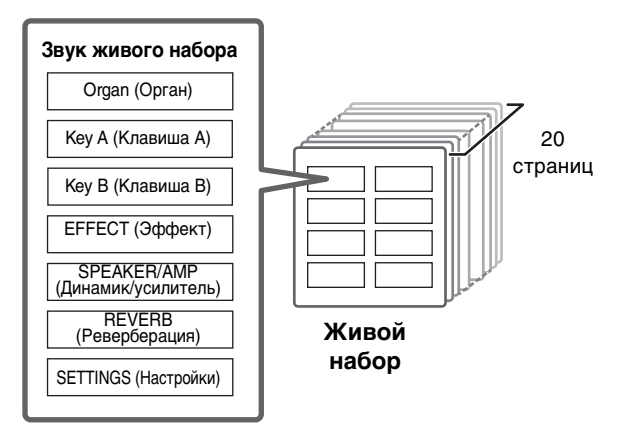

#### <span id="page-11-2"></span>**Представление живого набора**

Чтобы открыть представление живого набора, поверните наборный диск кодировщика, находясь на главном экране. В режиме представления живого набора на экране отображаются названия звуков живого набора [1]–[8] одной страницы живого набора. Слева от выбранного в данный момент звука живого набора появится значок . Чтобы изменить звук живого набора в представлении живого набора, поверните наборный диск кодировщика для выбора звука живого набора, затем нажмите кнопку [ENTER]. После внесения изменения дисплей автоматически переключится на главный экран. Чтобы во время выступлений отображалось представление живого набора, установите для параметра Live Set View Mode (Режим представления живого набора) значение Keep (Сохранять) ([стр. 39](#page-38-1)).

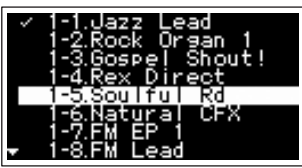

Live Set View Mode (Режим представления живого набора)

### $\bullet$  **Кнопка [STORE] (Сохранить)**

Для сохранения измененного звука живого набора. Сохраняется следующий контент. Сохраненные настройки сохраняются даже при выключении инструмента.

- Настройки раздела Organ (Орган)
- Настройки разделов Key A и Key B
- Настройки раздела EFFECT (Эффект)
- Настройки раздела SPEAKER/AMP (Динамик/ усилитель)
- Настройки раздела REVERB (Реверберация)
- Настройки раздела SETTINGS (Настройки) (включая SPLIT POINT (Точка разделения) и TRANSPOSE (Транспонирование))

#### **ПРИМЕЧАНИЕ**

Настройки основного эквалайзера не могут быть сохранены в звуке живого набора.

#### <span id="page-11-1"></span>**Сохранение звука живого набора**

#### **1. Нажмите кнопку [STORE] (Сохранить).** Откроется экран выбора звука живого набора для сохранения.

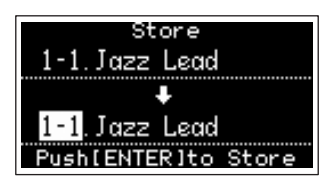

**2. Нажмите кнопку [ENTER] для сохранения данных.**

На экране отображается сообщение Completed. (Завершено.), после чего снова открывается главный экран.

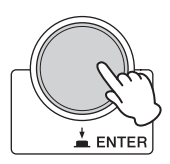

#### **ПРИМЕЧАНИЕ**

Если необходимо сохранить изменяемые в данный момент настройки в другой звук живого набора, используйте наборный диск кодировщика для выбора звука живого набора, в который необходимо сохранить данные. Перед переходом к шагу 2 вы можете проверить звук, который был сохранен в месте назначения, сыграв на клавиатуре.

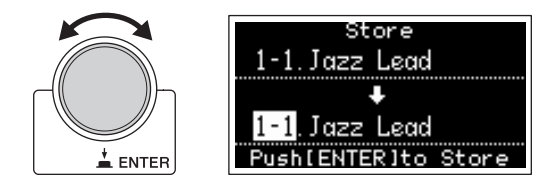

#### *УВЕДОМЛЕНИЕ*

- **Настройки будут перезаписаны при изменении настроек имеющегося звука живого набора (включая один из предустановленных звуков живого набора) и последующем сохранении этих изменений. Действуйте с осторожностью, так как исходные настройки будут потеряны.**
- **Изменяемые в данный момент настройки будут утеряны, если выбрать перед сохранением другой звук живого набора или отключить электропитание.**

#### **ПРИМЕЧАНИЕ**

- Если вы выбрали другой звук живого набора, что привело к потере изменений, вы можете использовать функцию Edit Recall (Восстановление редактируемых данных), чтобы вызвать последнее отредактированное состояние [\(стр. 41\)](#page-40-0).
- Можно загрузить предустановленные звуки живого набора из Soundmondo. Soundmondo — это сервис для управления настройками звука и обмена ими в приложении iOS или с помощью браузера Google Chrome на Mac или ПК. Подробнее см. на веб-сайте, адрес которого указан ниже. [http://www.yamaha.com/2/soundmondo](https://jp.yamaha.com/products/music_production/apps/index.html)

#### <span id="page-12-0"></span> **Замена/копирование звуков живого набора**

#### **1. Вызовите звук живого набора, из которого необходимо заменить или скопировать данные.**

#### **2. Откройте рабочий экран.**

Кнопка [MENU] → Job (Задание) → Live Set Manager (Менеджер живого набора) → Swap/Copy (Заменить/Копировать).

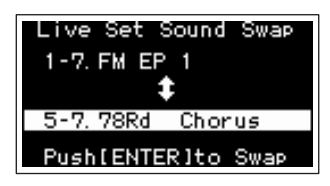

#### **3. Выберите звук живого набора, в который необходимо заменить или скопировать данные.**

С помощью диска кодировщика выберите нужный звук живого набора. Нажмите кнопку [ENTER]. На экране отображается сообщение Executing.. (Выполняется..) → Completed. (Завершено.), после чего снова открывается главный экран.

#### <span id="page-12-1"></span>**Инициализация звука живого набора**

#### **1. Вызовите звук живого набора, который необходимо инициализировать.**

#### **2. Откройте экран инициализации.**

Кнопка [MENU] → Job (Задание) → Live Set Manager (Менеджер живого набора)  $\rightarrow$  Initialize (Инициализировать).

#### **3. Выполните инициализацию.**

Используйте наборный диск кодировщика для выбора параметра Live Set Sound Init (Инициализация звука живого набора), затем нажмите кнопку [ENTER]. На экране отображается сообщение Initializing.. (Выполняется инициализация..) → Completed. (Завершено.), после чего снова открывается главный экран.

#### **ПРИМЕЧАНИЕ**

Если необходимо сбросить редактируемые в данный момент настройки звука в состояние по умолчанию, одновременно нажмите кнопки [EXIT] (Выход) и [SETTINGS] (Настройки). Это действие не приводит к перезаписи сохраненного звука живого набора.

#### <span id="page-12-2"></span> $\bullet$  Кнопка [SPLIT POINT] (Точка разделения)

Служит для изменения точки разделения. Поверните наборный диск кодировщика или нажмите клавишу, которую следует назначить как точку разделения. Эта настройка будет сохранена в текущем звуке живого набора.

#### **Разделение**

Функция Split (Разделение) позволяет играть различные тембры левой и правой рукой. Точка на клавиатуре, разделяющая область правой руки и область левой руки, называется точкой разделения клавиатуры (Split Point).

#### **ПРИМЕЧАНИЕ**

- Точку разделения также можно задать, нажав нужную клавишу, удерживая нажатой при этом кнопку [SPLIT POINT].
- Нота, заданная в качестве точки разделения, становится самой низкой нотой в области правой руки.
- Точку разделения также можно изменить с помощью кнопки [SETTINGS] → Function (Функция) → Split Point (Точка разделения) ([стр. 44\)](#page-43-0).

#### % **Кнопка [TRANSPOSE] (Транспонирование)**

Служит для регулирования высоты звука с шагом в один полутон. Настройки могут быть сохранены в звуке живого набора. Эти настройки также можно изменить с помощью кнопки [SETTINGS] (Настройки) → Sound (Звук) → Function (Функция) → Transpose (Транспонирование) [\(стр. 44](#page-43-1)).

#### **© Кнопка [SETTINGS] (Настройки)**

Служит для вызова экранов для выполнения точных настроек выбранного в данный момент звука живого набора [\(стр. 42](#page-41-1)). Пользователю доступны различные настройки, в том числе настройка звуков органа и настройки Mono/Poly (Моно/Полифония) для областей Key A и Key B. Выполненные настройки сохраняются в звуке живого набора.

## <span id="page-13-0"></span>**Раздел Organ (Орган)**

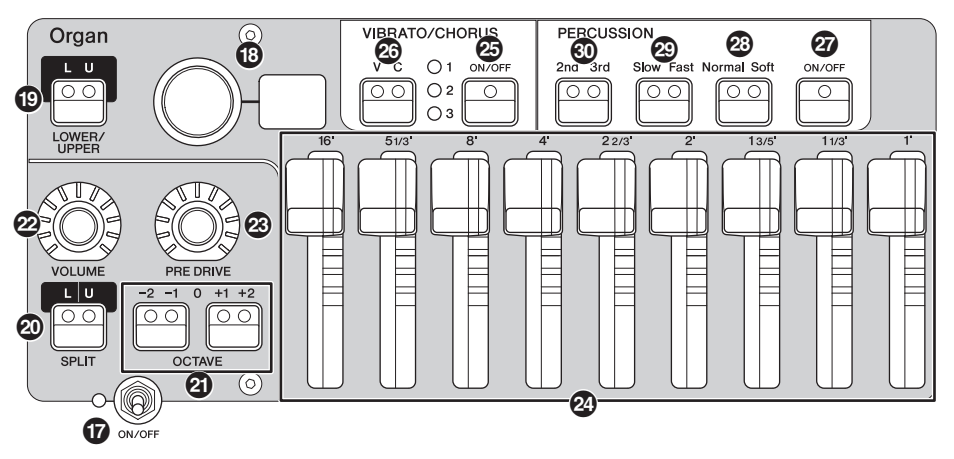

В разделе Organ (Орган) YC61 можно выбрать тип органа в тон-генераторе VCM Organ, который точно воспроизводит звуки старинного органа типа «tonewheel» (технология «фонического колеса»), или в тон-генераторе FM, который воспроизводит звуки транзисторного органа и использует физические регистры, позволяющие играть, изменяя при этом звучание органа в режиме реального времени. Также можно настроить точные параметры для создания звука органа, который учитывает различия между разными инструментами и т. д.

#### **Тон-генератор VCM Organ**

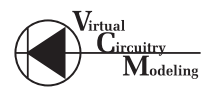

Тон-генератор VCM Organ был разработан для точного воспроизведения звука старинного органа типа «tonewheel» (технология «фонического колеса»). Аббревиатура VCM означает «Virtual Circuitry Modeling™» (Виртуальное моделирование цепи) это технология, в которой используется цифровой процессор сигналов (DSP) для эмуляции функций аналоговой электрической цепи. Данная технология позволяет инструменту воспроизводить звук с аналоговой глубиной, которую невозможно воспроизвести простым цифровым звуком. С помощью этой технологии тон-генератор VCM Organ полностью воспроизводит следующие характеристики старинного органа.

- Естественные, органичные гармонии при воспроизведении аккордов — благодаря матричной цепи, соединяющей клавиатуру, фонические колеса и регистры.
- Звук перкуссии с эффектом присутствия на основе анализа ламповой схемы.
- Щелчки клавиш и звуки наводок на основе анализа электрических цепей.
- Естественное искажение звука имитация старинных ламповых предусилителей.
- Эффект вибрато/хоруса благодаря схемы вибрато на основе сканера.
- Изменения в частотных характеристиках и объем звука, динамически реагирующий на использование педали экспрессии.

Регулировка этих детальных параметров позволяет точно воссоздавать отличительные характеристики оригинальных инструментов, включая все их особо привлекательные недостатки, погрешности и даже износ.

#### & **Переключатель [ON/OFF] (Вкл./Выкл.) раздела**

Служит для включения или отключения раздела. Когда раздел включен, загорается индикатор и нажатие клавиши генерирует звук.

#### \* **Переключатель типа органа / дисплей**

Поверните регулятор кодировщика, чтобы выбрать тип органа, который необходимо использовать. На дисплее отображается выбранный тип (H1–H3, F1–F3). H1–H3 означают типы органов VCM Organ, а F1–F3 означают типы органов, использующие тонгенератор FM.

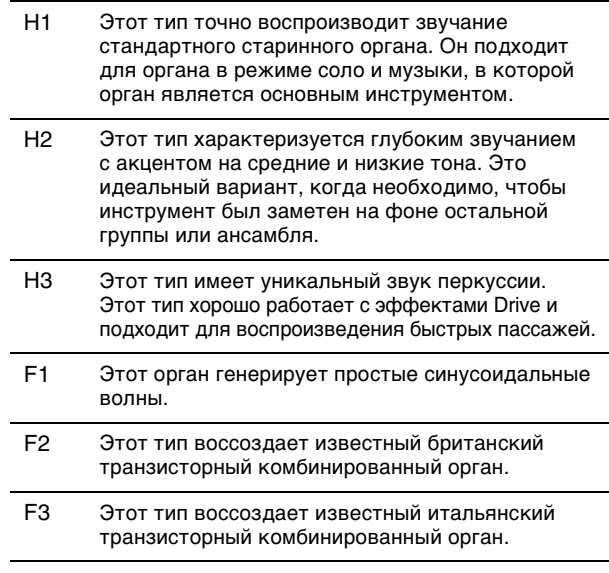

Настройка типа является общей для LOWER (Нижняя) и UPPER (Верхняя) частей.

#### **ПРИМЕЧАНИЕ**

Характеристики звука органа (например уровень наводок фонического колеса и громкость щелчка нажатия клавиш) можно настроить с помощью кнопки [SETTINGS] (Настройки) Sound (Звук) Organ Settings (Настройки органа) ([стр. 42](#page-41-2)). Эти настройки хранятся в звуке живого набора.

#### ( **Кнопка LOWER/UPPER [L U] (Нижняя/ Верхняя)**

Раздел Organ (Орган) разделен на две части: LOWER (Нижняя) и UPPER (Верхняя). Используйте эту кнопку для выбора той из этих двух частей, которую необходимо отобразить / настройки которой необходимо изменить.

#### A **Кнопка SPLIT [L U] (Разделение (Нижн./Верх.)**

Служит для выбора: будет ли звучать каждая часть органа или нет при игре в каждой части клавиатуры относительно точки разделения. Последовательным нажатием кнопки можно выбрать одну из четырех настроек.

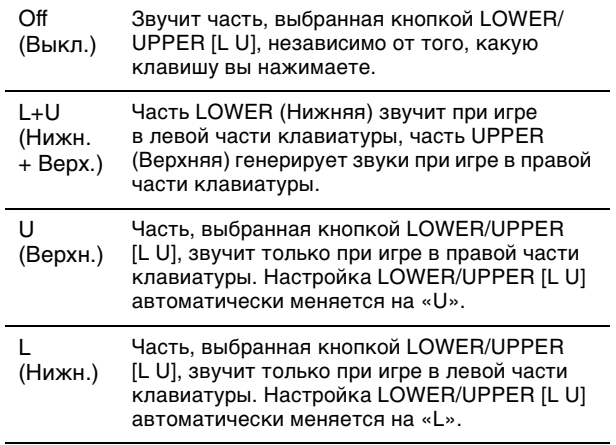

#### **ПРИМЕЧАНИЕ**

Подробную информацию о точке разделения см. на [стр. 13](#page-12-2).

#### B **Кнопки OCTAVE [-2 -1]/[+1 +2] (Октава (-2 -1)/(+1 +2))**

Служат для изменения диапазона клавиатуры с шагом в одну октаву.

Нажмите кнопки [-2 -1] и [+1 +2] одновременно, чтобы восстановить значение «0». Это значение можно установить отдельно для частей LOWER (Нижняя) and UPPER (Верхняя).

#### C **Регулятор [VOLUME] (Громкость)**

Служит для регулировки громкости данного раздела. Для раздела Organ (Орган) этот параметр является общим для частей LOWER (Нижняя) and UPPER (Верхняя).

#### D **Регулятор [PRE DRIVE] (Предусилитель)**

Служит для изменения усиления предварительного усилителя органа. Моделирует изменения в искажении, вызываемом регулировочным винтом предварительного усилителя в корпусе органа. Этот параметр является общим для LOWER (Нижняя) и UPPER (Верхняя) частей.

#### E **Регистры**

Служат для регулировки композиции гармоник органа и определяют характер звучания. При перемещении регистра загорается индикатор в соответствии с текущими настройками и меняется звук — так, как будто вы вытягиваете регистр на старинном органе.

#### **ПРИМЕЧАНИЕ**

• В ситуациях, когда, например, вызваны настройки из живого набора, фактическое положение регистров

и светодиодных индикаторов (текущие установленные значения) не будут совпадать. При перемещении регистра новое положение будет отражено в настройках. При нажатии кнопки LOWER/UPPER [L U] с удержанием кнопки [EXIT] значения фактических положений всех регистров сразу отображаются в настройках даже без перемещения регистров.

- Настройки соответствия фактического положения и светодиодных индикаторов при перемещении регистров можно задать с помощью кнопки [MENU] (Меню) → Control Panel (Панель управления) → Advanced<br>Settings (Дополнительные настройки) → Drawbar Mode (Режим регистров) [\(стр. 39](#page-38-2)).
- Для органов типа F1–F3 регистр 1' отключен.
- Цвет светодиодов регистров для частей LOWER (Нижняя) и UPPER (Верхняя) можно настроить по отдельности с помощью кнопки [SETTINGS] (Настройки)  $\rightarrow$  Drawbar Color (Цвет регистров)  $\rightarrow$  Upper/Lower (Верхняя/Нижняя) [\(стр. 50\)](#page-49-0). Эти настройки хранятся в звуке живого набора.

#### <span id="page-14-0"></span>**© Кнопка VIBRATO/CHORUS [ON/OFF] (Вибрато/Хорус (Вкл./Выкл.))**

Включает эффекты вибрато/хоруса (индикатор загорается при включении). Эти эффекты доступны только для типов органа VCM Organ (H1–H3) и могут быть установлены отдельно для частей LOWER (Нижняя) и UPPER (Верхняя).

#### G **Кнопка выбора типа эффектов VIBRATO/CHORUS**

Служит для выбора типа эффектов VIBRATO/ CHORUS (Вибрато/Хорус). Нажатие кнопки последовательно переключает значения V (Вибрато) 1–3 и C (Хорус) 1–3. Эта настройка является общей для LOWER (Нижняя) и UPPER (Верхняя) частей.

#### $\boldsymbol{Q}$  **Кнопка PERCUSSION [ON/OFF] (Перкуссия (Вкл./Выкл.))**

Определяет, генерируется ли или нет звук перкуссии при нажатии клавиши. Перкуссия может использоваться только для верхней (UPPER) части при использовании типа органа VCM Organ (H1–H3).

#### **ПРИМЕЧАНИЕ**

Вы можете указать, следует ли связывать звук перкуссии и регистр [1'], и установить, чтобы только один из этих элементов генерировал звук, с помощью кнопки<br>[SETTINGS] (Настройки) → Sound (Звук) → Organ Settings<br>(Настройки органа) → "Perc. Link to 1feet (Связь перкуссии с 1-фут. регистром) [\(стр. 42](#page-41-3)). По умолчанию для этого параметра установлено значение On (Вкл.). Эти настройки хранятся в звуке живого набора.

#### **<sup>2</sup> Кнопка PERCUSSION [Normal Soft] (Перкуссия (Обычная Мягкая))**

Служит для переключения уровня звука перкуссии.

#### **<sup>@</sup> Кнопка PERCUSSION [Slow Fast] (Перкуссия (Медленная Быстрая))**

Служит для переключения скорости затухания звука перкуссии.

#### **© Кнопка PERCUSSION [2nd 3rd] (Перкуссия (2-я 3-я))**

Служит для переключения высоты (гармоники) звука перкуссии.

- Когда для этого параметра установлено значение [2nd] (2-я), нажатие клавиши генерирует звук перкуссии с той же высотой звука, что и у регистра [4'] (2-я гармоника).
- Когда для этого параметра установлено значение [3rd] (3-я), нажатие клавиши генерирует звук перкуссии с той же высотой звука, что и у регистра [2 2/3'] (3-я гармоника).

## <span id="page-15-0"></span>**Раздел Keys (Key A/Key B)**

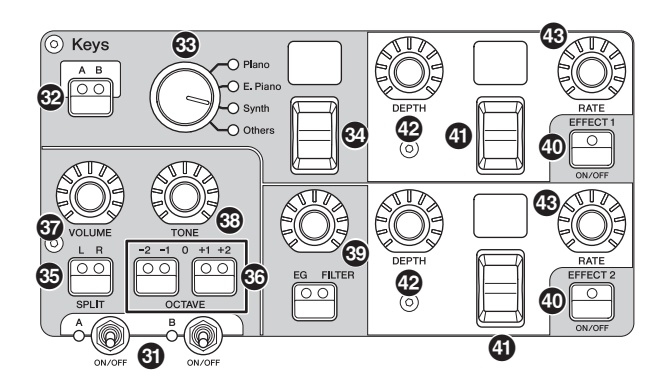

Разделы Keys (Клавиши) в YC61 (Key A/Key B) позволяют выбрать тембр для каждой клавиши из четырех категорий: Piano (Фортепиано), Electric Piano (Электрическое пианино), Synth (Синтезатор) и Other (Другое). Кроме того, для разделов Key A и Key B можно по отдельности установить такие параметры, как EG (Генератор огибающих), FILTER (Фильтр) и два эффекта вставки (EFFECT 1, EFFECT 2). Также можно создавать звуковые слои или разделения, используя оба раздела Key A и Key B одновременно.

#### L **Переключатель [ON/OFF] (Вкл./Выкл.) раздела**

Служит для включения или отключения разделов Key A и Key B соответственно.

### **<sup>@</sup>** Кнопка Keys [A B]

Служит для выбора того из двух разделов Key A и Key B, который необходимо отобразить / настройки которого необходимо изменить.

#### **ПРИМЕЧАНИЕ**

- Для переключения настроек разделов Key A и Key B можно использовать нажатие кнопки [EXIT] с одновременным нажатием кнопки Keys [A B] ([стр. 31\)](#page-30-1).
- Если оба раздела Key A и Key B выключены, при нажатии этой кнопки ничего не будет отображаться. Можно также сделать так, чтобы настройки отображались, даже когда эти разделы выключены. Установите для параметра, доступного с помощью кнопки [MENU] (Меню) > Control Panel (Панель управления)  $\rightarrow$  Display Lights (Индикаторы дисплея)  $\rightarrow$ Section (Раздел), значение On (Вкл.) [\(стр. 39](#page-38-3)).

#### N **Переключатель категорий тембров**

Служит для выбора категории тембра, которая будет использоваться в выбранном в данный момент разделе.

#### **Переключатель/экран выбора тембра**

Служит для выбора одного из тембров в категории, которая была указана с помощью переключателя категорий тембров. Отображается номер выбранного в данный момент тембра. Управление этим переключателем с одновременным удержанием кнопки [EXIT] приводит к перемещению в начало следующей/ предыдущей подкатегории тембров ([стр. 31](#page-30-1)). Список тембров, доступных для разделов Key A и Key B, см. на [стр. 58](#page-57-1).

#### **<sup>©</sup>** Кнопка SPLIT [L R] **(Разделение Лев./Прав.)**

Определяет, где выбранный в данный момент раздел может быть воспроизведен на клавиатуре, беря за основу точку разделения. Последовательным нажатием кнопки можно выбрать одну из трех настроек.

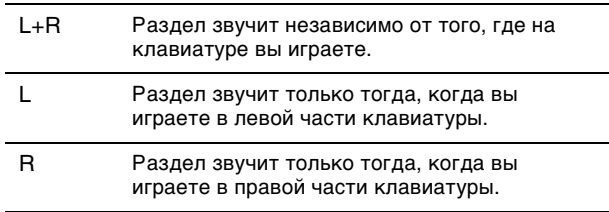

### Q **Кнопки OCTAVE [-2 -1]/[+1 +2]**

Определяет диапазон октав клавиатуры для выбранного в данный момент раздела с шагом в одну октаву.

Нажмите кнопки [-2 -1] и [+1 +2] одновременно, чтобы восстановить значение «0».

### R **Регулятор [VOLUME] (Громкость)**

Служит для регулировки громкости выбранного в данный момент раздела.

### S **Регулятор [TONE] (Тон)**

Служит для регулировки тона выбранного в данный момент раздела. Когда регулятор находится в центре, тон является ровным. Поверните регулятор вправо, чтобы усилить верхний и нижний диапазоны, либо поверните влево, чтобы обрезать их.

#### **© Кнопка/регулятор [EG FILTER] (Генератор огибающих / Фильтр)**

Этот регулятор позволяет регулировать (с помощью удобного единого элемента управления) параметры EG (Генератор огибающих) или FILTER (Фильтр) выбранного в данный момент раздела, выбор параметра, которым будет управлять регулятор (EG или FILTER), осуществляется нажатием кнопки.

#### **ПРИМЕЧАНИЕ**

Типы управления EG и FILTER для каждого раздела Key A и Key B могут быть выбраны из различных типов изменений. Для изменения типов используйте кнопку [EXIT] (Выход) + [EG FILTER] (Генератор огибающих / Фильтр) либо нажмите кнопку  $[SETTINGS]$  (Настройки)  $\rightarrow$  Sound (Звук)  $\rightarrow$  Key A Settings / Key B (Настройки Key A / Key B)  $\rightarrow$ EG Control / Filter Control (Управление генератором огибающих / Управление фильтром). Дополнительные сведения о типах управления генератором огибающих / фильтром см. на [стр. 34](#page-33-1).

#### $\bullet$  **Кнопка EFFECT 1/2 [ON/OFF] (Эффект 1/2 (Вкл./Выкл.))**

Служит для включения и выключения эффектов Insertion (Вставка). Чтобы использовать эффекты, установите для этого параметра значение ON (Вкл.).

#### **ПРИМЕЧАНИЕ**

Чтобы проверить параметры эффектов в то время, когда эффекты Insertion (Вставка) выключены, установите для параметра, доступного с помощью кнопки [MENU] (Меню)  $\rightarrow$  Control Panel (Панель управления)  $\rightarrow$  Display Lights  $(MH)$ индикаторы дисплея)  $\rightarrow$  Ins Effect (Эффект вставки), значение On (Вкл.) ([стр. 39](#page-38-4)).

#### b **Переключатель/экран выбора типа эффекта**

Используйте этот переключатель для выбора типа эффектов вставки. Имя типа, выбранного в данный момент, отображается с использованием двух символов. Типы эффектов, которые можно выбрать в EFFECT 1/2 и в разделе EFFECT, различны. Список доступных эффектов см. на стр. [стр. 32](#page-31-1). Управление этим переключателем с одновременным удержанием кнопки [EXIT] приводит к перемещению в начало следующей/предыдущей категории эффектов [\(стр. 31](#page-30-1)).

#### c **Регулятор [DEPTH] (Глубина)**

Служит для регулировки глубины и других параметров эффектов вставки.

#### d **Регулятор [RATE] (Значение)**

Служит для регулировки скорости и других параметров эффектов вставки. Настраиваемые параметры у разных типов эффектов отличаются друг от друга. Дополнительные сведения см. на [стр. 32](#page-31-1).

#### **Effect (Эффект)**

В YC61 имеются эффекты вставки, которые можно настроить отдельно для разделов Key A и Key B, эффекты вставки, которые можно настроить для каждого раздела тембров, а также эффект реверберации и мастер-эквалайзер, которые можно настроить для всех разделов тембров одновременно. На приведенной ниже иллюстрации показан путь аудиосигнала.

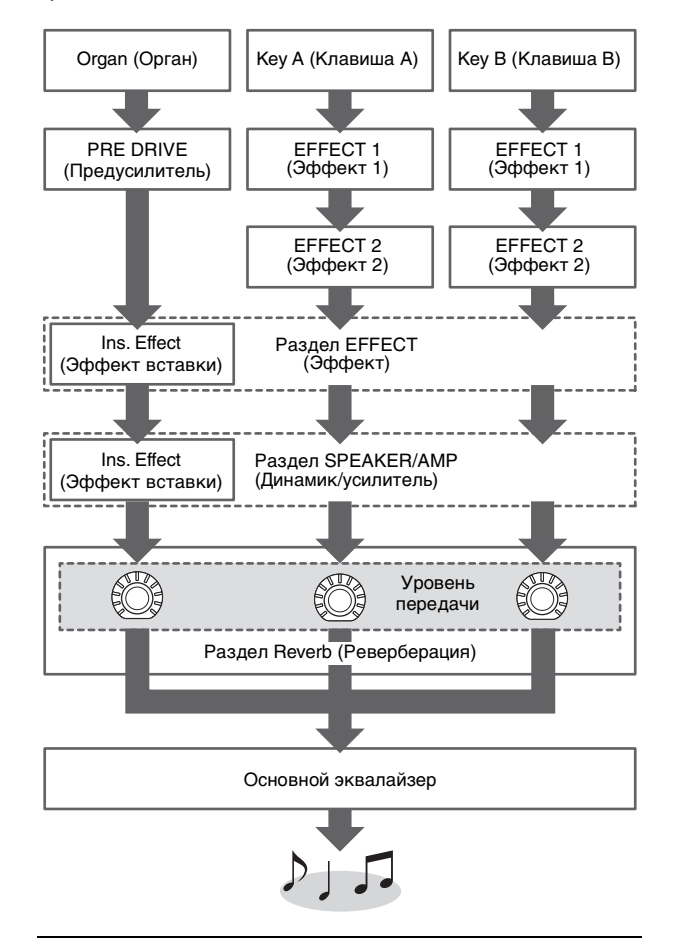

## <span id="page-16-0"></span>**Раздел EFFECT (Эффект)**

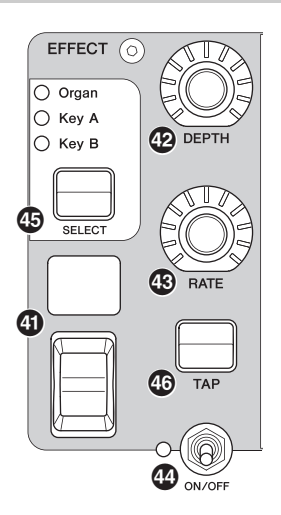

Раздел EFFECT (Эффект) позволяет применить эффект вставки к разделам Organ, Key A или Key B. Также имеются два типа эффектов, на которые не распространяются положения этого раздела: Tempo Delay (Задержка темпа) и Looper Delay (Задержка петлеобразователя). Список доступных эффектов см. на [стр. 32.](#page-31-1)

#### e **Переключатель [ON/OFF] (Вкл./Выкл.) раздела**

Служит для включения или отключения раздела EFFECT (Эффект). При применении эффектов загорается индикатор.

#### $\bigcirc$  **Кнопка [SELECT] (Выбор)**

Служит для выбора раздела, к которому будут применяться эффекты вставки.

#### **Об эффекте Looper Delay (Задержка петлеобразователя)**

При выборе эффекта Looper Delay (Задержка петлеобразователя) [\(стр. 33\)](#page-32-0) раздел EFFECT функционирует не так, как обычно.

- Эффект Looper Delay накладывается после использования раздела SPEAKER/AMP. Кроме того, на звук, воспроизводимый с задержкой, не накладывается эффект раздела REVERB.
- Состояние индикаторов кнопки [SELECT] имеет другое значение, отличное от обычного. При нажатии кнопки [SELECT] происходит переключение между двумя следующими состояниями.

**Индикаторы всех разделов активны:** эффект задержки действует на все разделы — Organ, Key A и Key B, и звук, который вы играете, добавляется в петлеобразователь.

**Индикаторы всех разделов выключены:** Эффект задержки не применяется ни к одному из разделов, и воспроизводимый вами звук не будет иметь эффекта Looper. Это позволяет эффективно создавать «петлю» ритмической задержки во время игры, а затем прекратить добавление в нее новых звуков, чтобы вы могли продолжать играть фразы поверх нее, пока петля продолжает воспроизводиться.

### © Кнопка [TAP]

Используйте эту кнопку для регулирования скорости (темп), когда выбран тип Тетро Delay (Задержка темпа). Нажмите эту кнопку три или более раз, чтобы изменить темп.

Также можно изменить значение параметра Тетро Delay Time (Время задержки темпа) (стр. 45), поворачивая регулятор [RATE], удерживая при этом кнопку  $[EXIT]$ .

## <span id="page-17-0"></span>Раздел SPEAKER/AMP (Динамик/ усилитель)

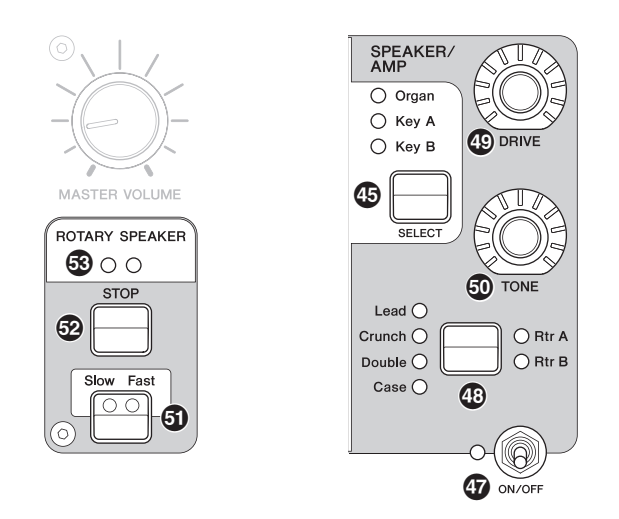

Раздел SPEAKER/AMP (Динамик/усилитель) позволяет применить эффект вставки, относящийся к динамику или усилителю, к разделам Organ, Key A или Кеу В. Эффект вращающегося динамика точно воспроизводит переключение между медленным и быстрым вращением, затем остановку вращения.

#### **1** Переключатель [ON/OFF] (Вкл./Выкл.) раздела

Служит для включения или отключения раздела SPEAKER/AMP (Динамик/усилитель). При применении эффектов загорается индикатор.

#### **<sup>63</sup> Кнопка переключения типа эффекта**

Чередует следующие эффекты. Загорается индикатор выбранного эффекта.

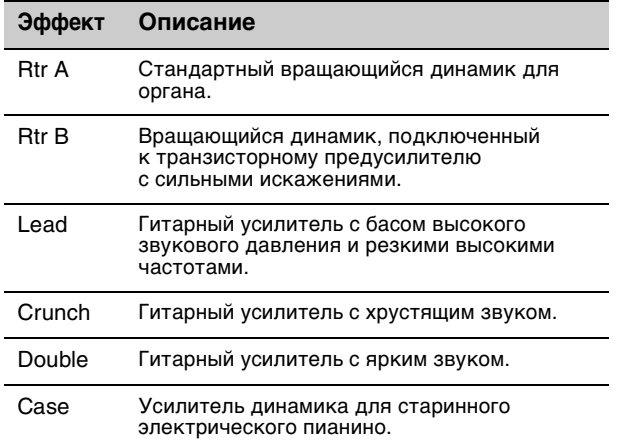

#### **ПРИМЕЧАНИЕ**

Если выбран тип Rtr A или Rtr B, можно использовать кнопки [STOP]/[Slow Fast] раздела ROTARY SPEAKER для управления работой вращающегося динамика. Состояние

врашающегося динамика можно настроить с помощью кнопки [SETTINGS] (Настройки) → Sound (Звук) → Rotary Speaker (Вращающийся динамик) (стр. 44).

- Эффекты Rtr A и Rtr B используют монофонический вход и стереофонический / монофонический выход. Выберите, использовать ли стереофонический или монофонический выход, с помощью кнопки [SETTINGS] (Настройки) → Sound (Звук) → Rotary Speaker (Вращающийся динамик) > Stereo/Mono (Стерео/Моно).
- Эффекты Lead, Crunch, Double и Case используют стереовход и стереовыход.

### © Регулятор [DRIVE]

Служит для регулировки объема искажений в звучании динамика/усилителя. Чтобы увеличить искажения, поверните регулятор вправо.

### © Регулятор [TONE] (Тон)

Служит для настройки тона звука динамика/ усилителя. Когда регулятор находится в центре, тон является ровным. Поверните вправо, чтобы усилить высокие частоты и срезать бас. Поверните влево, чтобы усилить бас и срезать высокие частоты.

#### <span id="page-17-1"></span>**T** Кнопка [Slow Fast] (Медленно Быстро)

Служит для изменения скорости вращения линамика. Нажатие кнопки [Slow Fast] (Мелленно Быстро) в ситуации, когда выбран тип, отличный от Rtr A или Rtr B, приводит к автоматическому выбору типа Rtr A. Кроме того, нажатие этой кнопки автоматически включает секцию SPEAKER/AMP, даже если секция выключена.

#### Контроллеры, которые можно использовать для переключения режимов Slow/Fast (Медленно/Быстро)

Функция переключения скорости вращения вращающегося динамика также может быть назначена следующим контроллерам.

- Рычажок-регулятор
- Рычажок модуляции
- FOOT CONTROLLER [1] (Ножной контроллер (1))
- FOOT CONTROLLER [2] (Ножной контроллер (2))
- FOOT SWITCH [SUSTAIN] (Ножной переключатель (Сустейн))
- FOOT SWITCH [ASSIGNABLE] (Ножной переключатель (Назначаемый))

Функцию контроллера FOOT SWITCH [ASSIGNABLE] (Ножной переключатель (Назначаемый)) можно назначить с помощью кнопки [MENU] → General (Общие) → Keyboard/Pedal (Клавиатура/педаль) > Foot Switch Assign (Назначение ножного переключателя) (стр. 38). Функции других контроллеров можно назначить с помощью кнопки [SETTINGS] (Настройки) > Controllers (Контроллеры) (стр. 49).

#### **<sup>@</sup> Кнопка [STOP]**

Служит для остановки вращения динамика. Нажатие и удержание кнопки в течение нескольких секунд приводит к немедленной остановке вращающегося динамика и сбросу его положения.

### **® Индикатор [ROTARY SPEAKER]**

Этот индикатор визуально показывает скорость вращения динамика, мигая со скоростью, соответствующей скорости вращения.

### <span id="page-18-0"></span>**Раздел REVERB (Реверберация)**

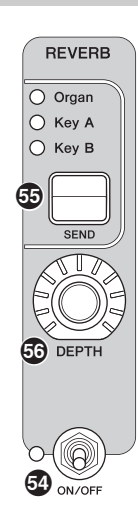

Раздел REVERB (Реверберация) применяет эффект реверберации ко всем разделам тембров, создавая насыщенную, особую атмосферу, как будто вы играете в концертном зале или ином подобном помещении.

#### o **Переключатель [ON/OFF] (Вкл./Выкл.) раздела**

Служит для включения или отключения раздела REVERB (Реверберация). При применении эффектов загорается индикатор.

#### p **Кнопка [SEND] (Передача)**

Определяет раздел для регулировки уровня передачи сигнала эффекта реверберации. Когда горят все три индикатора, можно одинаково отрегулировать уровни передачи для каждого раздела.

#### q **Регулятор [DEPTH] (Глубина)**

Служит для регулировки уровня передачи (глубины эффекта) эффекта реверберации для раздела, выбранного с помощью кнопки [SEND] (Передача).

#### <span id="page-18-1"></span>**Основной эквалайзер**

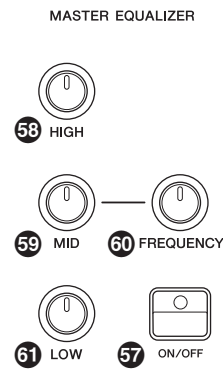

Основной эквалайзер регулирует тон общего звучания.

#### $\bf$  **Кнопка MASTER EQUALIZER [ON/OFF] (Основной эквалайзер (Вкл./Выкл.))**

Служит для включения и выключения основного эквалайзера. При включении основного эквалайзера индикатор загорается.

#### **ПРИМЕЧАНИЕ**

Настройки основного эквалайзера нельзя сохранить в звуке живого набора.

#### s **Регулятор [HIGH] (Высокий)**

Служит для настройки усиления (от -12 до +12) высокого диапазона (5 кГц).

#### **<sup>1</sup> Регулятор [MID] (Средний)**

Служит для настройки усиления (от -12 до +12) среднего диапазона (от 100 до 10 кГц).

#### u **Регулятор [FREQUENCY] (Частота)**

Служит для настройки центральной частоты среднего диапазона.

#### **<sup>1</sup>** Регулятор [LOW] (Низкий)

Служит для настройки усиления (от -12 до +12) низкого диапазона (80 Гц).

## <span id="page-19-0"></span>**Задняя панель**

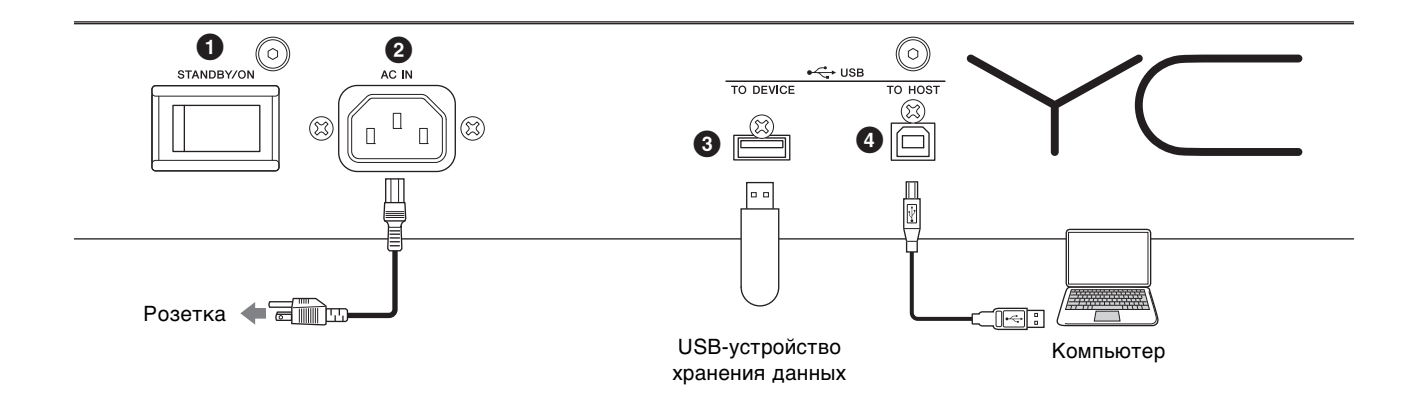

#### 1 **Переключатель [STANDBY/ON] (Ожидание/Вкл.)**

Служит для переключения инструмента в режим ожидания или для его включения.

### **2 Разъем [AC IN]**

Служит для подключения прилагаемого кабеля питания переменного тока.

## 3 **Разъем USB [TO DEVICE]**

Служит для подключения USB-устройства хранения данных к этому инструменту, что позволяет сохранять созданные данные и загружать данные, которые необходимо восстановить.

#### **ПРИМЕЧАНИЕ**

Этим инструментом распознаются только USB-устройства хранения данных с флеш-памятью. Любые другие запоминающие USB-устройства (такие как жесткие диски, дисковод компакт-дисков и концентратор USB) не будут определяться.

## 4 **Разъем USB [TO HOST]**

Служит для подключения инструмента к компьютеру, устройствам iPhone или iPad с помощью кабеля USB, что позволяет передавать данные MIDI и аудиоданные между устройствами. В отличие от связи через разъемы MIDI [IN]/[OUT] этот разъем может обрабатывать два порта MIDI через один кабель. Дополнительные сведения об этих двух разъемах MIDI см. на [стр. 28](#page-27-2).

#### **ПРИМЕЧАНИЕ**

- Возможности передачи аудиоданных этим инструментом ограничиваются не более двумя каналами (один стереоканал) с частотой сэмплирования 44,1 кГц, 24 бит.
- Сведения о подключении устройства iPhone или iPad см. на [стр. 29](#page-28-1).

## 5 **Разъемы MIDI [IN]/[OUT]**

С помощью стандартного MIDI-кабеля (продается отдельно) можно подключить внешней MIDIинструмент и управлять им с этого инструмента. Аналогично можно использовать внешнее MIDIустройство (такое как клавиатура или секвенсор) для управления звуком на этом инструменте.

## 6 **Разъем FOOT SWITCH [SUSTAIN]**

Служит для подключения ножного переключателя FC3A (продается отдельно) для использования в качестве специальной педали сустейна. Также можно переключать назначения для использования такой функции, что назначена кнопке ROTARY SPEAKER [Slow Fast] [\(стр. 18](#page-17-1)), вместо функции сустейна. Функции можно задать с помощью кнопки [SETTINGS] (Настройки) → Controllers (Контроллеры) → Sustain Pedal (Педаль сустейна).

## 7 **Разъем FOOT SWITCH [ASSIGNABLE]**

Служит для подключения отдельно приобретаемого ножного переключателя (FC4A или FC5), который будет выполнять ряд произвольно закрепленных за ним функций, таких как левая педаль, педаль состенуто и переключение звуков живого набора. При использовании настроек по умолчанию назначается «Live Set+».

Можно также назначить функции с помощью кнопки [MENU] (Меню) → General (Общие) → Keyboard/Pedal (Клавиатура/педаль) → Foot Switch Assign (Назначение ножного переключателя) [\(стр. 38](#page-37-1)). Список параметров, которые можно назначить этому инструменту, см. на [стр. 60](#page-59-1).

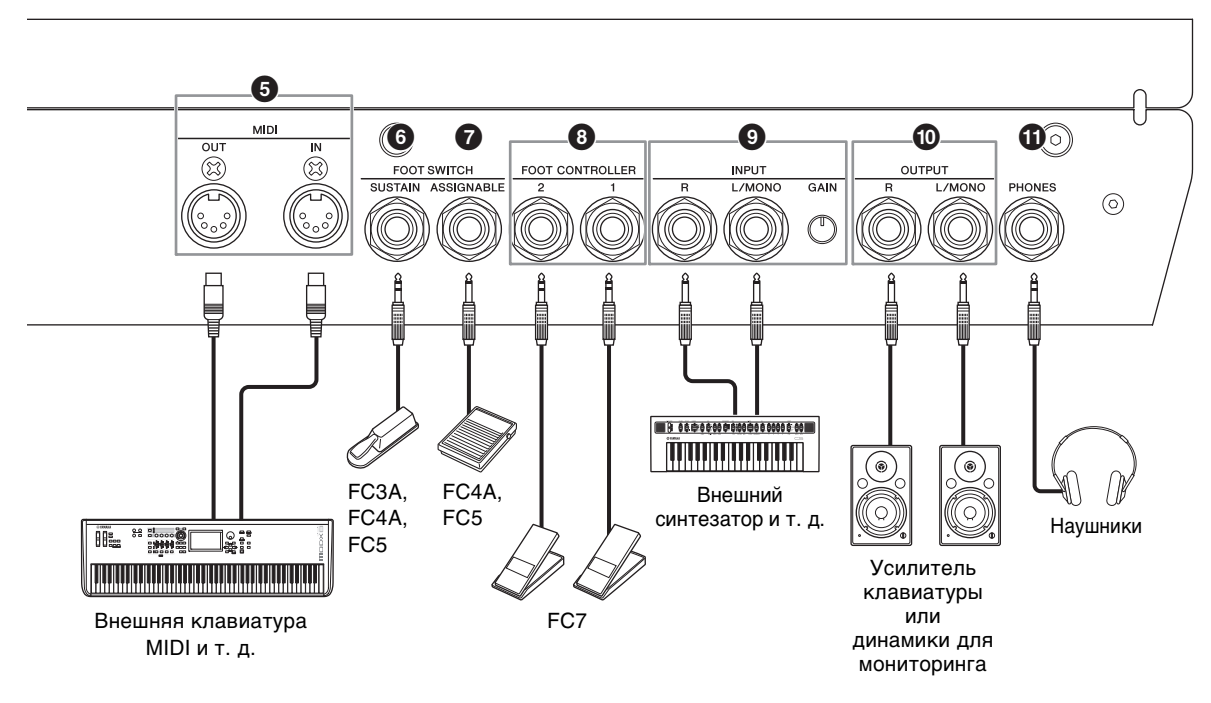

### 8 **Разъемы FOOT CONTROLLER [1]/[2]**

Служит для подключения отдельно приобретаемого ножного контроллера (FC7) для непрерывного управления ногой одной из нескольких свободно назначаемых функций, например громкостью и тоном разделов Voice (Тембр). При использовании настроек по умолчанию для FOOT CONTROLLER [1] назначается функция Expression (Выразительность), а для FOOT CONTROLLER [2] — эффект Pedal Wah. Функции для ножного контроллера можно назначить с помощью кнопки [SETTINGS] (Настройки) → Controllers (Контроллеры) → Foot Controller 1 / Foot Controller 2 (Ножной контроллер 1 / Ножной контроллер 2) → Assign (Назначение). Список параметров, которые могут быть назначены, см. на [стр. 60.](#page-59-1)

#### 9 **Разъемы INPUT [L/MONO]/[R]/ регулятор [GAIN]**

Эти разъемы позволяют подключать внешние аудиоустройства и микшировать выход с этих устройств с выходом инструмента. Используйте регулятор [GAIN] для регулировки громкости с помощью этого инструмента.

#### ) **Разъемы OUTPUT [L/MONO]/[R]**

Эти два стандартных 1/4-дюймовых моноаудиоразъема (несбалансированные) используются для вывода стереоаудиосигналов. При использовании моновывода выполните подключение только к разъему [L/MONO].

### **\n <b>①</b>\n <i>Разъем</i> <i>[PHONES]</i>**

Используйте этот стандартный 1/4-дюймовый стереоразъем для подключения пары наушников.

## *ВНИМАНИЕ*

- **Для предотвращения потери слуха не используйте наушники при высокой громкости в течение долгого времени.**
- **При подключении внешнего аудиооборудования необходимо удостовериться, что все устройства выключены.**

#### **ПРИМЕЧАНИЕ**

Звуковой вывод через наушники идентичен выводу через разъемы OUTPUT [L/MONO]/[R]. Кроме того, подключение или отключение наушников не влияет на вывод звука через эти разъемы.

## <span id="page-21-0"></span>Установка

## <span id="page-21-1"></span>**Источник питания**

Подключите соответствующие концы прилагаемого кабеля питания переменного тока, выполняя операции в следующем порядке. Убедитесь, что переключатель [STANDBY/ON] (Режим ожидания/ Вкл.) инструмента установлен в положение STANDBY (Режим ожидания).

- **1. Подключите прилагаемый кабель питания к разъему [AC IN] на задней панели инструмента.**
- **2. Подключите другой конец кабеля питания к электросети.**

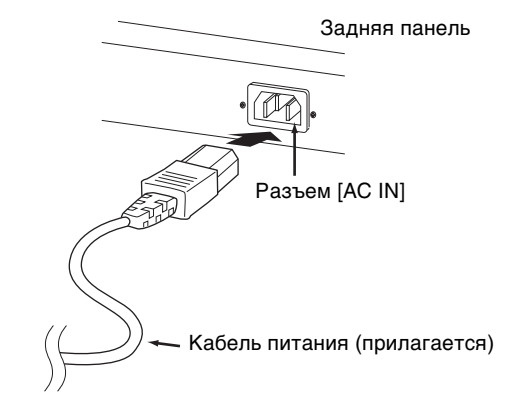

#### **ПРИМЕЧАНИЕ**

Выполните эту процедуру в обратном порядке при отсоединении кабеля питания.

## *ПРЕДУПРЕЖДЕНИЕ*

- **Используйте только кабель питания из комплекта поставки этого инструмента. Использование неподходящего кабеля может привести к пожару или поражению электрическим током.**
- **Не используйте кабель питания из комплекта поставки инструмента с другим электрическим оборудованием. Несоблюдение этой меры предосторожности может привести к повреждению оборудования или пожару.**
- **Убедитесь, что инструмент отвечает требованиям по электрическому напряжению для страны или региона, где он будет использоваться.**

## *ВНИМАНИЕ*

**Инструмент потребляет небольшое количество электроэнергии, даже если переключатель [STANDBY/ ON] (Режим ожидания/Вкл.) находится в положении STANDBY (Режим ожидания). Если инструмент не будет использоваться в течение длительного времени, отключите кабель питания от розетки.**

## <span id="page-21-2"></span>**Подключение громкоговорителей или наушников**

Так как в этом инструменте нет встроенных динамиков, контролировать звук можно только с помощью внешнего оборудования. Подключите наушники, контрольные динамики или другое воспроизводящее оборудование, как показано ниже. Выполняя подключение, обязательно используйте кабели с соответствующими техническими характеристиками.

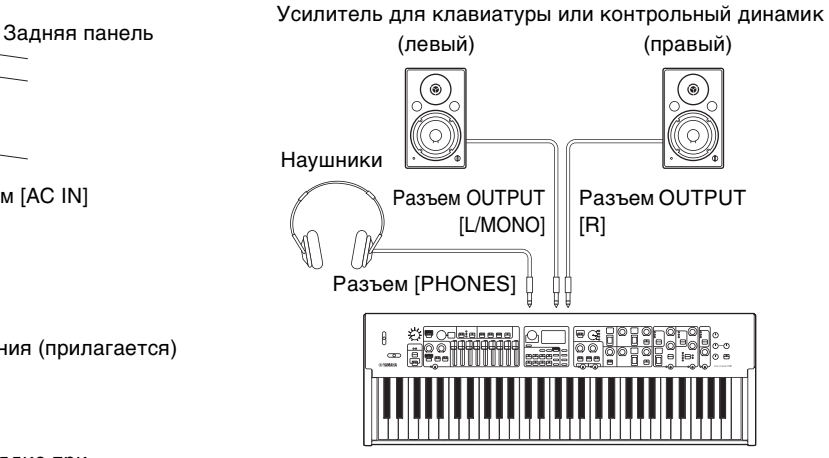

## <span id="page-21-3"></span>**Включение и выключение**

Перед включением питания убедитесь, что установлен минимальный уровень громкости в настройках инструмента и внешних устройств, таких как громкоговорители со встроенным усилением. При подключении данного инструмента к контрольным динамикам переведите выключатель питания во включенное положение на каждом из устройств в следующем порядке.

#### **Включение**

Поверните регулятор [MASTER VOLUME] на этом инструменте до минимального значения (крайнее левое положение) → переведите переключатель [STANDBY/ON] в положение ON → включите питание усилителя или динамика.

#### **Выключение**

Поверните регулятор [MASTER VOLUME] на этом инструменте до минимального значения (крайнее левое положение) → выключите усилитель или динамик → установите переключатель [STANDBY/ ON] в положение STANDBY.

## <span id="page-22-1"></span><span id="page-22-0"></span>**Функция автоматического отключения питания**

Функция Auto Power Off (Автоматическое отключение питания) автоматически отключает этот инструмент после 30 минут бездействия. По умолчанию задано значение Disable (Выключено).

#### **Настройка функции Auto Power Off (Автоматическое отключение питания)**

Кнопка [MENU] (Меню) → General (Общие) → Auto Power Off (Автоматическое отключение питания)  $\rightarrow$ Enable (Включить) [\(стр. 38\)](#page-37-2).

#### *УВЕДОМЛЕНИЕ*

- **Все несохраненные данные будут утрачены, когда функция Auto Power Off (Автоматическое отключение питания) выключит этот инструмент. Убедитесь, что вся работа сохранена.**
- **В зависимости от состояния инструмента автоматическое отключение питания может не произойти даже по истечении указанного периода времени. Всегда выключайте питание инструмента вручную, если инструмент не используется.**

## <span id="page-22-2"></span>**Восстановление заводских настроек (Factory Reset)**

Функция Factory Reset (Восстановление заводских настроек) позволяет восстановить этот инструмент до исходного состояния. Чтобы выполнить функцию восстановления заводских настроек, нажмите кнопку [MENU] → Job (Задание) → Factory Reset (Восстановление заводских настроек).

#### *УВЕДОМЛЕНИЕ*

**При использовании функции Factory Set все звуки живого набора и настройки экранов MENU и SETTINGS будут заменены на значения по умолчанию. Поэтому рекомендуется регулярно создавать резервные копии важных данных на USB-устройстве хранения данных или на других носителях.**

#### **ПРИМЕЧАНИЕ**

Сведения о подробных настройках предустановленных звуков живого набора см. на [стр. 56.](#page-55-2)

## <span id="page-22-3"></span>Основная структура и содержание экранов

## <span id="page-22-4"></span>**Настройки главного экрана**

В этом разделе описывается главный экран (Звук живого набора), который отображается при включении этого инструмента с использованием настроек по умолчанию (заводских настроек).

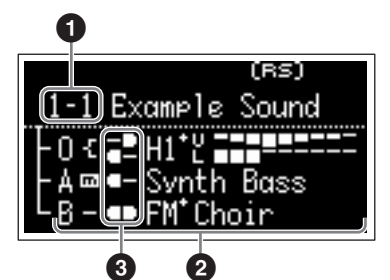

#### 1 **Номер звука живого набора**

Отображает номер выбранного в данный момент звука живого набора. При включении инструмента автоматически выбирается значение «1-1». Автоматически выбираемый при включении номер можно изменить, изменив настройку Power On Sound (Звук при включении) ([стр. 40\)](#page-39-0).

## 2 **Разделы Voice (Тембр)**

Индикация состояния каждого раздела. Звук этого инструмента разделен на три раздела тембров: Organ, Key A и Key B. В области Organ (O) отображается тип органа и примерные настройки регистров, в областях Key A (A) и Key B (B) отображаются названия тембров.

Тембры с буквами FM в названии используют FMтон-генератор.

Разделы, находящиеся во включенном состоянии, будут звучать одновременно методом наложения. Разделы, находящиеся во включенном состоянии, не отображаются на главном экране и не будут звучать.

#### **8 Разделение**

Указывает текущее состояние разделение каждого раздела Voice (Тембр) / партии.

 означает, что раздел / партия звучит, когда игра на клавиатур выполняется в диапазоне ниже точки разделения.

 означает, что раздел / партия звучит, когда игра на клавиатур выполняется в диапазоне выше точки разделения.

Кроме того, в зависимости от настроек звука живого набора на главном экране могут отображаться следующие специальные значки.

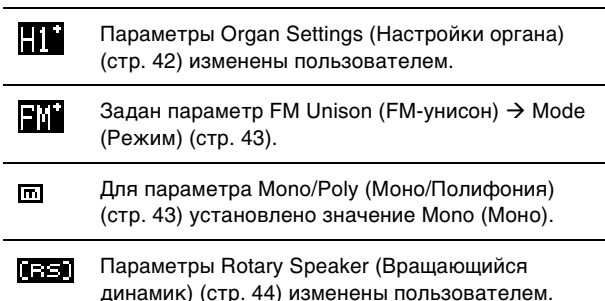

## <span id="page-22-5"></span>**Выбор разделов тембра**

Для включения (ON) или выключения (OFF) каждого из разделов Voice (Тембр) используйте переключатель [ON/OFF] соответствующего раздела. Если световой индикатор переключателя [ON/OFF] раздела горит, при игре на клавиатуре будет звучать раздел соответствующего тембра. Если включены несколько разделов, они будут звучать одновременно методом наложения.

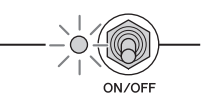

## <span id="page-23-0"></span>**Выход из текущего экрана**

Экраны MENU (Меню) и SETTINGS (Настройки) имеют иерархическую структуру. Нажмите кнопку [EXIT] (Выход), чтобы перейти на шаг назад к предыдущему экрану. Для возврата на главный экран (Звук живого набора) нажмите кнопку [EXIT] (Выход) несколько раз.

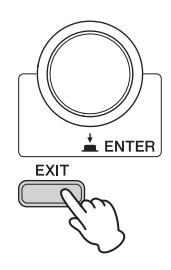

## <span id="page-23-1"></span>**Изменение имен файлов/ названий звуков живого набора**

#### **Изменение имен файлов**

Кнопка[MENU] (Меню) → File (Файл) → File Utility (Диспетчер файлов) → Rename (Переименовать) → Выберите файл, который необходимо переименовать → Измените имя файла → кнопка [ENTER], чтобы сохранить новое имя файла.

#### **Изменение названий звуков живого набора**

Выберите звук живого набора, название которого необходимо изменить, затем нажмите кнопку [SETTINGS] (Настройки) → Name (Имя) → Измените имя → кнопка [ENTER] → Выберите Store (Сохранить) / Do not store now (Не сохранять).

#### **ПРИМЕЧАНИЕ**

Если выбрать Do not store now (Не сохранять), звук живого набора не будет сохранен, но имя останется измененным.

#### <span id="page-23-2"></span> **Операции во время редактирования имени**

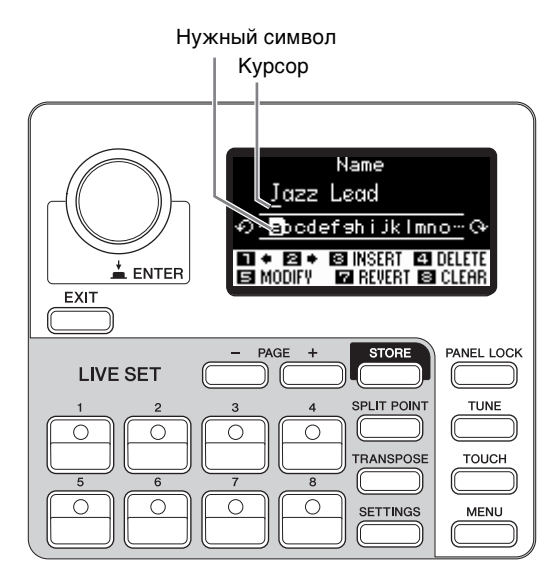

Используйте кнопки звуков живого набора [1]/[2] для перемещения курсора в положение символа, который необходимо изменить. Используйте наборный диск кодировщика для выбора символов, затем используйте следующие кнопки для изменения имени.

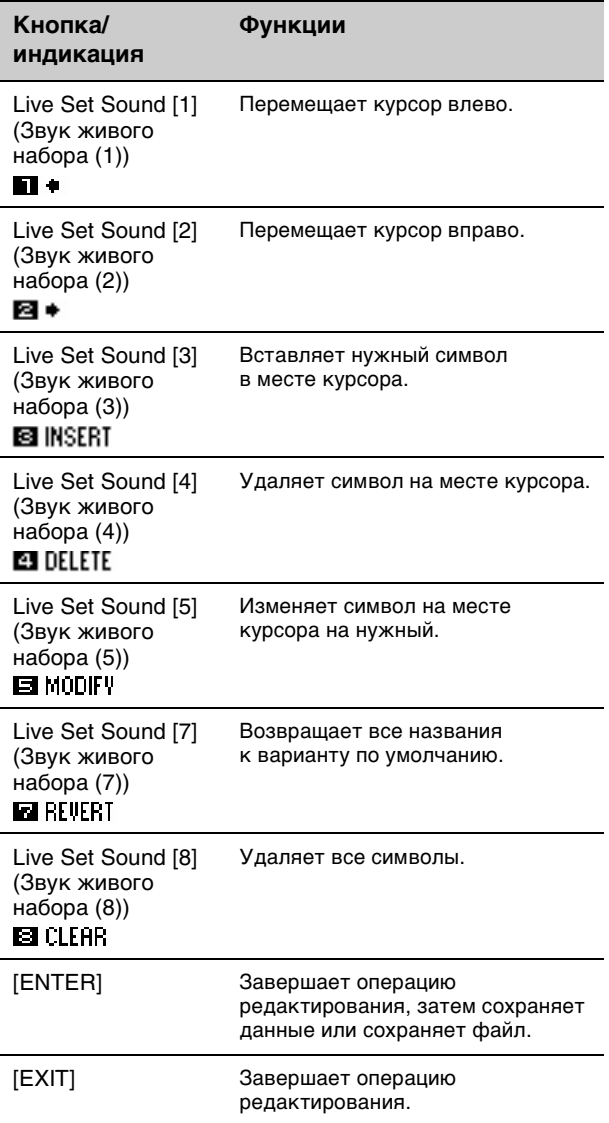

## <span id="page-24-1"></span>Сохранение и загрузка данных

На экранах File (Файл) (кнопка [MENU] (Меню) → File (Файл)) можно сохранять/загружать данные инструмента, включая настройки всей системы, весь Живой набор или каждый звук живого набора на/с USB-устройства хранения данных.

#### **ПРИМЕЧАНИЕ**

<span id="page-24-0"></span>Перед использованием USB-устройства хранения данных следует ознакомиться с разделом «Меры предосторожности при использовании разъема USB [TO DEVICE]» [\(стр. 26](#page-25-1)).

## <span id="page-24-2"></span>**Сохранение настроек на USB-устройство хранения данных**

- **1. Подключите USB-устройство хранения данных к разъему USB [TO DEVICE] инструмента.**
- **2. Вызовите экран File (Файл).** Нажмите кнопку [MENU] (Меню) → File (Файл).
- **3. Выберите контент, который необходимо сохранить.**

На USB-устройстве хранения данных можно сохранить следующие типы файлов.

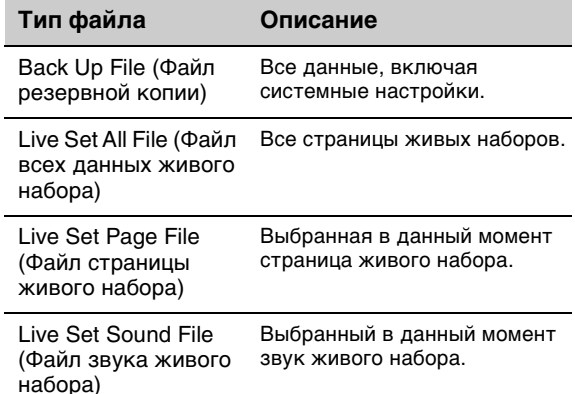

#### **4. Выполните операцию сохранения.**

Выберите Save (Сохранить) и нажмите кнопку [ENTER], чтобы вызвать экран выбора места назначения.

#### **Перезапись имеющегося файла**

Выберите нужный файл из отображаемого списка.

### **Сохранение в качестве нового файла**

Выберите New File (Новый файл).

Отобразится экран Save \*\*\* File (Сохранить файл \*\*\*) для редактирования имени файла. Сведения об операциях изменения имени смотрите в разделе «Операции во время редактирования имени» [\(стр. 24\)](#page-23-2).

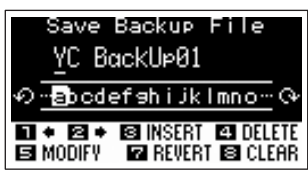

Экран изменения имени файла

Для выполнения сохранения нажмите кнопку [ENTER]. На экране отображается сообщение Saving.. (Сохранение..)  $\rightarrow$  Completed. (Завершено.), после чего снова открывается главный экран.

## <span id="page-24-3"></span>**Загрузка настроек с USBустройства хранения данных**

#### *УВЕДОМЛЕНИЕ*

**Операция загрузки перезаписывает данные, существующие во внутренней памяти инструмента. Следует всегда сохранять важные данные на USB-устройстве хранения данных, подключенном к разъему USB [TO DEVICE].**

- **1. Подключите USB-устройство хранения данных к разъему USB [TO DEVICE] инструмента.**
- **2. Вызовите экран File (Файл).** Нажмите кнопку [MENU] (Меню) → File (Файл).
- **3. Выберите содержимое, которое необходимо загрузить с USB-устройства хранения данных.**

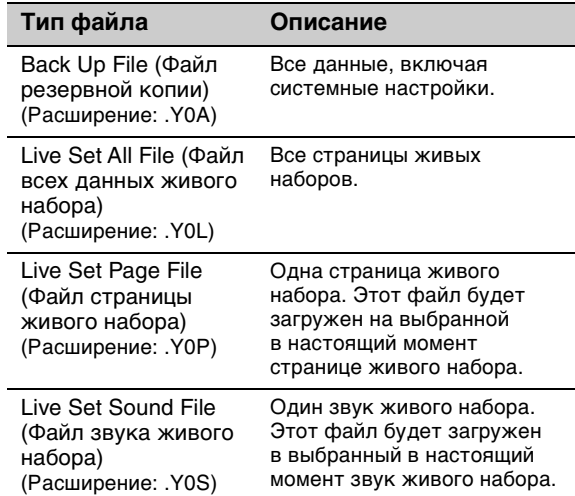

#### **4. Выберите Load (Загрузить) и нажмите кнопку [ENTER].**

#### **5. Выберите файл на USB-устройстве хранения данных.**

Чтобы отменить загрузку, выберите Cancel (Отмена), затем нажмите кнопку [ENTER].

#### **6. Выполните операцию загрузки.**

Выберите Load All (Загрузить все) / Load to \*\*\* (Загрузить в \*\*\*), затем нажмите кнопку [ENTER]. На экране отображается сообщение Loading (Загрузка) → Completed. (Завершено.), после чего снова открывается главный экран.

#### **ПРИМЕЧАНИЕ**

Если тип файла отличается от файла звука живого набора, вы можете выбрать и загрузить один нужный звук живого набора, включенный в файл. В этом случае выберите Load Live Set Sound (Загрузить звук живого набора) в шаге 6, чтобы вызвать экран выбора звука живого набора в файле. Затем выберите нужные данные и выполните загрузку. Эти данные будут загружены в выбранный в настоящий момент звук живого набора.

### <span id="page-25-1"></span><span id="page-25-0"></span>Меры предосторожности при использовании разъема USB [TO DEVICE]

Инструмент оборудован встроенным разъемом USB [TO DEVICE]. Соблюдайте осторожность при подключении USB-устройства к разъему USB [TO DEVICE]. Соблюдайте все указанные далее меры предосторожности.

#### **ПРИМЕЧАНИЕ**

Дополнительные сведения об обращении с USBустройствами см. в руководстве пользователя<br>соответствующего USB-устройства.

#### • Совместимые USB-устройства

• USB-устройство хранения данных

Нельзя использовать другие USB-устройства, такие как концентратор USB, компьютерная клавиатура или мышь.

Этот инструмент может не поддерживать ряд имеющихся в продаже USB-устройств. Корпорация Yamaha не гарантирует работоспособность приобретенных пользователем USB-устройств. Перед приобретением USB-устройства для использования с этим инструментом посетите следующую веб-страницу:

https://download.yamaha.com/

Несмотря на то, что на этом инструменте можно использовать USB-устройства версий 2.0 до 3.0, время загрузки и сохранения данных может отличаться в зависимости от типа данных или состояния инструмента.

#### **УВЕДОМЛЕНИЕ**

Максимальные номинальные характеристики разъема USB [TO DEVICE] - 5 В / 500 мА. Не подключайте USB-устройства с характеристиками выше этих значений, так как это может повредить инструмент.

#### ■ Подключение USB-устройства

При подключении USB-устройства хранения данных к разъему USB [TO DEVICE] убедитесь, что устройство имеет соответствующий разъем. Соблюдайте правильную ориентацию.

#### **УВЕДОМЛЕНИЕ**

- Не подсоединяйте и не отсоединяйте USBустройство во время воспроизведения, записи<br>или выполнения операций с файлами (таких как сохранение, копирование, удаление<br>и форматирование, удаление<br>и форматирование), а также при обращении к нему. Несоблюдение этих правил может привести к «зависанию» инструмента или повреждению USB-устройства и данных.
- Между подключением и отключением USBустройства (и наоборот) должно пройти несколько секунд.
- Не используйте удлинитель при подключении USB-устройств.

#### • Использование USB-устройств хранения данных

Подключив к инструменту USB-устройство хранения данных, вы можете сохранять на нем созданные данные и считывать данные с подключенного устройства.

• Допустимое количество используемых устройств USB

К разъему [USB TO DEVICE] можно подключить только одно USB-устройство хранения данных.

#### • Форматирование USB-устройств хранения данных

Форматировать USB-устройство следует только с помощью этого инструмента (стр. 41). USBустройство хранения данных, отформатированное на другом устройстве, может работать неправильно.

#### **УВЕЛОМЛЕНИЕ**

При выполнении операции форматирования<br>перезаписываются все ранее существовавшие панные. Убедитесь, что на форматируемом<br>устройстве нет важных данных.

#### $\blacksquare$  Защита данных (защита от записи)

Для предотвращения непреднамеренного удаления данных применяйте защиту от записи, предусмотренную на USB-устройствах хранения данных. Для сохранения данных на USB-устройстве обязательно отключите защиту от записи.

#### • Отключение инструмента

При отключении инструмента убедитесь, что инструмент не обращается к USB-накопителю для выполнения операций с файлами (таких как сохранение, копирование, удаление и форматирование). Невыполнение этих инструкций может привести к повреждению USBустройства хранения данных и хранящихся на нем ланных.

#### <span id="page-25-2"></span>Меры безопасности при использовании разъема USB [TO HOST]

Подключая компьютер к разъему USB [TO HOST], следуйте приведенным ниже правилам во избежание зависания компьютера и повреждения или потери данных.

#### **УВЕДОМЛЕНИЕ**

- Используйте кабель USB типа AB. Не используйте кабели USB 3.0.
- Выполните следующие действия, прежде чем включить/выключить инструмент или подсоединить/отсоединить кабель USB от разъема USB [TO HOST].
	- Закройте все открытые приложения на компьютере.
	- Убедитесь, что не идет передача данных с инструмента. (Данные передаются только при воспроизведении нот на клавиатуре).
- Когда компьютер подключен к инструменту, полайте паузы не менее шести секунд между<br>следующими операциями: 1) между выключением и включением инструмента; а также 2) между подключением и<br>отсоединением кабеля USB.

Если компьютер или инструмент завис, перезапустите программное приложение или операционную систему компьютера либо выключите и снова включите питание инструмента.

## <span id="page-26-0"></span>Использование с внешними устройствами

С помощью разъемов MIDI [IN]/[OUT] и USB [TO HOST] можно подключить к инструменту различные внешние устройства.

- **Разъемы MIDI [IN]/[OUT]:** служат для подключения инструмента к внешнему устройству MIDI (синтезатору, тон-генератору и т. д.) и передачи/получения данных MIDI.
- **Разъем USB [TO HOST]:** служит для подключения инструмента к компьютеру или iPhone/iPad и передачи/ получения MIDI- и аудиоданных.

Эти разъемы можно использовать одновременно для использования разных функций инструмента.

#### **ПРИМЕЧАНИЕ**

Перед подключением разъема USB [TO HOST] к компьютеру ознакомьтесь с разделом «Меры безопасности при использовании разъема USB [TO HOST]» на [стр. 26.](#page-25-2)

## **Управление инструментом с внешней MIDI-клавиатуры или сценического фортепиано**

Для воспроизведения музыки и управления всеми разделами инструмента можно использовать внешнюю MIDI-клавиатуру вместо клавиатуры этого инструмента. Чтобы указать, какой раздел/ партия будет звучать при игре на внешней клавиатуре MIDI, выполните настройки с помощью кнопки [SETTINGS] (Настройки) → External Keyboard (Внешняя клавиатура) ([стр. 45\)](#page-44-1). Эту функцию также можно использовать для создания двухмануального органа, настроив части UPPER/LOWER (Верхняя/Нижняя) в разделе Organ (Орган) так, чтобы только одна из них управлялась с внешней клавиатуры MIDI. Например, если вы хотите играть верхнюю (UPPER) часть раздела Organ (Орган) с помощью клавиатуры этого инструмента, а нижнюю (LOWER) часть с помощью внешней MIDIклавиатуры, установите для параметра External Keyboard (Внешняя клавиатура) значение 2manualLo.

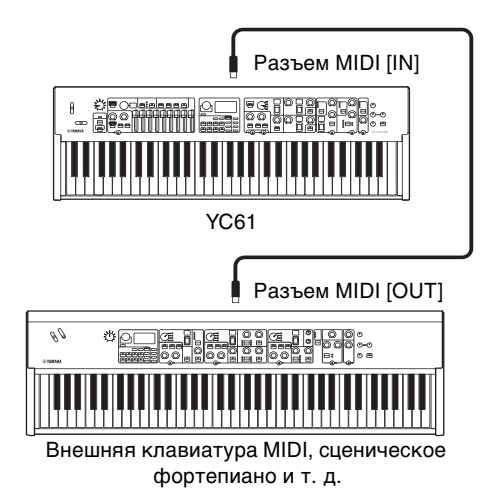

## **Управление синтезатором или модулем тон-генератора с инструмента**

Звуки внешнего тон-генератора MIDI можно воспроизводить, играя на клавиатуре инструмента. Также можно использовать контроллеры выключенных разделов для управления внешними

устройствами, установив для параметра MIDI Control (Управление MIDI) ([стр. 37\)](#page-36-0) значение Invert (Инвертирование).

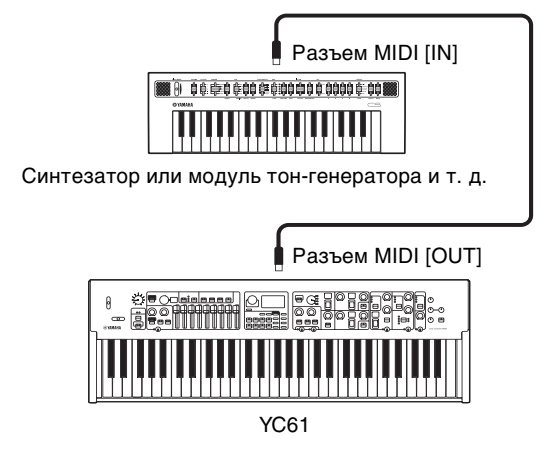

## **Использование путем подключения к компьютеру или iPhone/iPad**

Подключившись к компьютеру или iPhone/iPad, можно использовать этот инструмент для следующих целей.

#### **Управление инструментом с компьютера или iPhone/iPad**

Вы можете играть или управлять разделами инструмента из программного обеспечения DAW и др. на своем компьютере или iPhone/iPad. Также можно передавать/получать аудиоданные.

#### **Управление синтезатором или модулем тон-генератора с компьютера или iPhone/iPad**

Используя YC61 в качестве интерфейса USB-MIDI, можно воспроизводить звук другого тон-генератора MIDI из программного обеспечения DAW и др. на своем компьютере или iPhone/iPad через этот инструмент. Для этого установите для параметра MIDI Port (Порт MIDI) → MIDI значение Off (Выкл.) [\(стр. 36](#page-35-2)).

## <span id="page-27-0"></span>**Настройка каналов приема и передачи данных MIDI**

Для управления устройством с использованием данных MIDI необходимо, чтобы канал передачи на управляющем устройстве и канал приема на управляемом устройстве совпадали.

Каналу передачи (Tx) и каналу приема (Rx) на инструменте можно присвоить любой номер. Внесите необходимые изменения с помощью кнопки  $[MEMU] (Меню) \rightarrow General (Общие) \rightarrow MIDI Settings$ (Настройки MIDI) → MIDI Channel (Канал MIDI) → Tx/Rx.

#### **ПРИМЕЧАНИЕ**

- Сведения о настройке канала передачи внешней клавиатуры MIDI или канала приема внешнего тонгенератора MIDI см. в руководстве пользователя этого продукта.
- Дополнительные сведения о каналах MIDI см. на [стр. 30.](#page-29-0)

## <span id="page-27-1"></span>**Настройка встроенного тонгенератора на отсутствие воспроизводимого звука во время игры на встроенной клавиатуре**

Если вы хотите, чтобы при игре на клавиатуре инструмента звук воспроизводил только внешний тон-генератор, подключенный к разъему MIDI [OUT] или разъему USB [TO HOST], вы можете уменьшить громкость инструмента, либо отключить все разделы, либо задать для параметра Local Control (Локальное управление), доступного с помощью кнопки [MENU] (Меню) → General (Общие) → Local Control (Локальное управление), значение Off (Выкл.) [\(стр. 38](#page-37-3)).

## <span id="page-27-2"></span>**Настройка использования разъемов MIDI [IN]/[OUT] (настройки порта MIDI)**

Этот инструмент оснащен двумя портами MIDI для различных целей.

- **Порт 1:** служит для обмена данными между этим инструментом и внешним устройством
- **Порт 2:** служит для связи между компьютером и т. п. и внешним устройством

Настроить, будут ли разъемы MIDI [IN]/[OUT] использоваться в качестве порта 1 или порта 2, можно с помощью кнопки [MENU] (Меню) → General (Общие) → MIDI Setting (Настройка MIDI) → MIDI Port (Порт MIDI)  $\rightarrow$  MIDI.

#### **Порт 1: служит для обмена данными между этим инструментом и внешним устройством**

Используйте этот порт для управления тонгенератором инструмента с внешнего устройства или для управления внешним тон-генератором с этого инструмента.

Если в качестве порта 1 используются терминалы MIDI [IN]/[OUT], установите для параметра, доступного с помощью кнопки [MENU] (Меню) → General (Общие) → MIDI Setting (Настройка MIDI) → MIDI Port (Порт MIDI) → MIDI, значение On (Вкл.).

#### **ПРИМЕЧАНИЕ**

По умолчанию для параметра MIDI Port (Порт MIDI)  $\rightarrow$  MIDI значение On (Вкл.). Изменять настройки не нужно, за исключением случаев использования в качестве порта 2, как показано ниже.

С другой стороны, если вы хотите установить связь MIDI между инструментом и компьютером, подключенным к разъему USB [TO HOST], установите для параметра MIDI IN/OUT на компьютере значение YC Series (порт 1).

#### **Порт 2: служит для связи между компьютером и т. п. и внешним устройством**

Этот порт предназначен для использования инструмента в качестве интерфейса USB-MIDI. Используйте этот порт при подключении внешнего MIDI-устройства без разъема USB к компьютеру через инструмент.

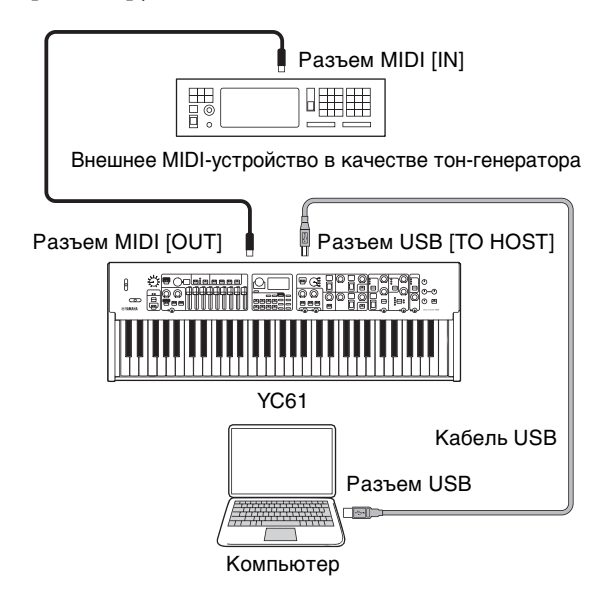

Если в качестве порта 2 используются терминалы MIDI [IN]/[OUT], установите для параметра, доступного с помощью кнопки [MENU] (Меню) → General (Общие) → MIDI Setting (Настройка MIDI) → MIDI Port (Порт MIDI) следующие значения.

- **USB:** On (Вкл.)
- **MIDI:** Off (Выкл.)

Кроме того, установите для параметров MIDI IN/ OUT компьютера, подключенного к разъему USB [TO HOST], значения MIDI IN 2 (YC Series) и MIDI OUT 2 (YC Series) (порт 2).

#### <span id="page-28-0"></span>Подключение к компьютеру

Подключив этот инструмент к компьютеру, вы можете использовать музыкальные приложения, такие как программное обеспечение DAW, для расширения своих музыкальных возможностей. Вот некоторые из доступных возможностей.

- Использование инструмента в качестве внешнего тон-генератора или MIDI-клавиатуры для программного обеспечения DAW.
- Запись своего исполнения на этом инструменте в формате MIDI или в формате аудио с помощью программного обеспечения DAW на своем компьютере.

Для подключения инструмента к компьютеру необходимы кабель USB и драйвер Yamaha Steinberg USB. Следуйте приведенным ниже инструкциям для выполнения подключения.

#### **ПРИМЕЧАНИЕ**

Перед подключением разъема USB [TO HOST] к компьютеру или другому подобному устройству ознакомьтесь с разделом «Меры безопасности при использовании разъема USB [TO HOST]» на стр. 26.

#### 1. Загрузите самую последнюю версию драйвера Yamaha Steinberg USB Driver co следующего URL-адреса.

#### https://download.yamaha.com/

Откройте «Программное обеспечение», выберите нужный язык, введите название модели в поле «Введите название модели или ключевые слова» и нажмите «Поиск». Загрузите полученный файл, а затем распакуйте его.

#### **ПРИМЕЧАНИЕ**

- Сведения о системных требованиях см. по указанному выше URL-адресу.
- Возможен выпуск новых версий и обновления драйвера Yamaha Steinberg USB Driver. Дополнительные сведения и последние данные см. по указанному выше адресу.

#### 2. Установите драйвер Yamaha Steinberg USB Driver на своем компьютере.

Инструкции приведены в руководстве по установке, которое находится среди загружаемых файлов. При подключении разъема USB [TO HOST] этого инструмента к компьютеру с помощью кабеля USB руководствуйтесь рисунком ниже.

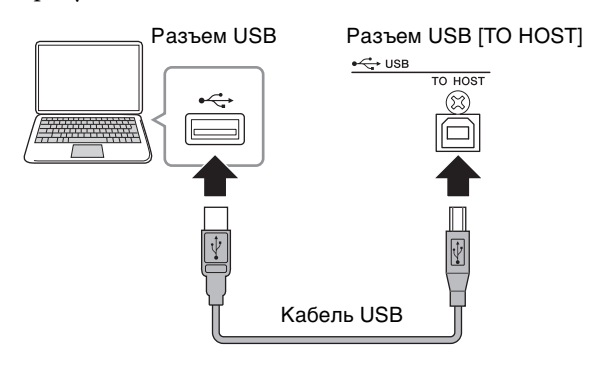

#### 3. Настройте этот инструмент для отправки и получения данных MIDI через разъем USB [TO HOST].

Установите для параметра, доступного с помощью кнопки [MENU] (Меню)  $\rightarrow$  General (Общие)  $\rightarrow$  MIDI Settings (Настройки MIDI) → MIDI Port (Порт  $MIDI$ )  $\rightarrow$  USB, значение On (Вкл.).

### <span id="page-28-1"></span>Подключение iPhone или iPad

Подключение этого инструмента к iPhone или iPad и использование совместимых приложений значительно повышает удобство использования инструмента. Дополнительные сведения о подключении устройств см. в «Руководстве по подключению смарт-устройств», доступном на веб-сайте Yamaha.

#### **УВЕДОМЛЕНИЕ**

Убедитесь, что устройство iPad или iPhone лежит на устойчивой поверхности, чтобы избежать его падения и возможной поломки.

#### **ПРИМЕЧАНИЕ**

При использовании инструмента с приложением для iPhone или iPad рекомендуется сначала перевести iPhone или iPad в авиарежим, а затем включить Wi-Fi, чтобы избежать помех при передаче.

#### Руководство по подключению смарт-**УСТРОЙСТВ**

Перейдите на веб-сайт, указанный ниже, и откройте «Программное обеспечение». Выберите нужный язык, наберите iPhone/iPad в поле «Введите название модели или ключевые слова» и нажмите «Поиск».

#### https://download.yamaha.com/

Дополнительные сведения о смарт-устройствах и приложениях, совместимых с этим инструментом, см. на следующем веб-сайте.

https://www.yamaha.com/kbdapps/

## <span id="page-28-2"></span>USB-аудио

Инструмент имеет два канала (один стереоканал), которые могут обрабатывать USB-аудио на входе и выходе с частотой сэмплирования 44,1 кГц, 24 бит. Аудиосигналы, поступающие через разъем USB [TO HOST], выводятся только через разъемы OUTPUT [L/MONO]/[R] и разъем [PHONES]. Уровень входного сигнала можно менять с помощью кнопки [MENU] (Меню) → General (Общие) → I/O Volume (Громкость входа/выхода) > USB Audio (USB-аудио). Выходной аудиосигнал через разъем USB [TO HOST] идентичен аудиосигналу, выводимому через разъемы OUTPUT [L/MONO]/[R] и разъем [PHONES].

#### **ПРИМЕЧАНИЕ**

Входной аудиосигнал через разъемы INPUT [L/MONO]/[R] выводится только с разъемов OUTPUT [L/MONO]/[R] и разъем [PHONES] данного инструмента и не передается через разъем USB [TO HOST].

## <span id="page-29-0"></span>**MIDI**

MIDI (цифровой интерфейс для музыкальных инструментов) — это общепринятый стандартный формат обмена исполнениями, тембрами и другими данными между музыкальными инструментами. При этом обеспечивается обмен данными даже между музыкальными инструментами и оборудованием других производителей.

Вдобавок к данным, генерируемым при игре на клавиатуре или выборе звука живого набора, через MIDI можно также обмениваться многими другими типами данных. Благодаря многофункциональности этой технологии можно не только играть на других инструментах с помощью клавиатуры этого инструмента и контроллеров, но и регулировать громкость или тон каждого раздела, а также регулировать звуковые эффекты. По сути, практически все параметры, настраиваемые с помощью панели управления инструмента, можно также удаленно регулировать с другого MIDIустройства.

#### **Каналы MIDI**

MIDI-данные могут передаваться и приниматься по одному из шестнадцати MIDI-каналов. Соответственно, возможен одновременный обмен данными воспроизведения между шестнадцатью партиями различных инструментов по одному MIDI-кабелю. Каналы MIDI очень похожи по своему характеру на телевизионные каналы, когда каждая телевизионная станция транслируется на отдельном канале. Например, ваш телевизор одновременно принимает много различных программ от разных телевизионных станций, а вы решаете, какую программу смотреть, выбирая соответствующий канал.

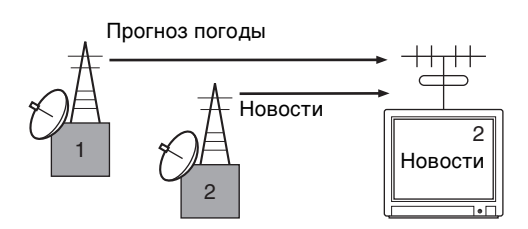

По такой же схеме можно настроить любое из многочисленных передающих устройств в MIDIсистеме так, чтобы оно передавало данные на отдельный канал (т. е. канал передачи MIDI). Связь с принимающими устройствами системы осуществляется через MIDI-кабели. Если MIDIканал принимающего устройства (т. е. канал приема MIDI) совпадает с каналом передачи MIDI, принимающее устройство будет воспроизводить звук в соответствии с данными, отправленными соответствующим передающим устройством.

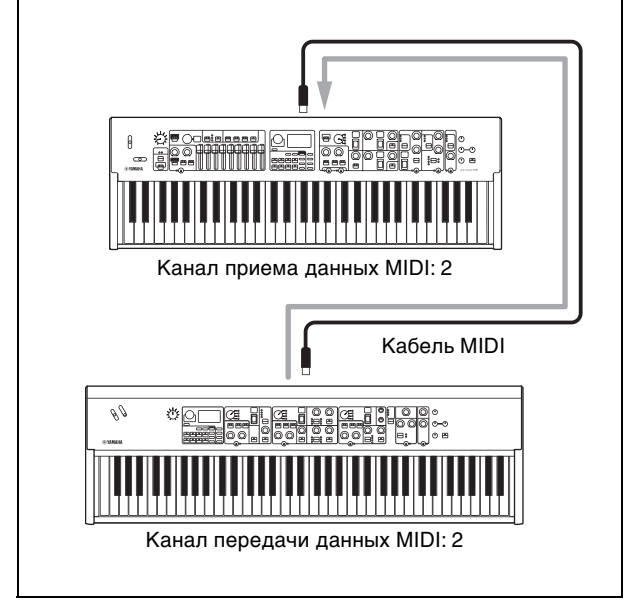

## <span id="page-30-1"></span><span id="page-30-0"></span>Список специальных действий

Специальные действия - это удобные комбинации клавиш, кнопок и регуляторов, позволяющие быстро настраивать важные функции и параметры, в первую очередь для звуков живого набора. Для их применения необходимо, удерживая кнопку [EXIT], использовать соответствующие элементы управления, перечисленные ниже.

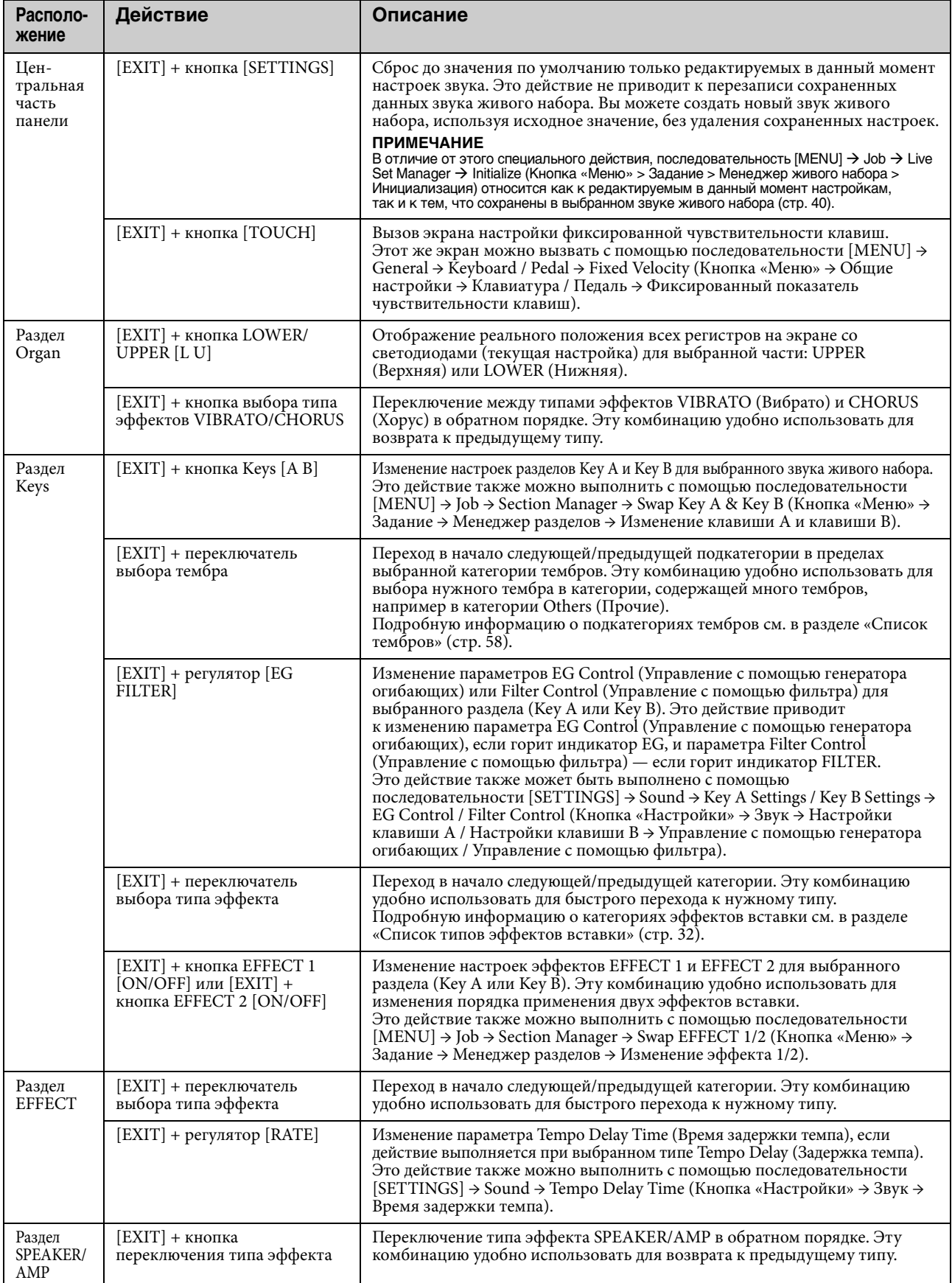

## <span id="page-31-1"></span><span id="page-31-0"></span>Список типов эффектов вставки

\* Раздел Keys: эти типы эффектов можно использовать только для эффектов EFFECT 1 и EFFECT 2 в разделах Key A и Key B. \* Раздел EFFECT: эти типы эффектов можно использовать только в разделе EFFECT.

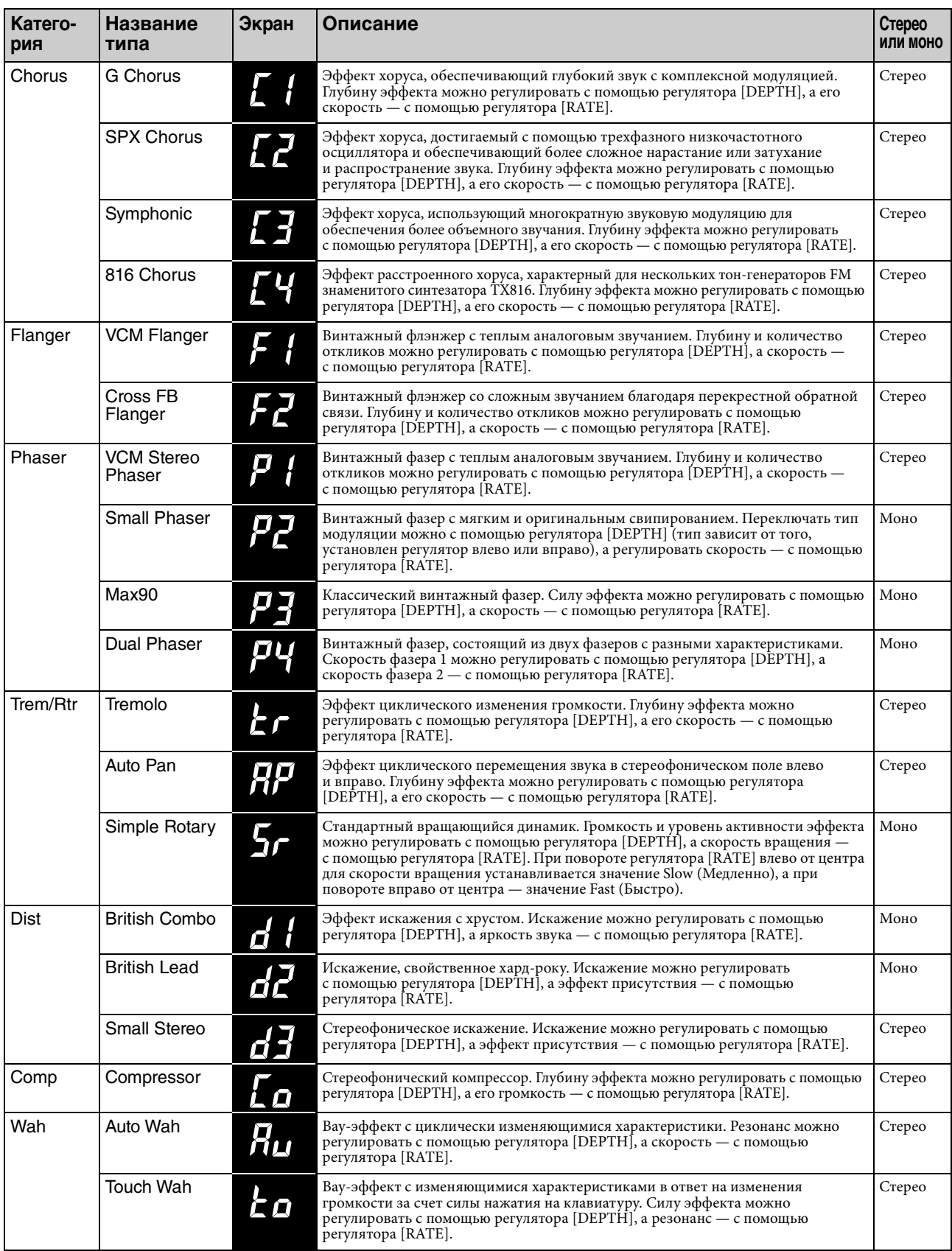

<span id="page-32-0"></span>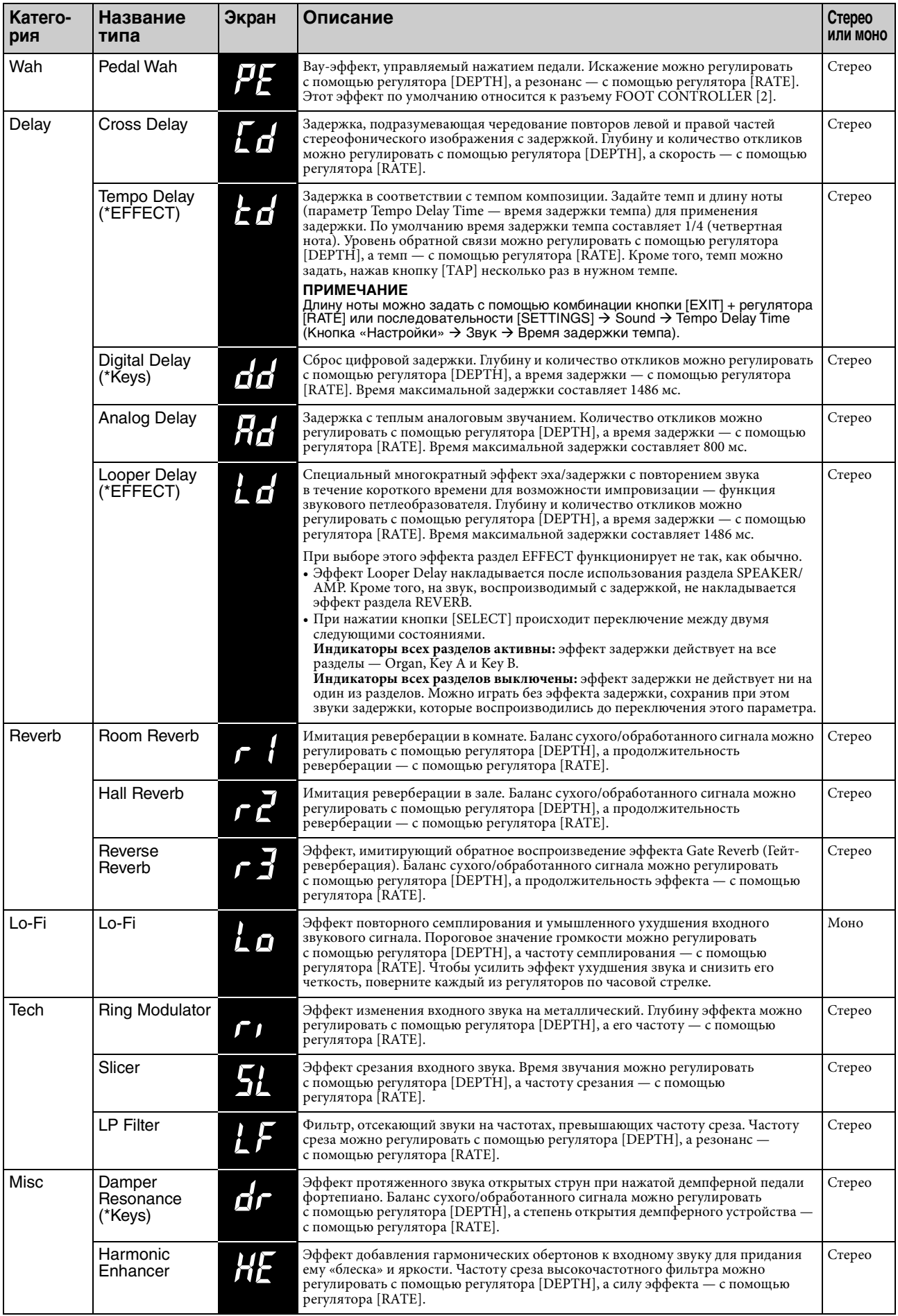

## <span id="page-33-1"></span><span id="page-33-0"></span>Список типов управления с использованием EG/Filter (Генератор огибающих / фильтр)

С помощью регулятора [EG FILTER] можно изменять выразительность звучания непосредственно во время воспроизведения фраз.

В этом списке дается описание типов управления с помощью каждого генератора огибающих и каждого фильтра.

### **EG (Envelope Generator, генератор огибающих)**

Генератор огибающих позволяет задавать динамические изменения звука. С его помощью можно имитировать различные особенности звучания акустических инструментов — например, быструю атаку и быстрое первичное затухание звуков ударных или длительное затухание окончания для звука фортепиано. В инструменте YC61 с помощью одного регулятора можно управлять следующими тремя характеристиками.

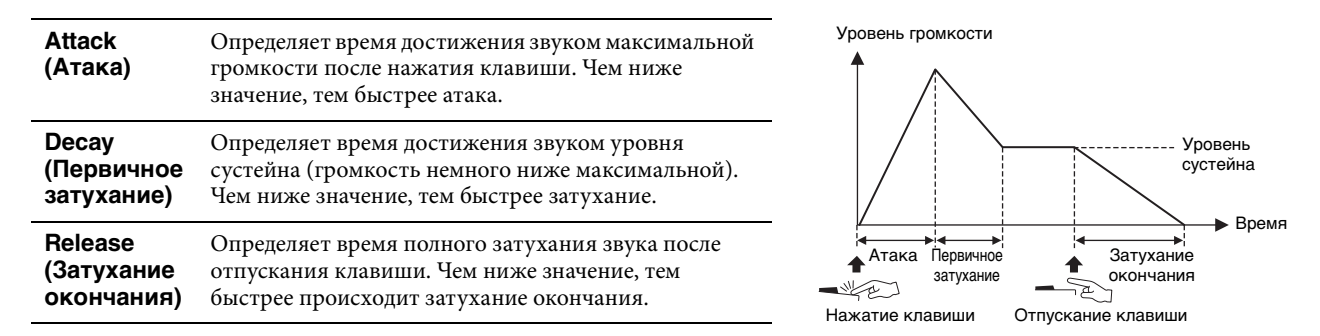

То, как эти три характеристики изменяются посредством одного регулятора, называется типом управления с помощью генератора огибающих. В инструменте YC61 11 типов такого управления. Тип управления можно выбрать с помощью комбинации кнопки [EXIT] + регулятора [EG FILTER] или с помощью функции EG Control ([стр. 43\)](#page-42-2).

На графиках ниже показано, как изменяются атака, первичное затухание и затухание окончания при повороте регулятора влево и вправо от центрального положения (=64) при каждом типе управления.

#### **Atk&Dcy&Rls A/B**

Типы, при которых атака, первичное затухание и затухание окончания изменяются регулятором.

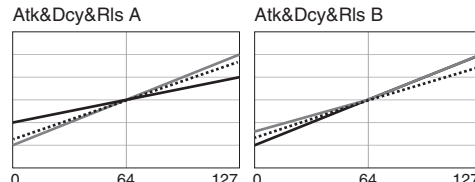

#### **Attack/Decay/Release**

Типы, при которых только один параметр (атака, первичное затухание и затухание окончания) изменяется регулятором.

0 64 127

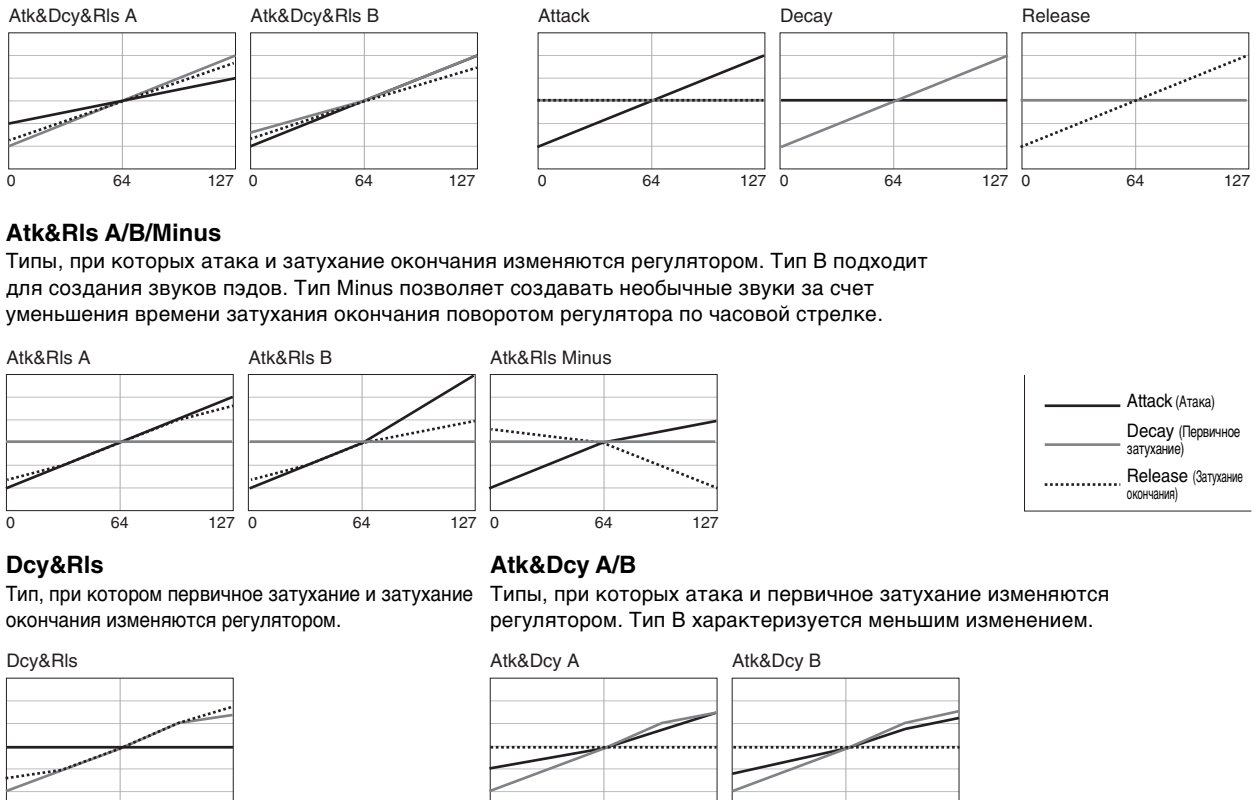

0 64 127

0 64 127

### **Filter (Фильтр)**

Filter (Фильтр) — это функция изменения тона звука за счет пропускания только определенного диапазона частот и отсечения сигналов других диапазонов. В инструменте YC61 с помощью одного регулятора можно управлять следующими двумя характеристиками.

#### **Cutoff (Срез)**

Определяет частоту среза фильтра (диапазон частот, сигналы из которого или выше которого срезаются) для регулировки яркости звука. Чем выше значение, тем ярче звук.

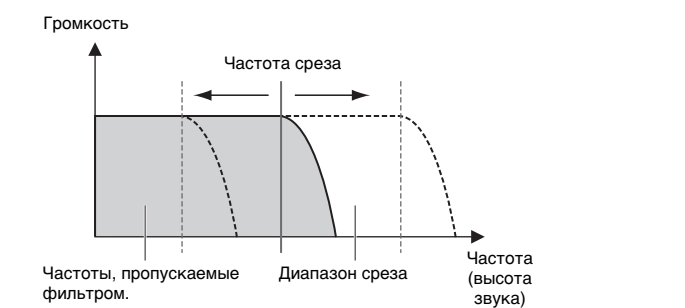

#### **Resonance (Резонанс)**

Определяет величину резонанса (увеличения громкости) при приближении к частоте среза. Чем выше значение, тем более выраженным становится эффект.

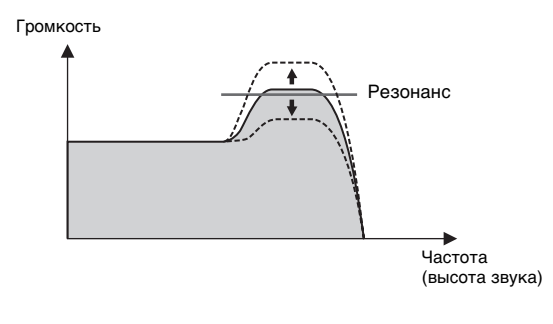

То, как эти две характеристики изменяются посредством одного регулятора, называется типом управления с помощью фильтра. В инструменте YC61 семь типов такого управления. Тип управления можно выбрать с помощью комбинации кнопки [EXIT] + регулятора [EG FILTER] или с помощью функции Filter Control ([стр. 43](#page-42-3)). На графиках ниже показано, как изменяются эти два параметра при повороте регулятора влево и вправо от центрального положения (=64) при каждом типе управления.

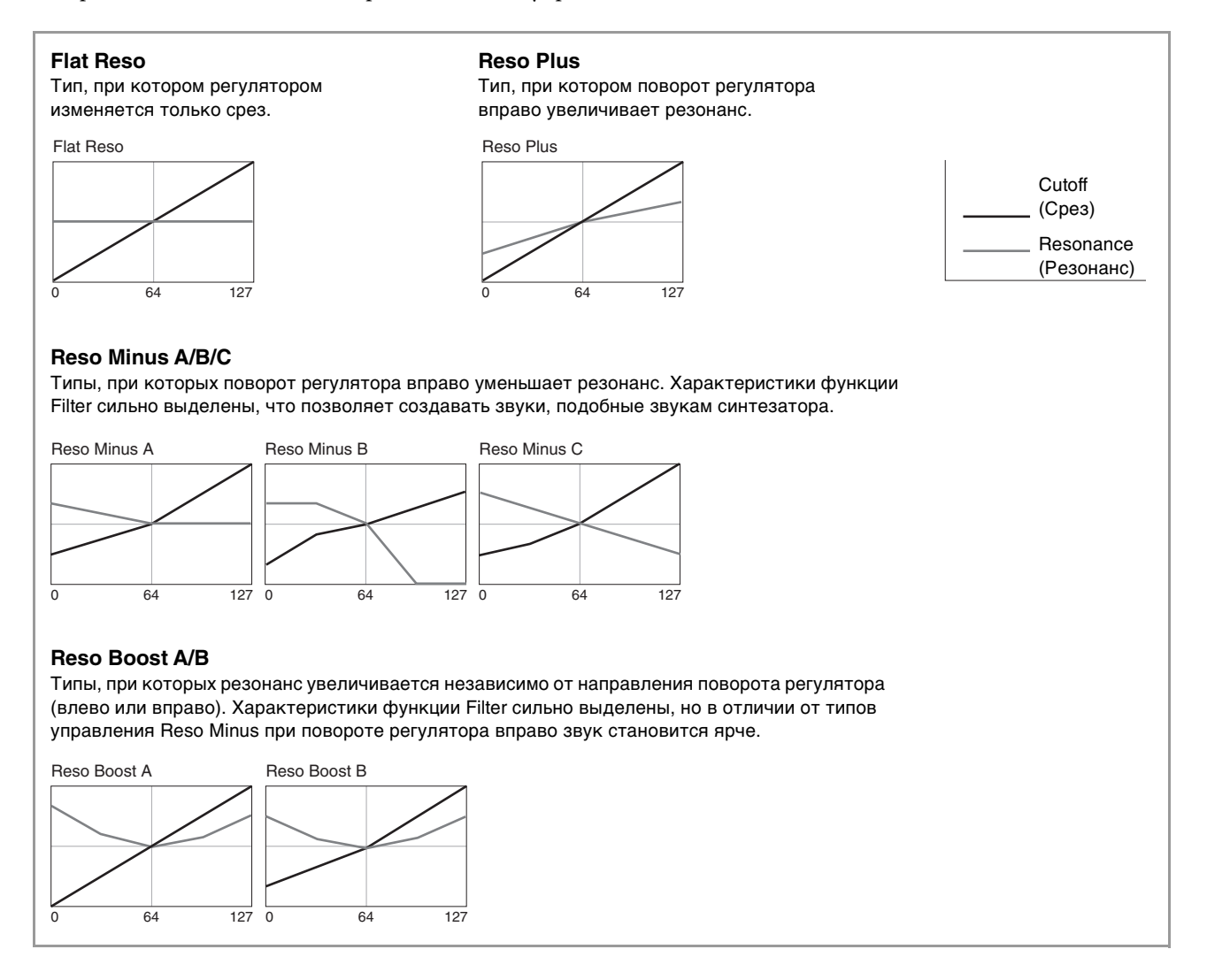

## <span id="page-35-1"></span><span id="page-35-0"></span>MENU LIST (Список разделов MENU)

С помощью кнопки [MENU] можно настраивать различные параметры и функции всей системы инструмента. Эти настройки сохраняются в инструменте.

## Действие

- 1. Нажмите кнопку [MENU].
- 2. Для выбора элемента меню и отображения соответствующего ему экрана настроек используйте диск кодировщика и кнопку [ENTER].

**ПРИМЕЧАНИЕ** 

Кроме того, элементы меню можно выбирать напрямую с помощью кнопок раздела LIVE SET [1]-[6]. Кнопки [1]-[6] раздела LIVE SET соответствуют элементам меню в порядке сверху вниз. При этом загорится индикатор выбранной кнопки.

- 3. Для изменения и установки значения или настроек используйте диск кодировщика.
- 4. Для возврата на главный экран (Live Set Sound звук живого набора) нажмите кнопку [ENTER].

<span id="page-35-2"></span>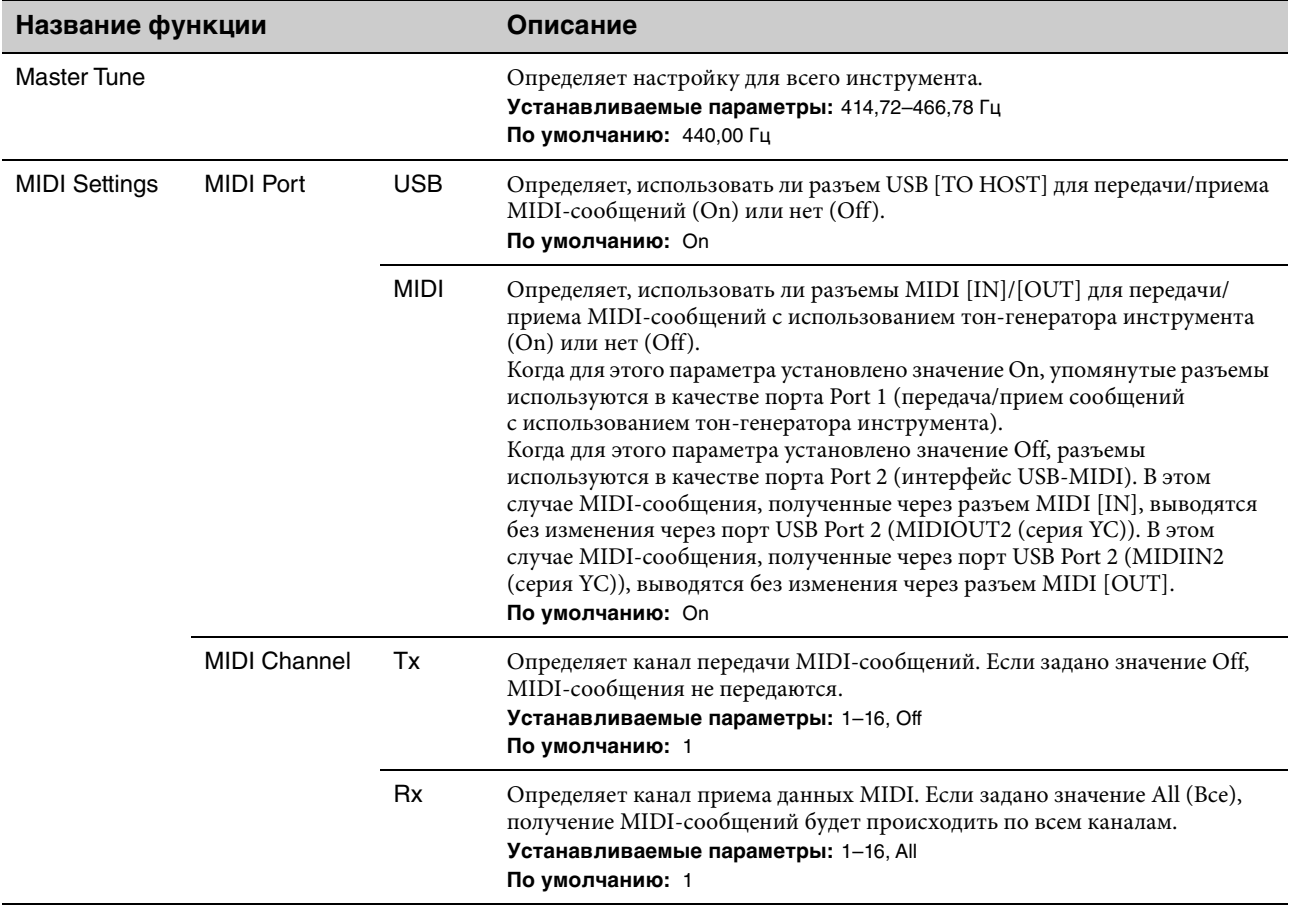

## General (Общие настройки)
<span id="page-36-0"></span>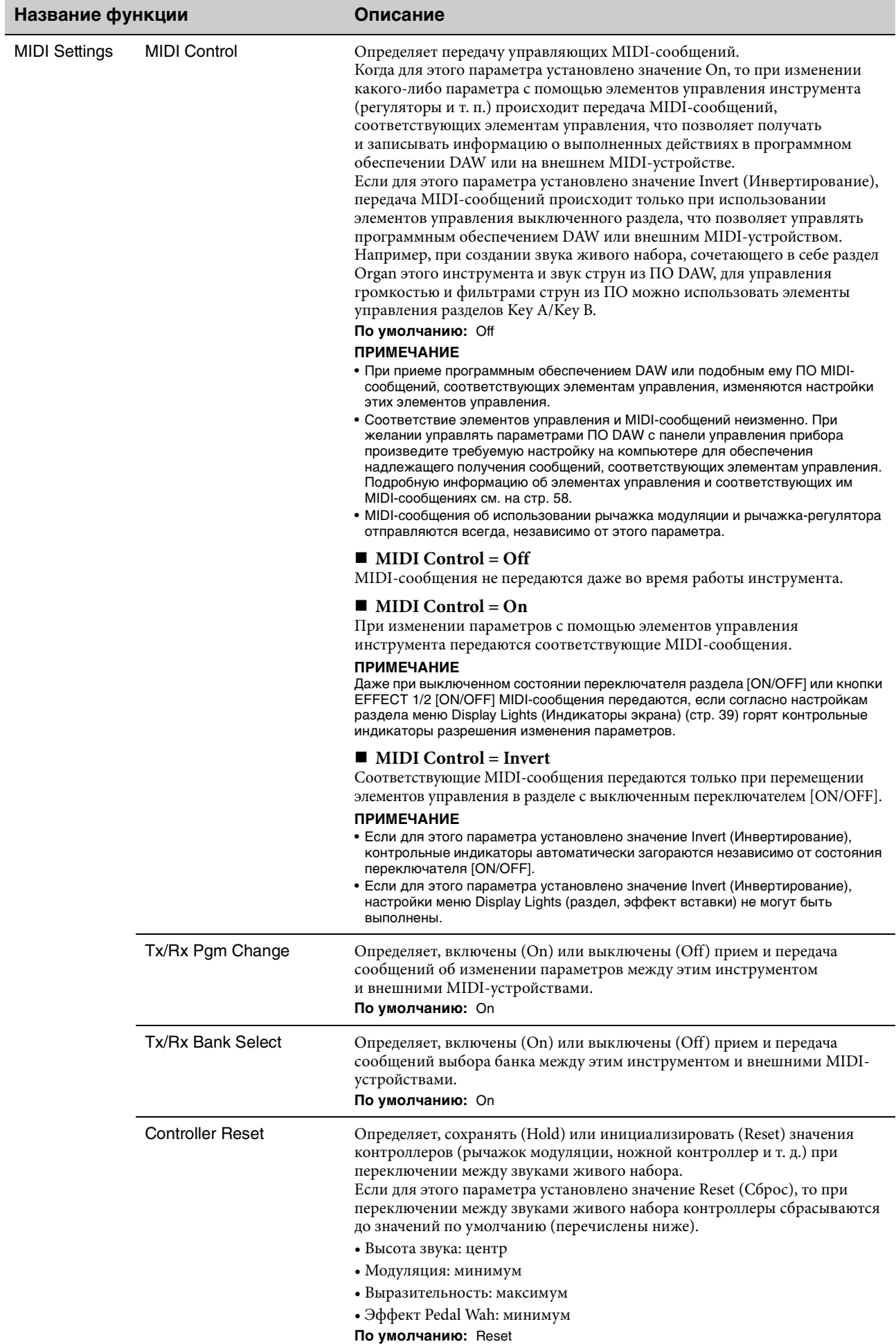

<span id="page-37-1"></span><span id="page-37-0"></span>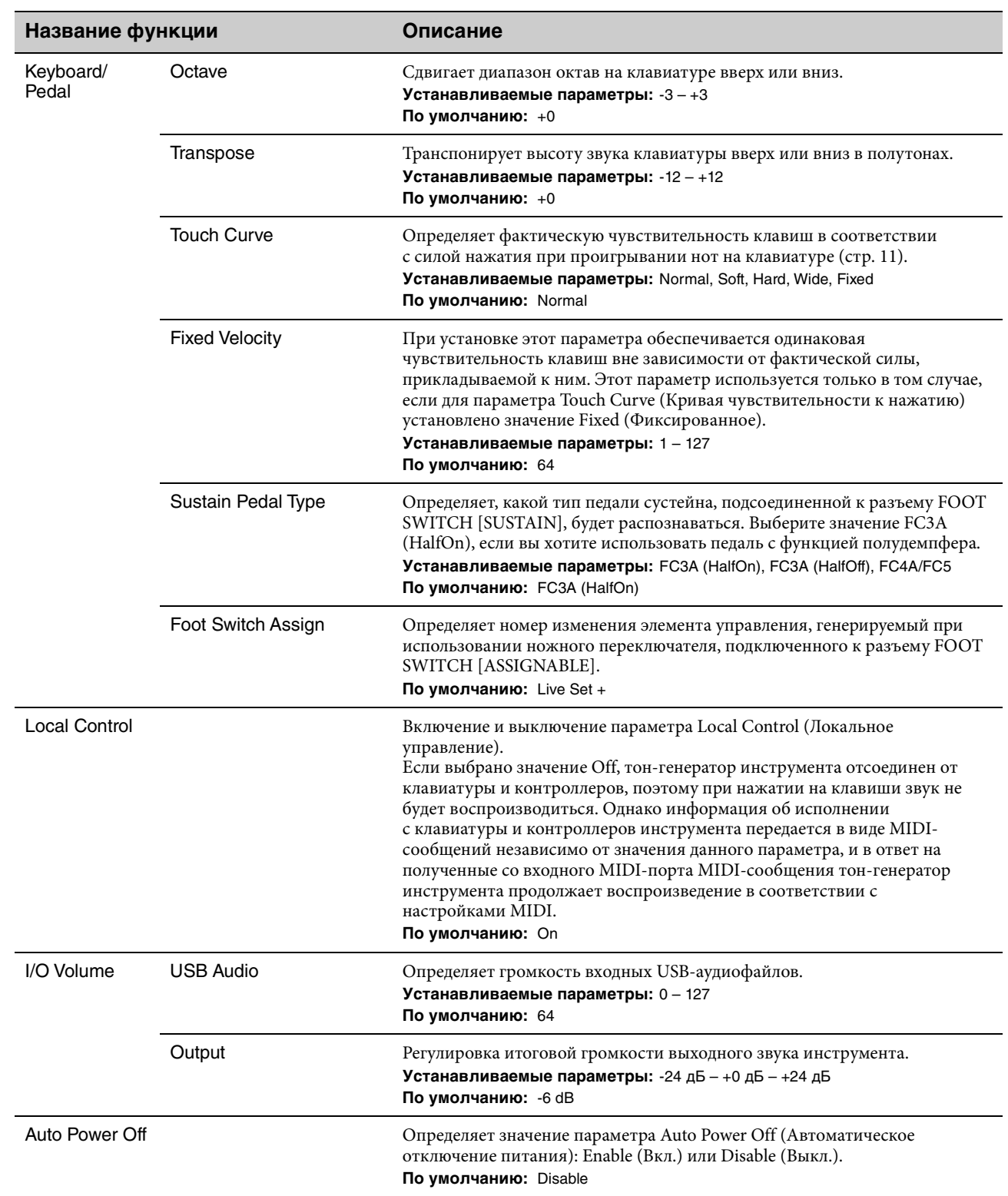

<span id="page-38-2"></span><span id="page-38-1"></span><span id="page-38-0"></span>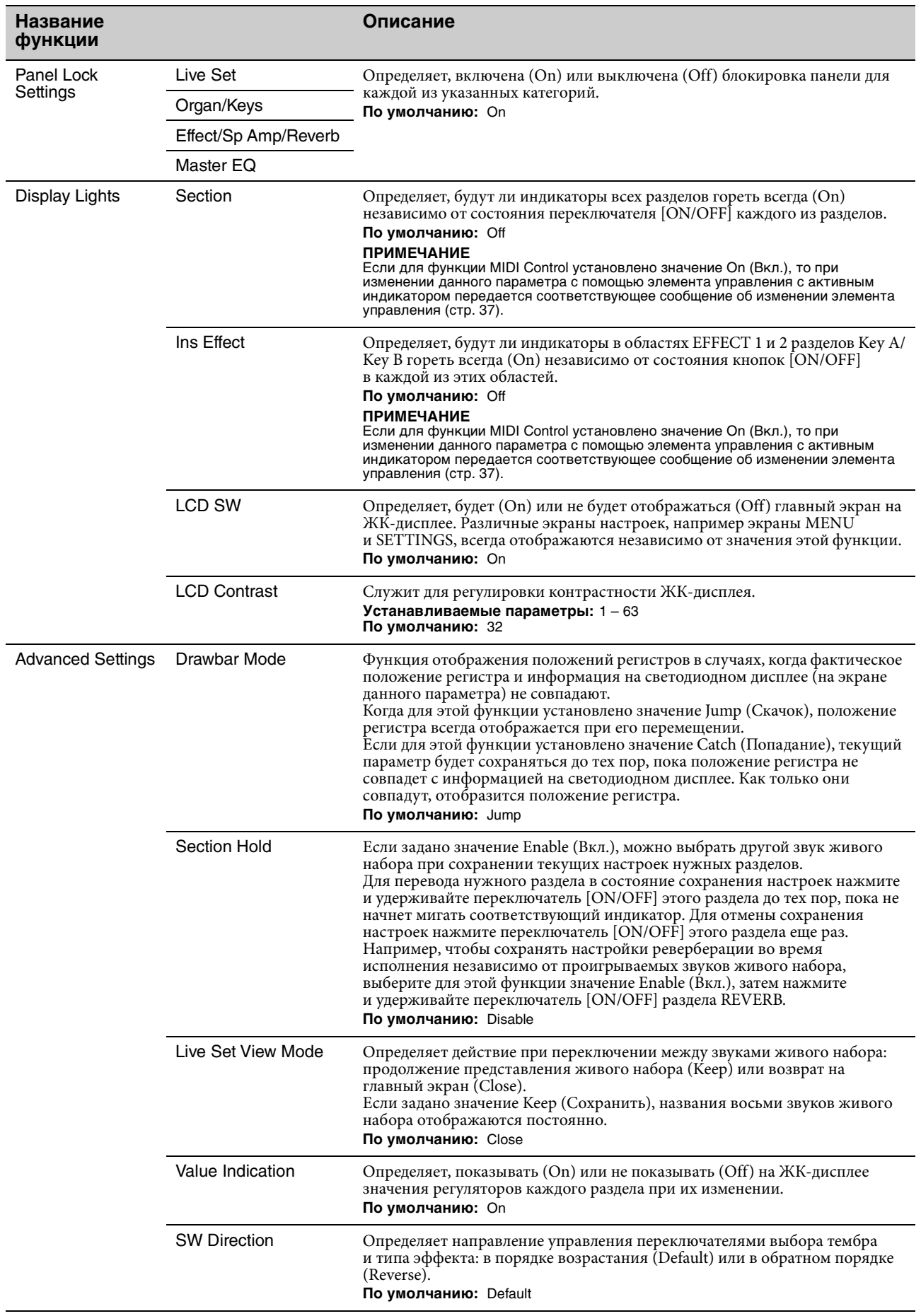

## **Control Panel (Панель управления)**

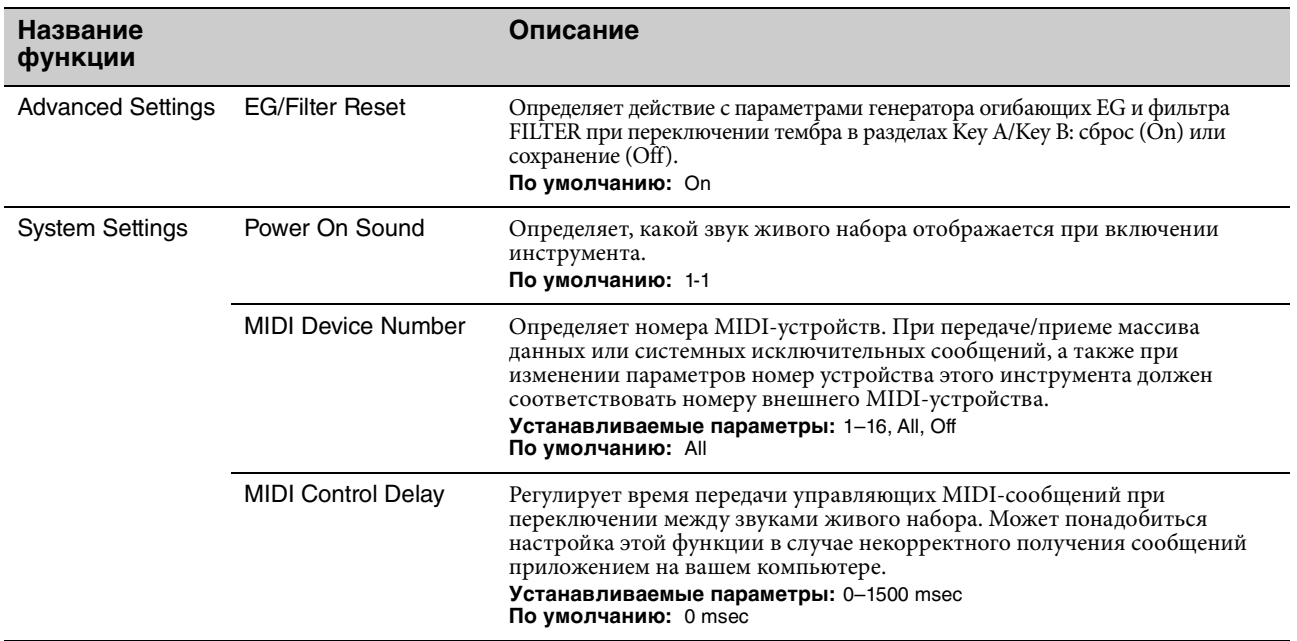

### **Job (Задание)**

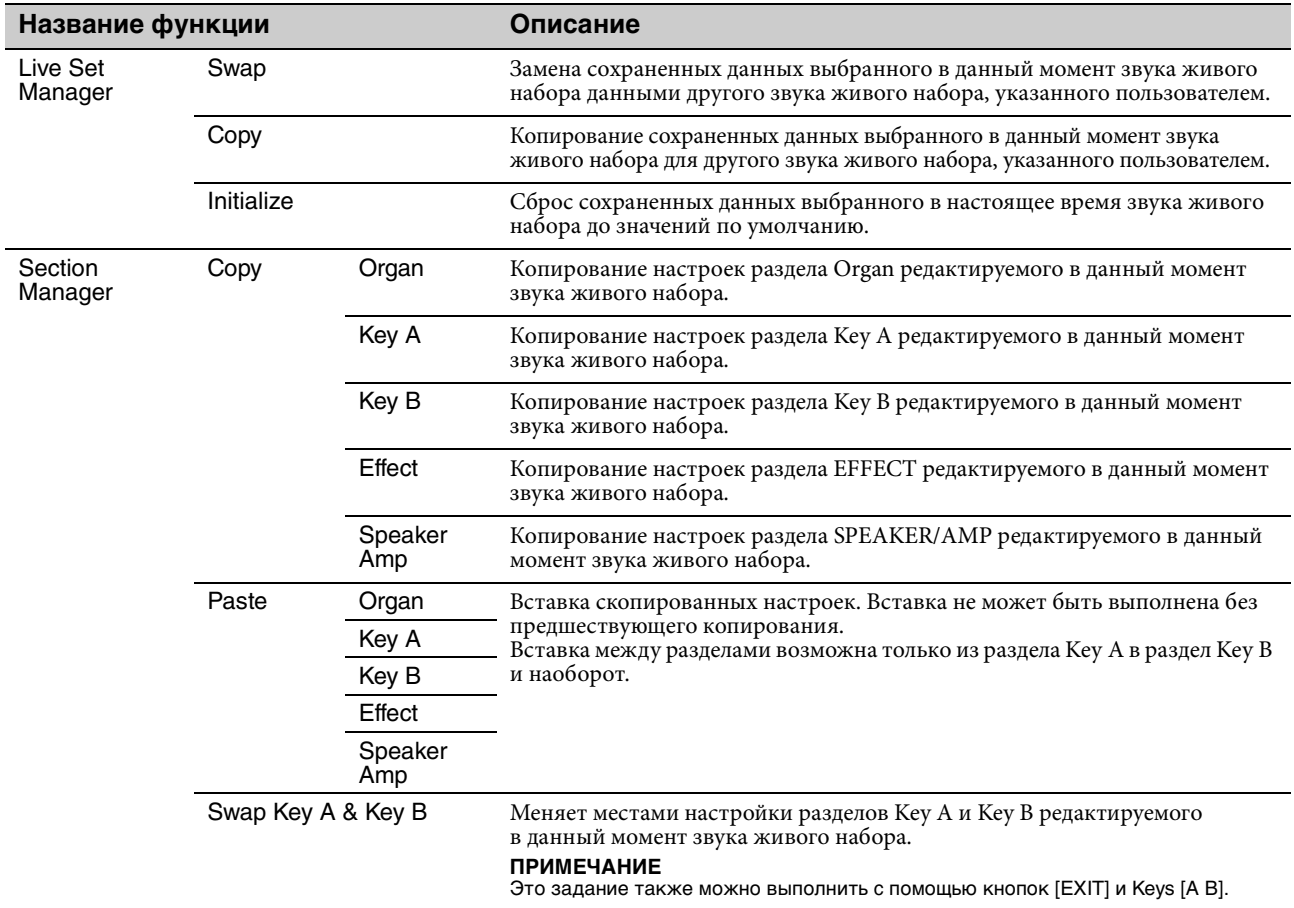

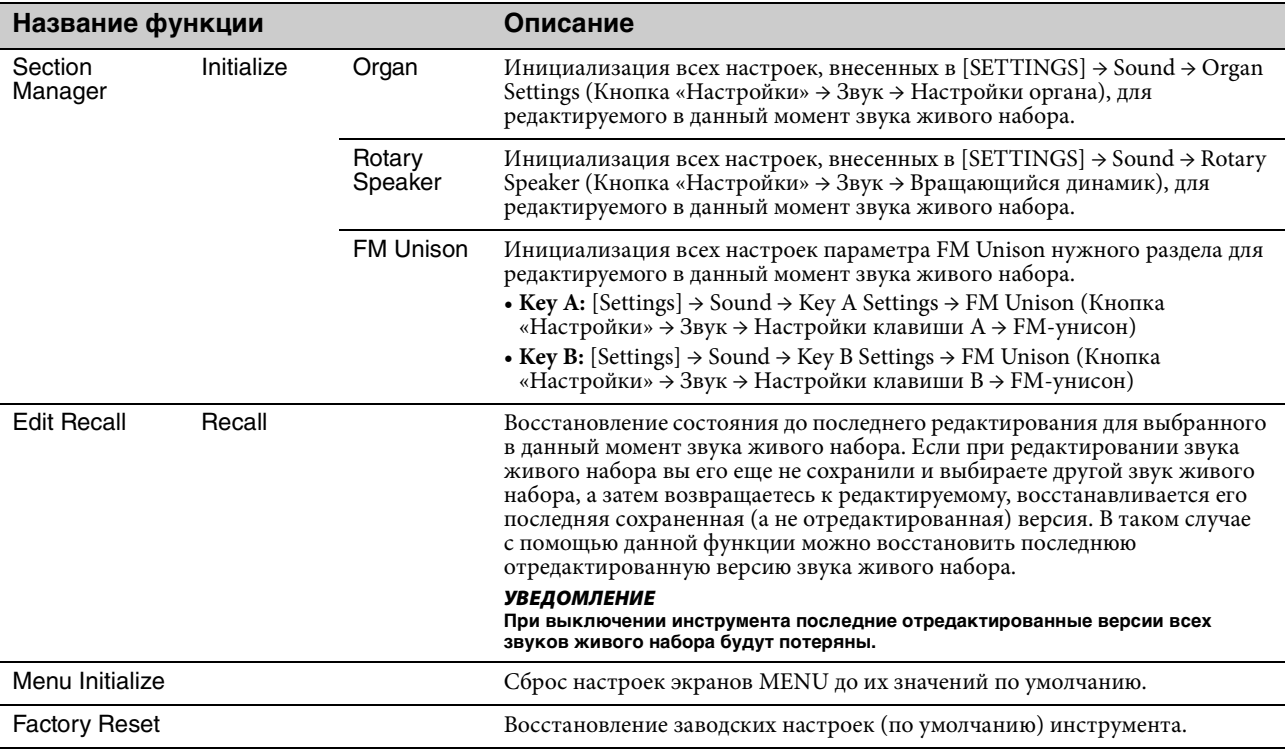

### **File**

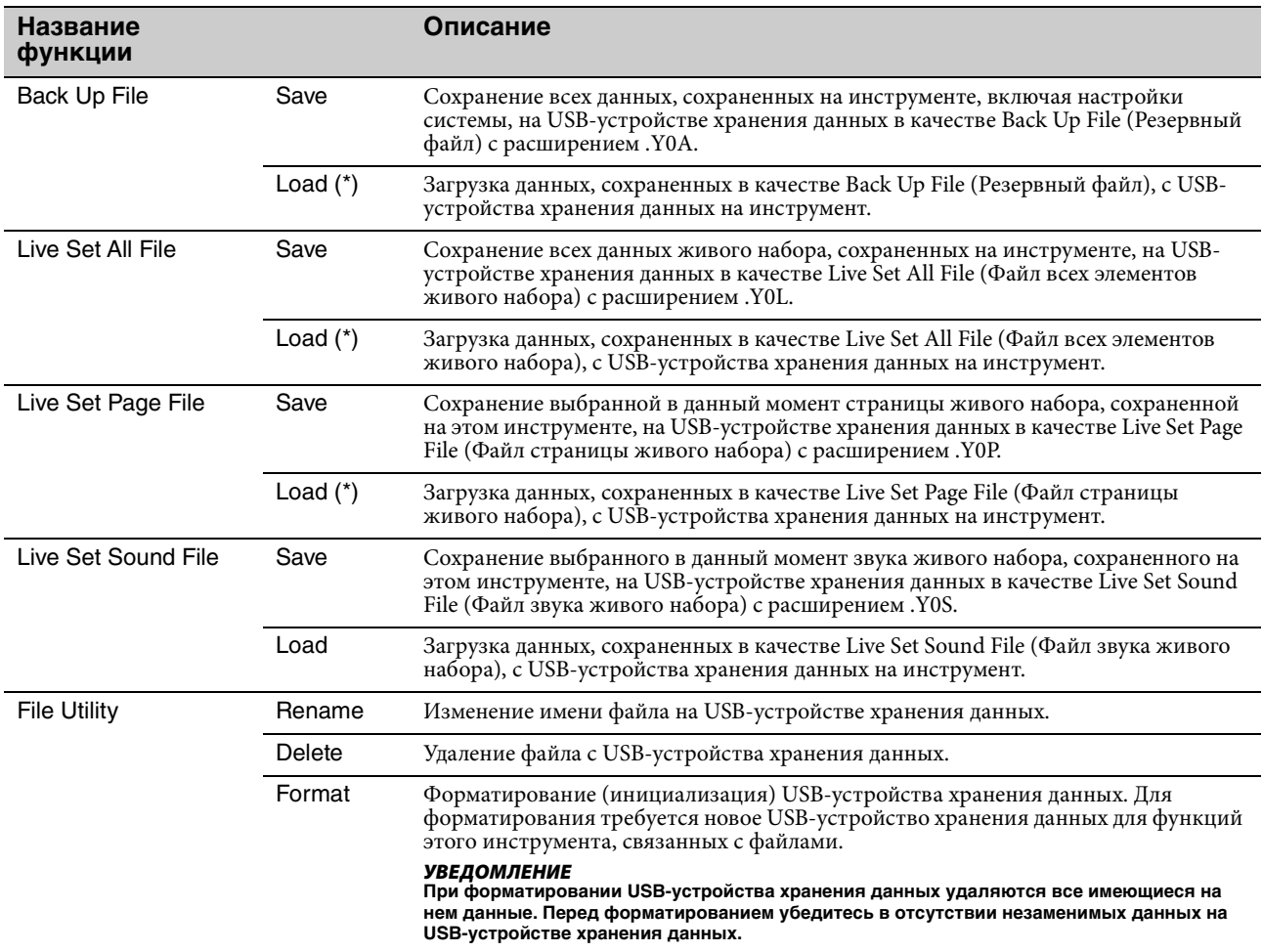

\* Кроме того, загрузить нужный одиночный звук живого набора можно из таких файлов, содержащих несколько звуков живого набора, как резервный файл, файл живого набора и файл страницы живого набора [\(стр. 25](#page-24-0)).

### **Version Info (Сведения о версии)**

Здесь отображаются версии программного и микропрограммного обеспечения инструмента, а также информация об авторских правах.

## <span id="page-41-0"></span>SETTINGS LIST (Список разделов SETTINGS)

С помощью кнопки [SETTINGS] можно настроить и сохранить различные настройки выбранного в настоящий момент звука живого набора. Все измененные таким образом настройки будут сохранены в звуке живого набора.

### **Последовательность действий**

- **1. Нажмите кнопку [SETTINGS].**
- **2. Для выбора элемента меню и отображения соответствующего ему экрана настроек используйте диск кодировщика и кнопку [ENTER].**

#### **ПРИМЕЧАНИЕ**

При отображении на экране не более шести элементов меню можно напрямую выбрать один из них с помощью кнопок [1]– [6] раздела LIVE SET. Кнопки [1]–[6] раздела LIVE SET соответствуют элементам меню в порядке сверху вниз. При этом загорится индикатор выбранной кнопки.

- **3. Для изменения и установки значения или настроек используйте диск кодировщика.**
- **4. Для возврата на главный экран (Live Set Sound звук живого набора) нажмите кнопку [ENTER].**

### **Sound (Звук)**

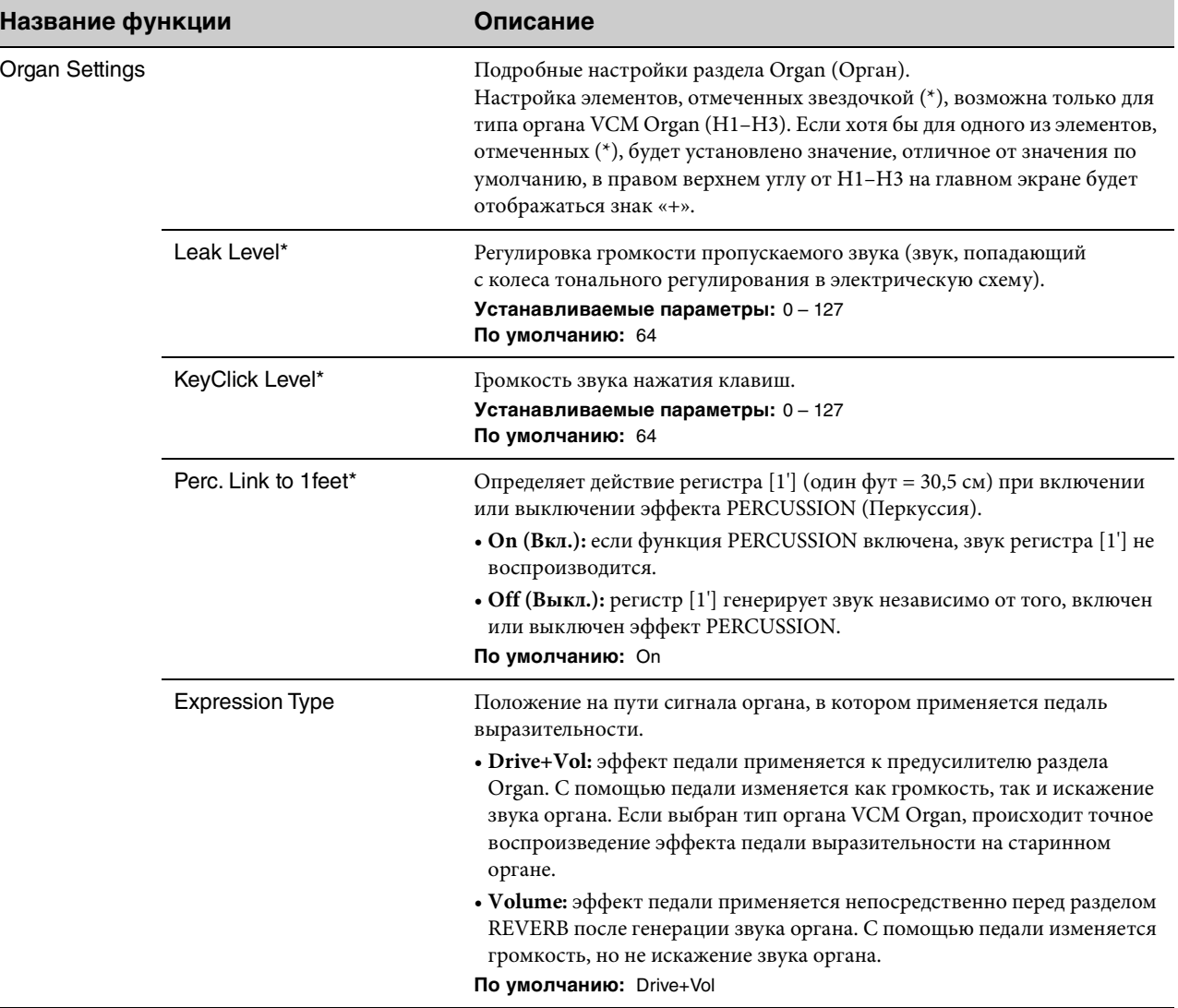

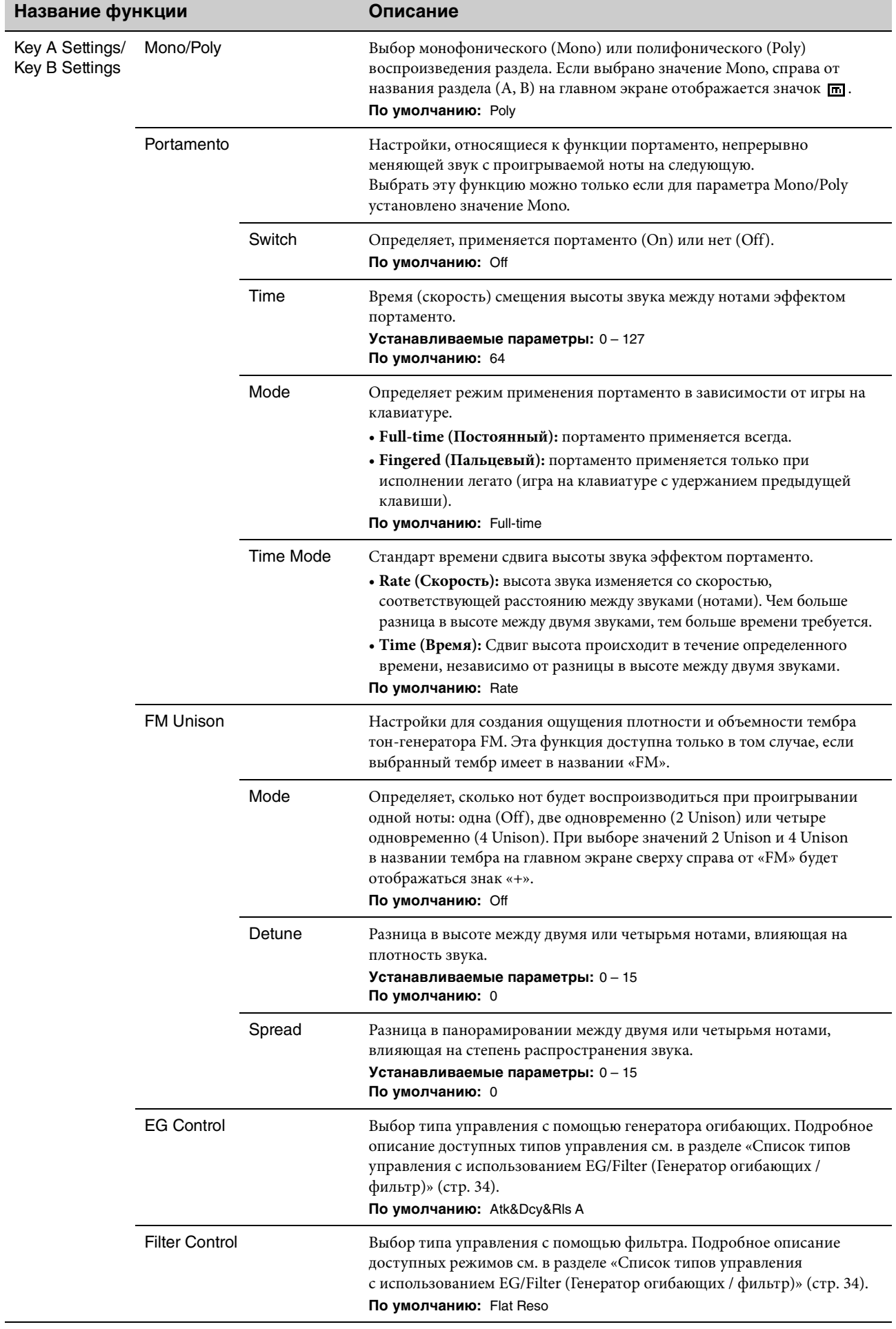

<span id="page-43-0"></span>Ĭ

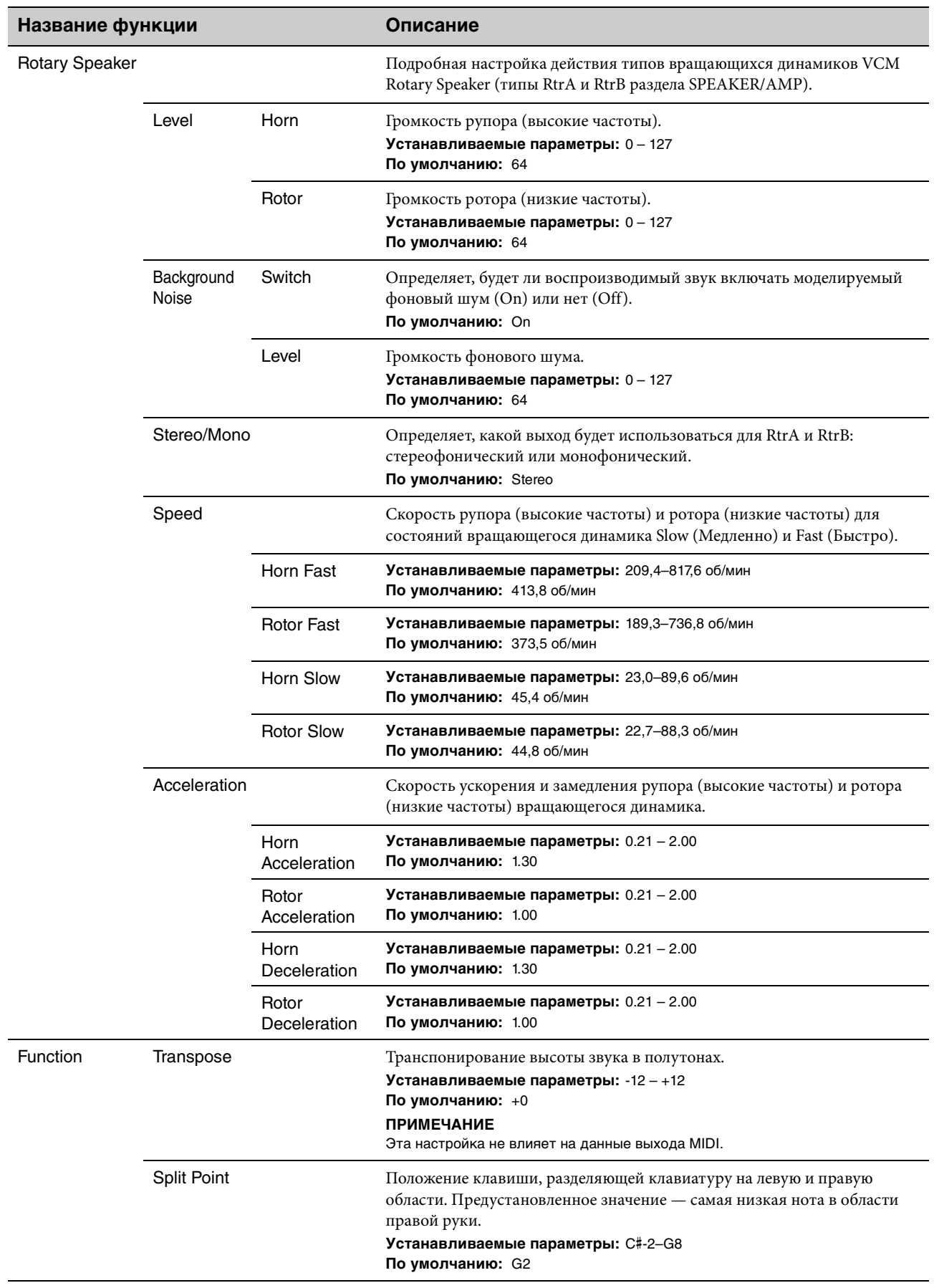

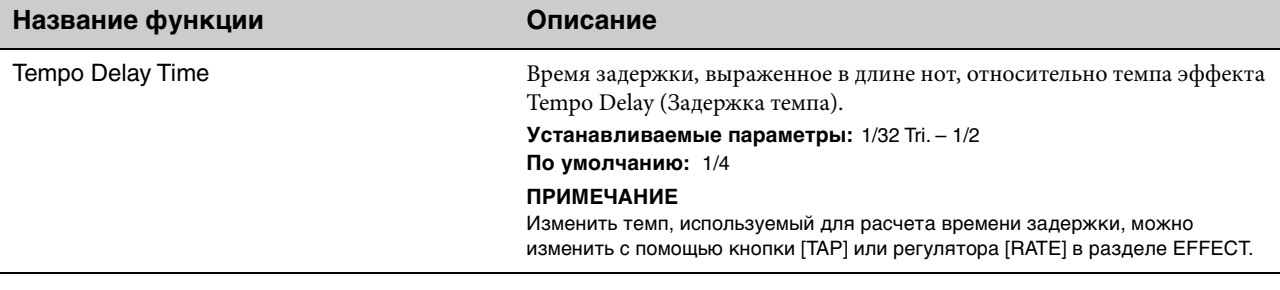

### <span id="page-44-0"></span>**External Keyboard (Внешняя клавиатура)**

Определяет параметры генерируемого звука для каждого раздела при получении инструментом YC61 MIDIсообщений с информацией об исполнении (клавиша нажата, клавиша отжата) с внешнего MIDI-устройства. Можно задать настройки объединения YC61 с внешней клавиатурой для создания орган на двух человек или настройки исполнения только разделов Key A и (или) Key B на внешней клавиатуре и т. д.

#### **ПРИМЕЧАНИЕ**

Для разделов (частей), настроенных на воспроизведение звука только при игре на внешней клавиатуре, отображение разделения на главном экране меняется с  $\Box$  на  $\Xi$ .

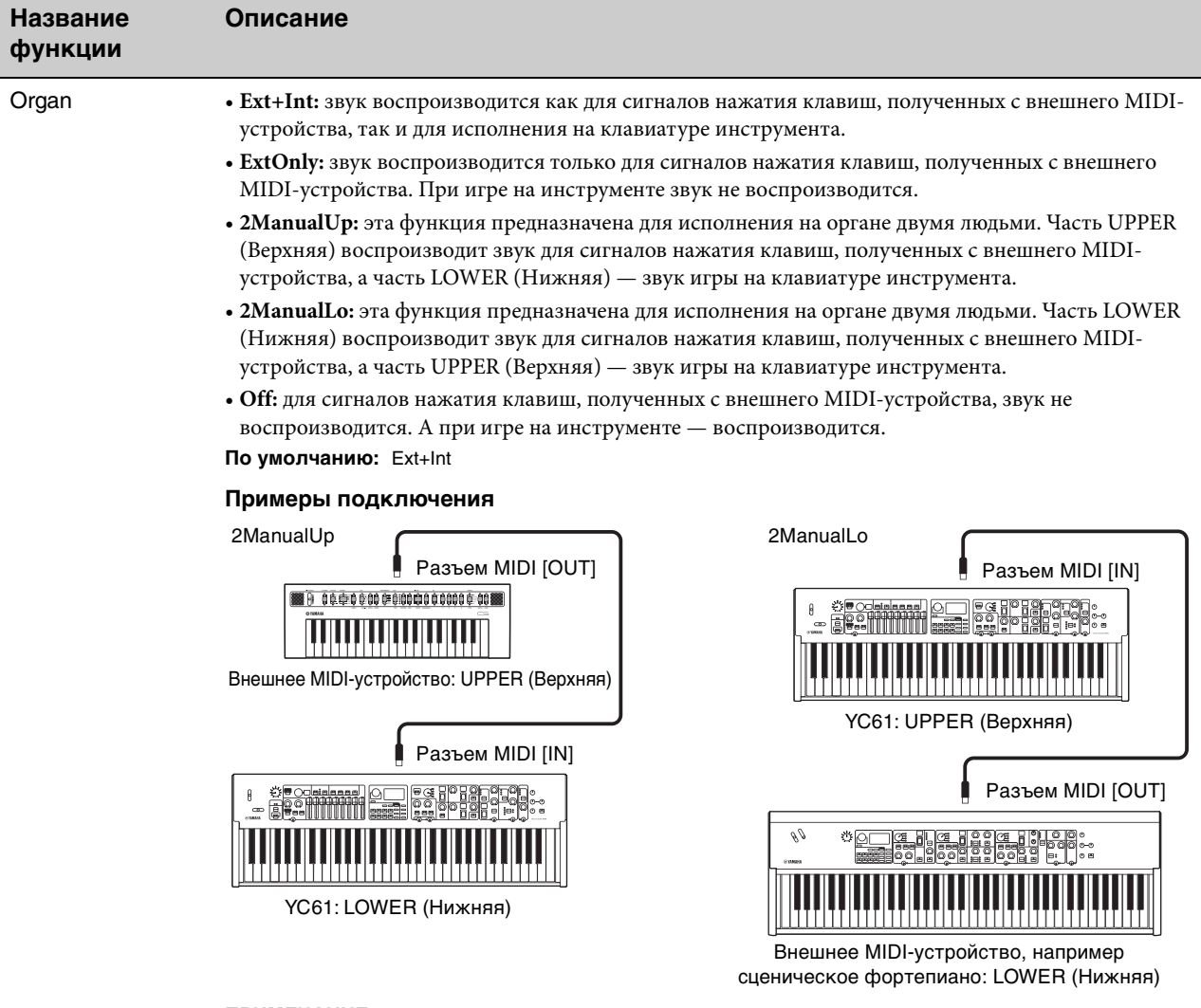

#### **ПРИМЕЧАНИЕ**

При значениях 2ManualUp или 2ManualLo настройки разделения раздела Organ становятся недействительными, и автоматически загораются оба индикатора кнопки SPLIT [L U].

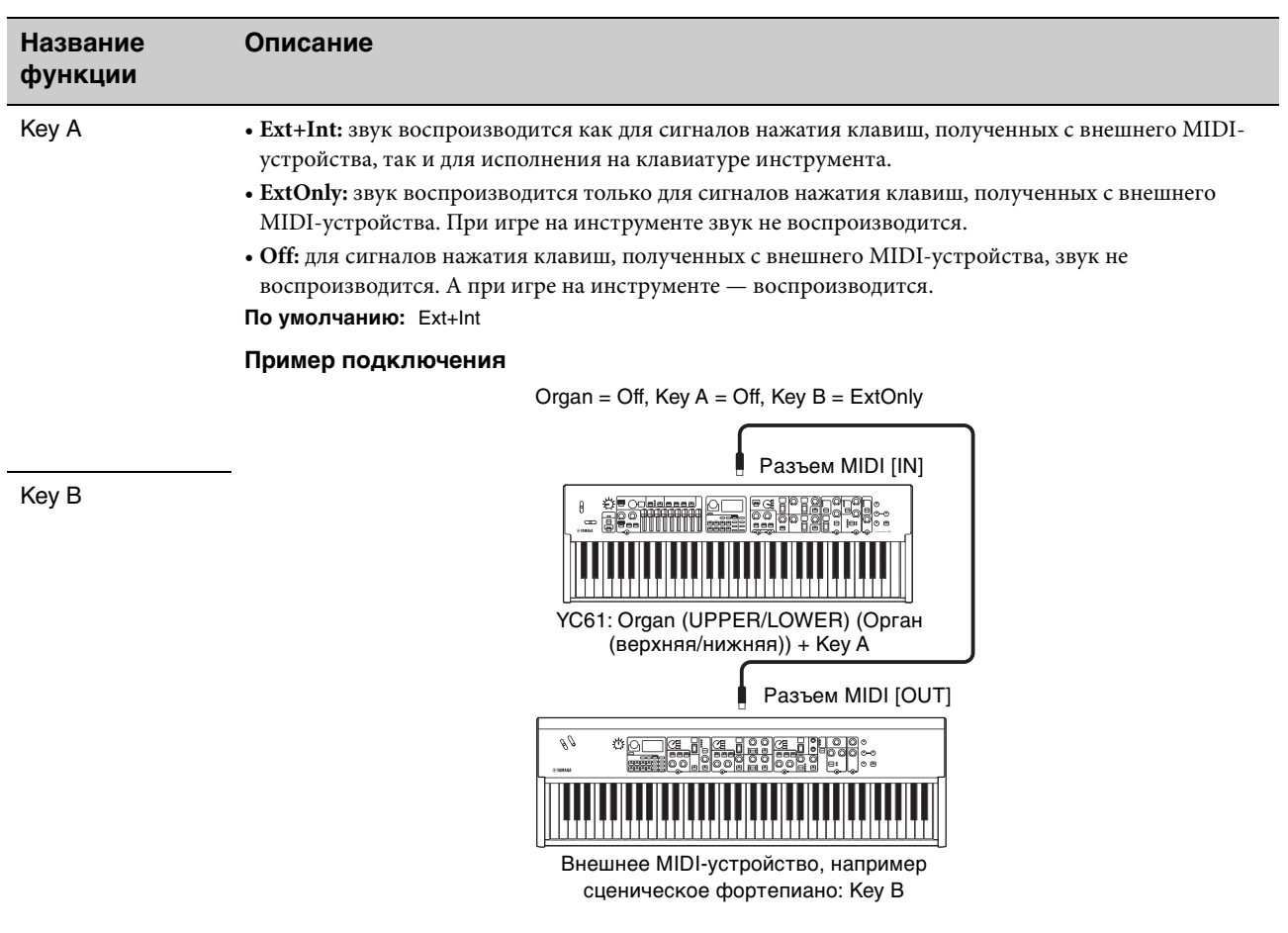

### <span id="page-46-0"></span>**Master Keyboard (Основная клавиатура)**

Эта функция предназначена для использования YC61 в качестве основной клавиатуры. Она позволяет разделить клавиатуру на максимум четыре разные зоны, каждая из которых позволяет управлять отдельными звуками внешнего тон-генератора. Например, можно сделать звук живого набора, сочетающий в себе тембры этого инструмента и подключенных к нему внешних тон-генераторов, или звук живого набора, состоящий исключительно из тембров внешних тон-генераторов.

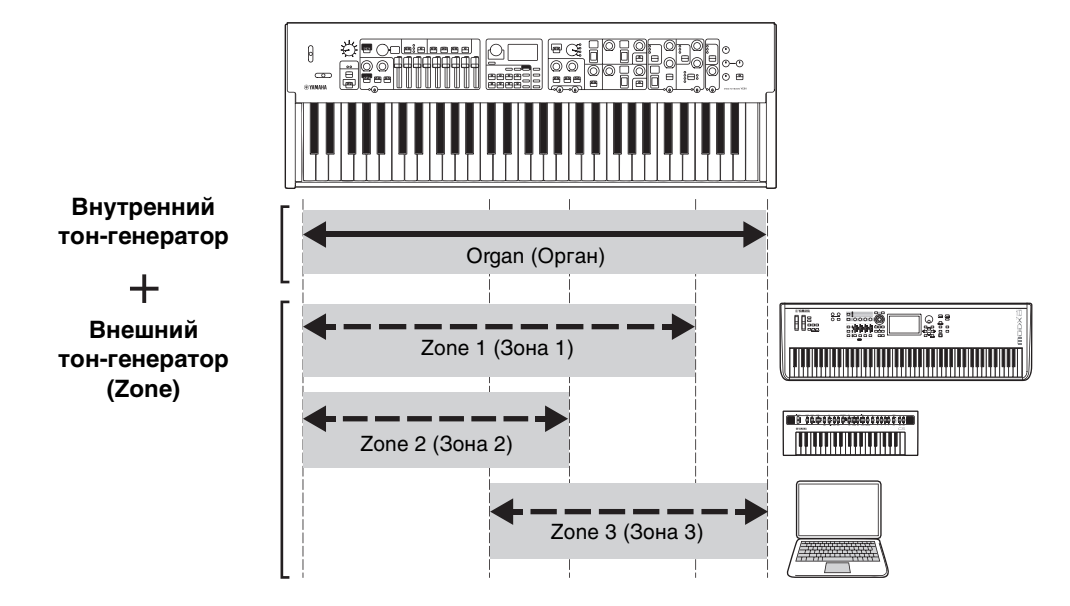

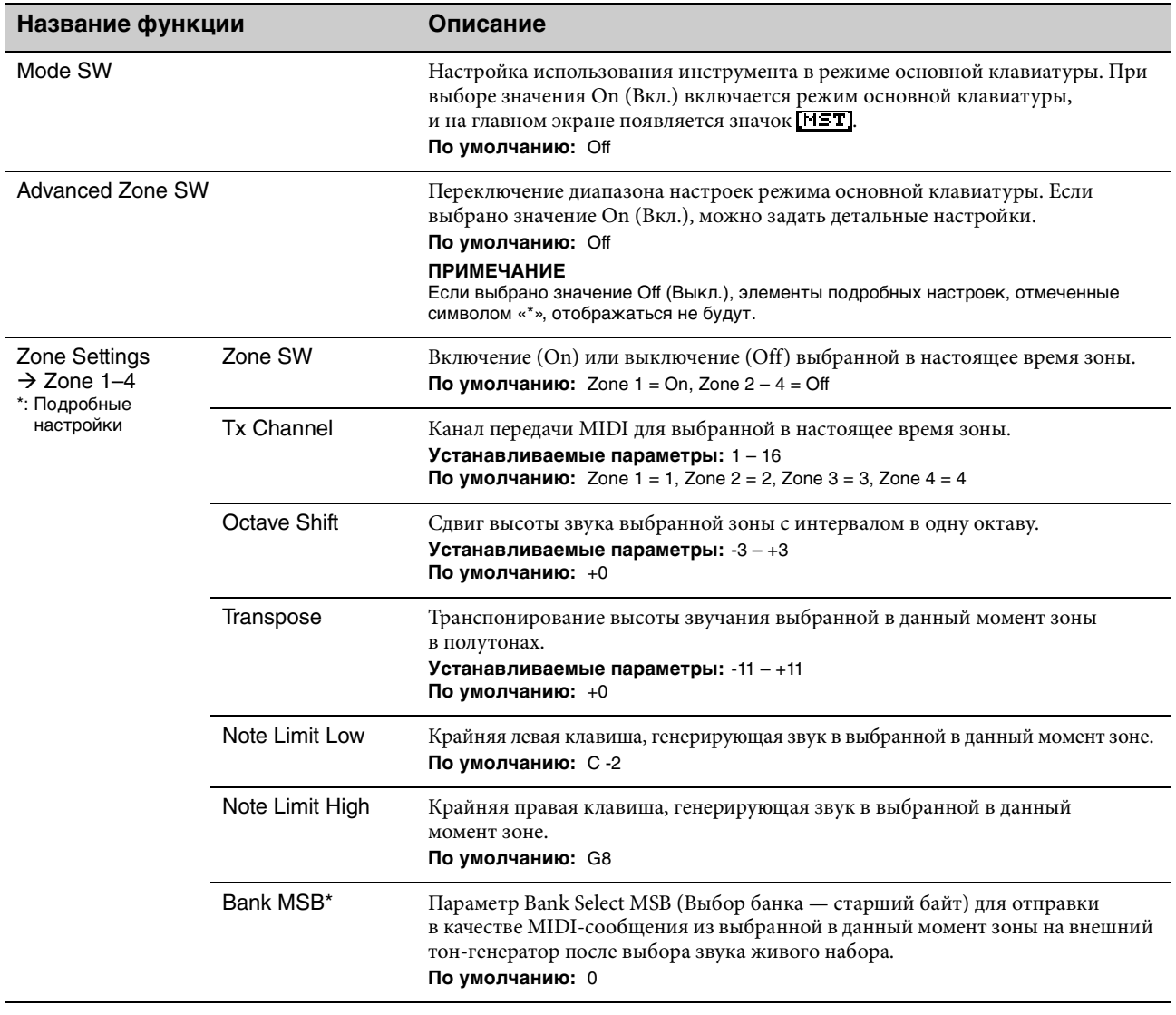

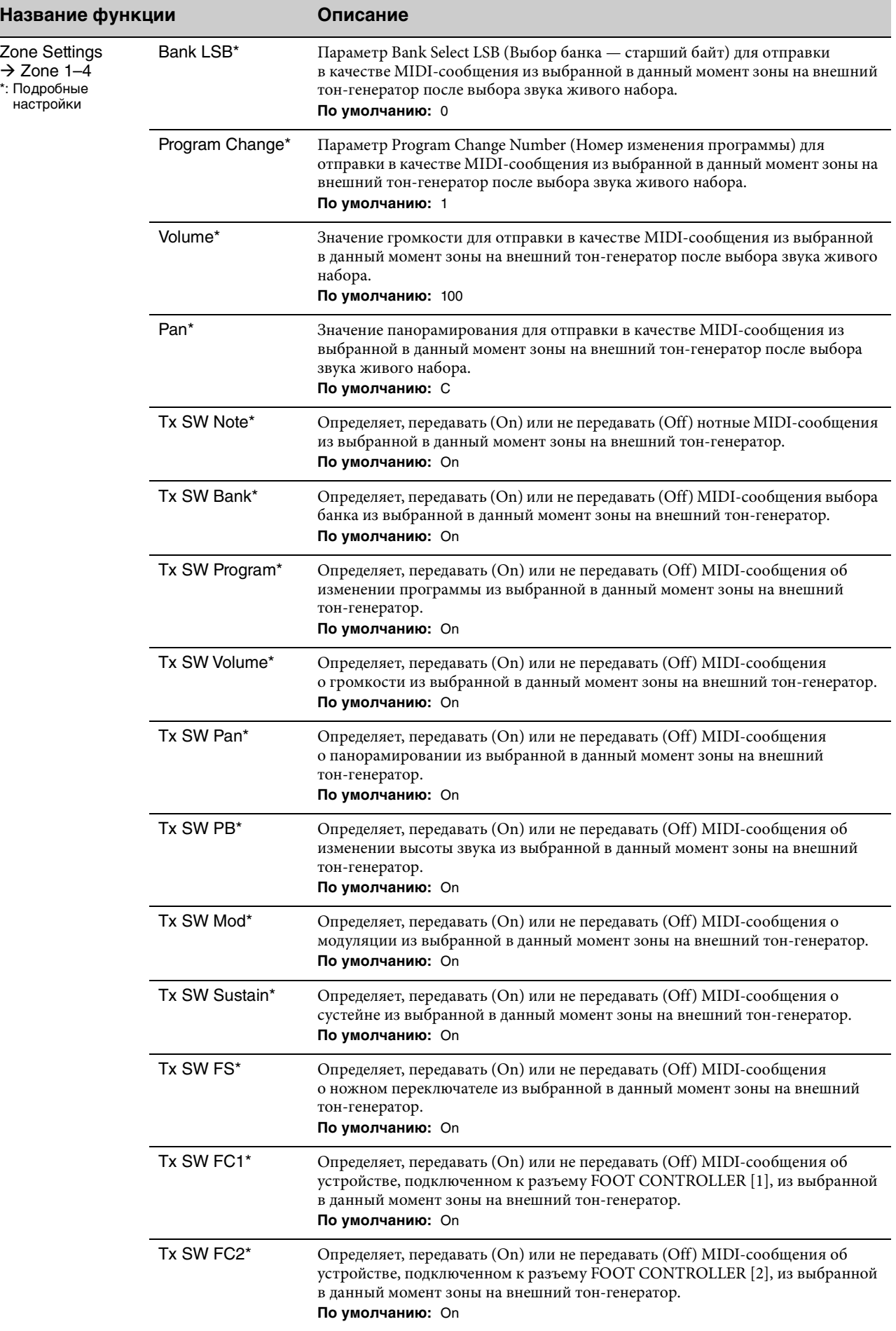

## **Controllers (Контроллеры)**

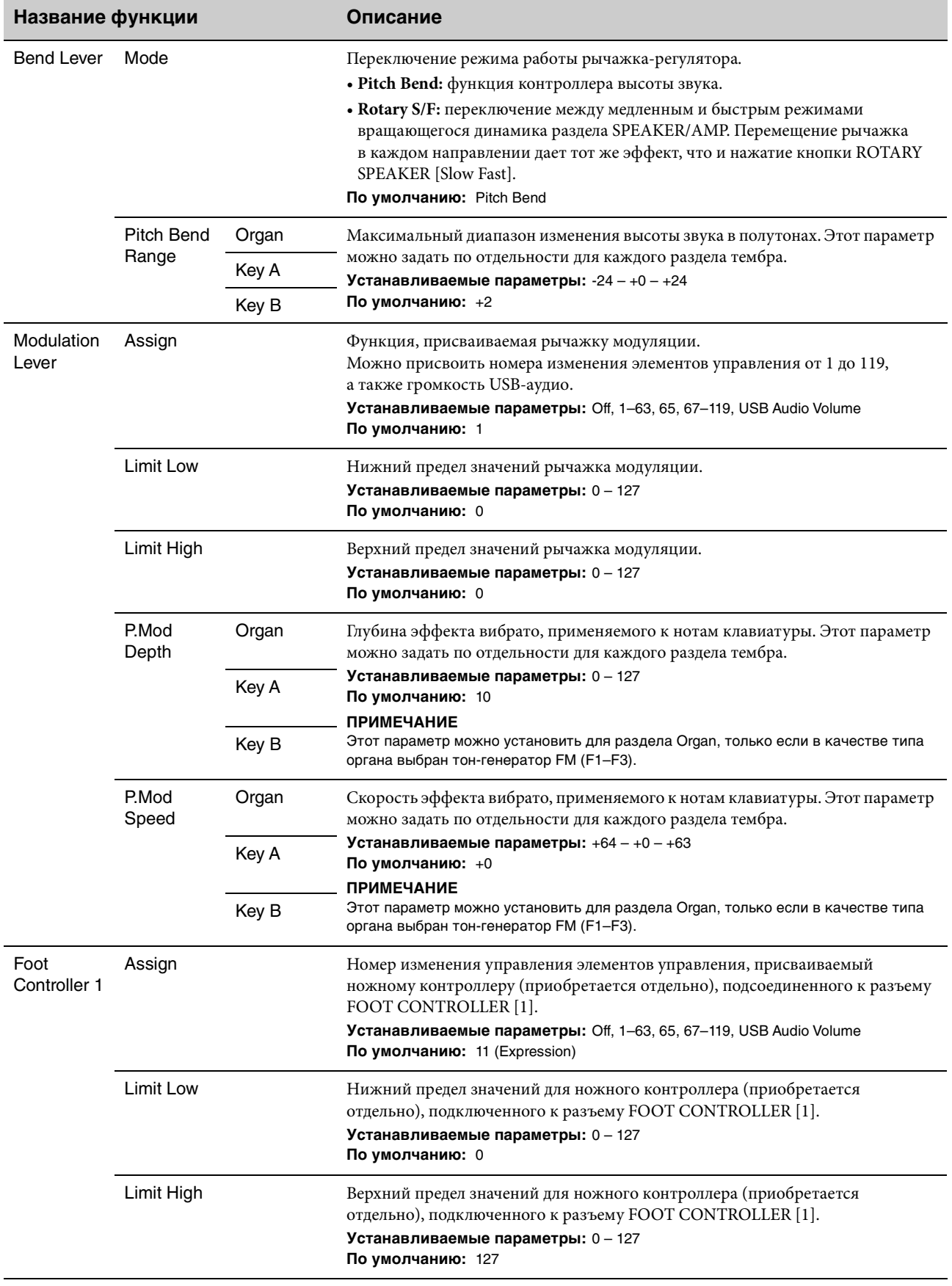

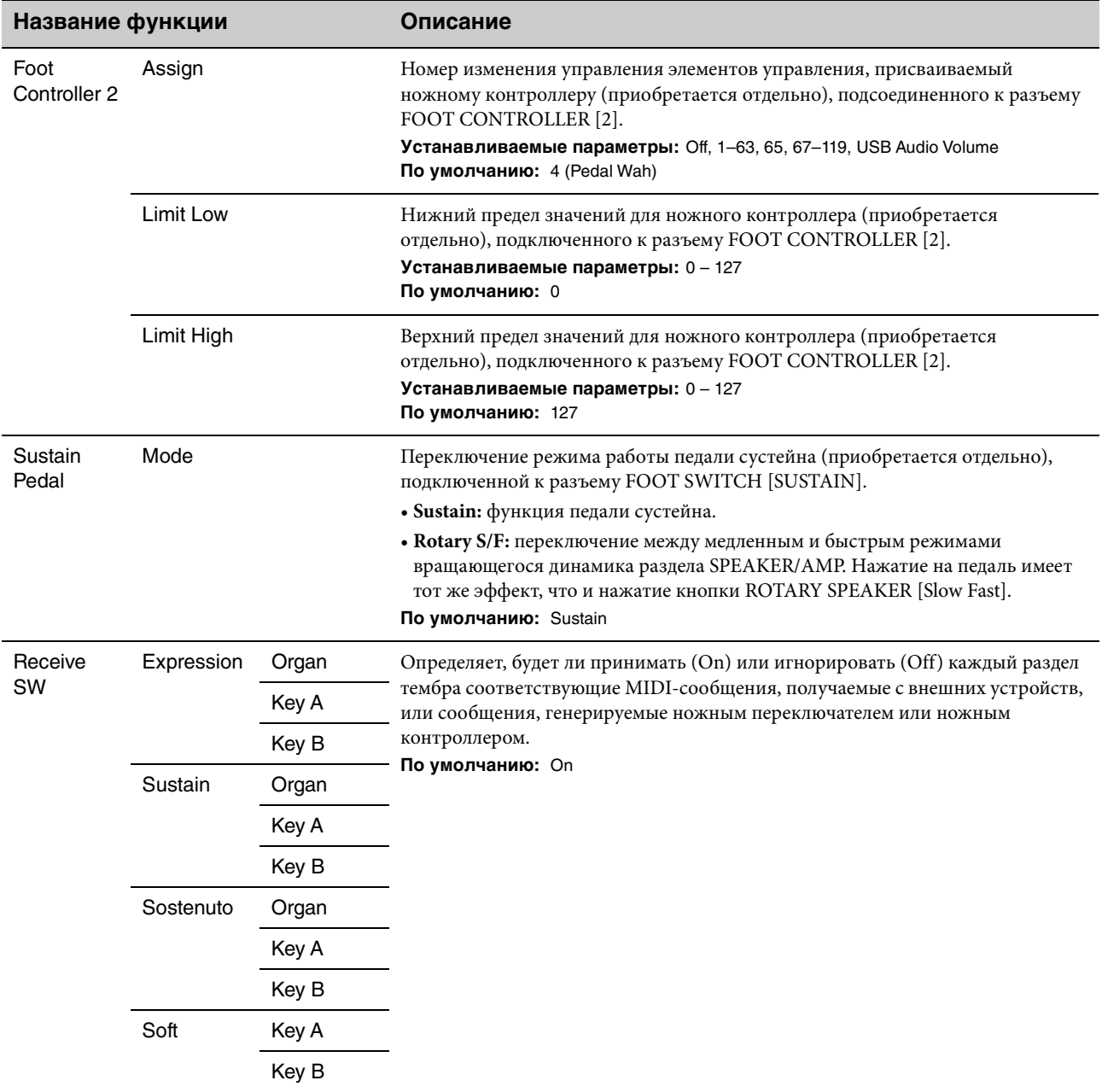

### **Drawbar Color (Цвет регистра)**

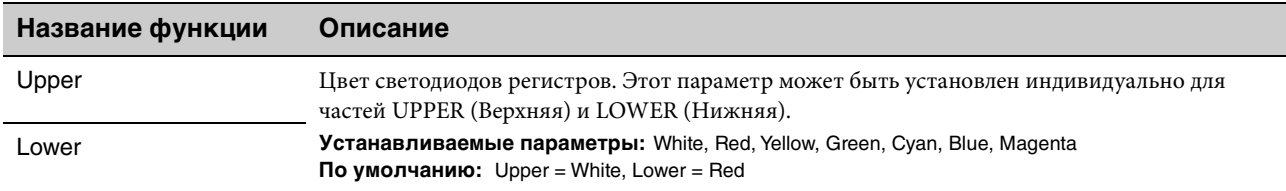

### **Name (Имя)**

Служит для определения названий звуков живого набора. Подробнее о редактировании названий звуков живого набора см. в разделе [«Изменение имен файлов/названий звуков живого набора» \(стр. 24\).](#page-23-0)

### **ПРИМЕЧАНИЕ**

Чтобы сохранить измененные названия, необходимо использовать последовательность сохранения [\(стр. 12\)](#page-11-0).

## Приложение

## **Экранные сообщения**

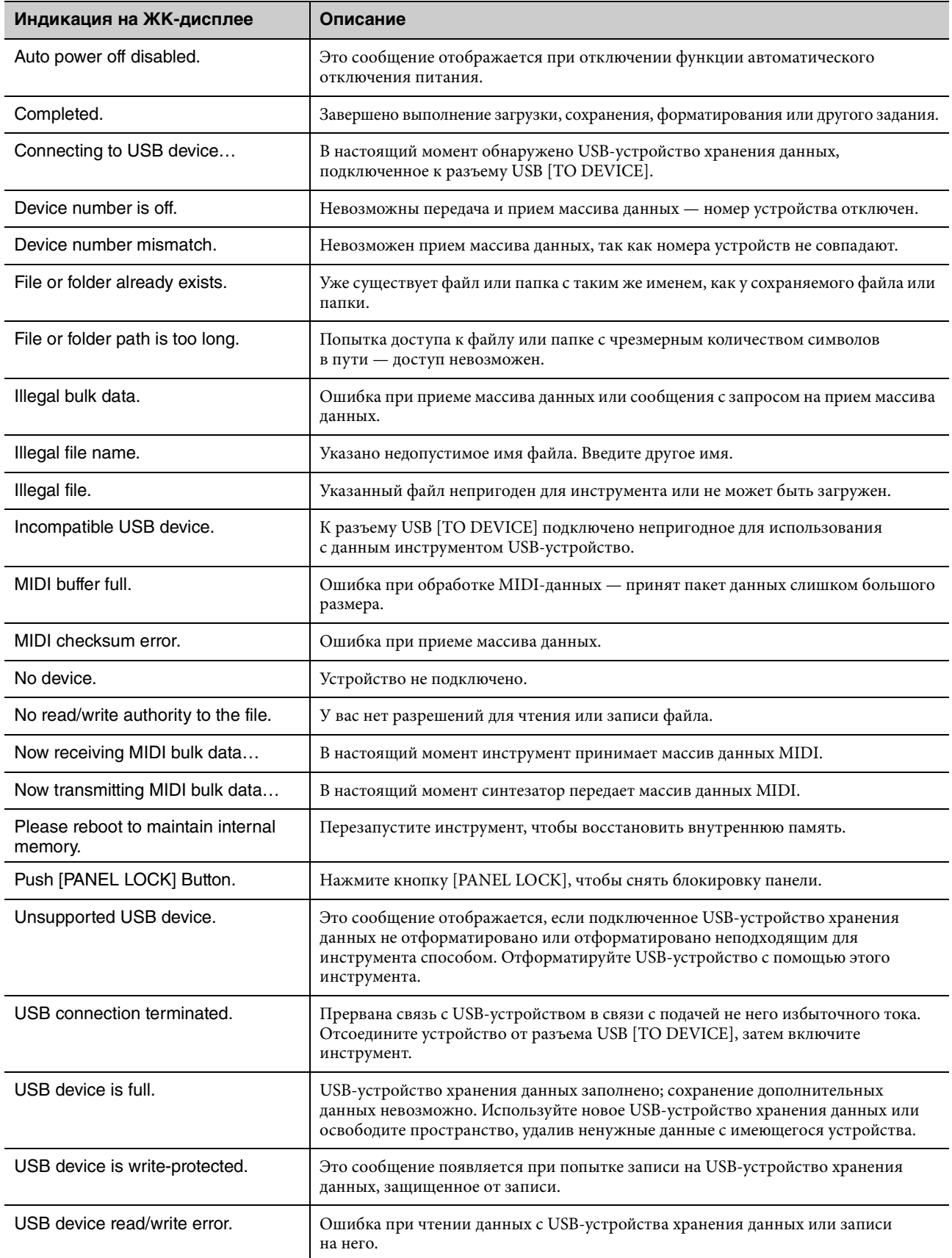

## **Устранение неполадок**

Нет звука? Неправильный звук? При возникновении подобных неполадок проведите описанные ниже проверки, прежде чем прийти к выводу о неисправности инструмента. Многие проблемы могут быть решены посредством восстановления заводских настроек ([стр. 23](#page-22-1)). Если не удается устранить неполадку, обратитесь к местному представителю корпорации Yamaha.

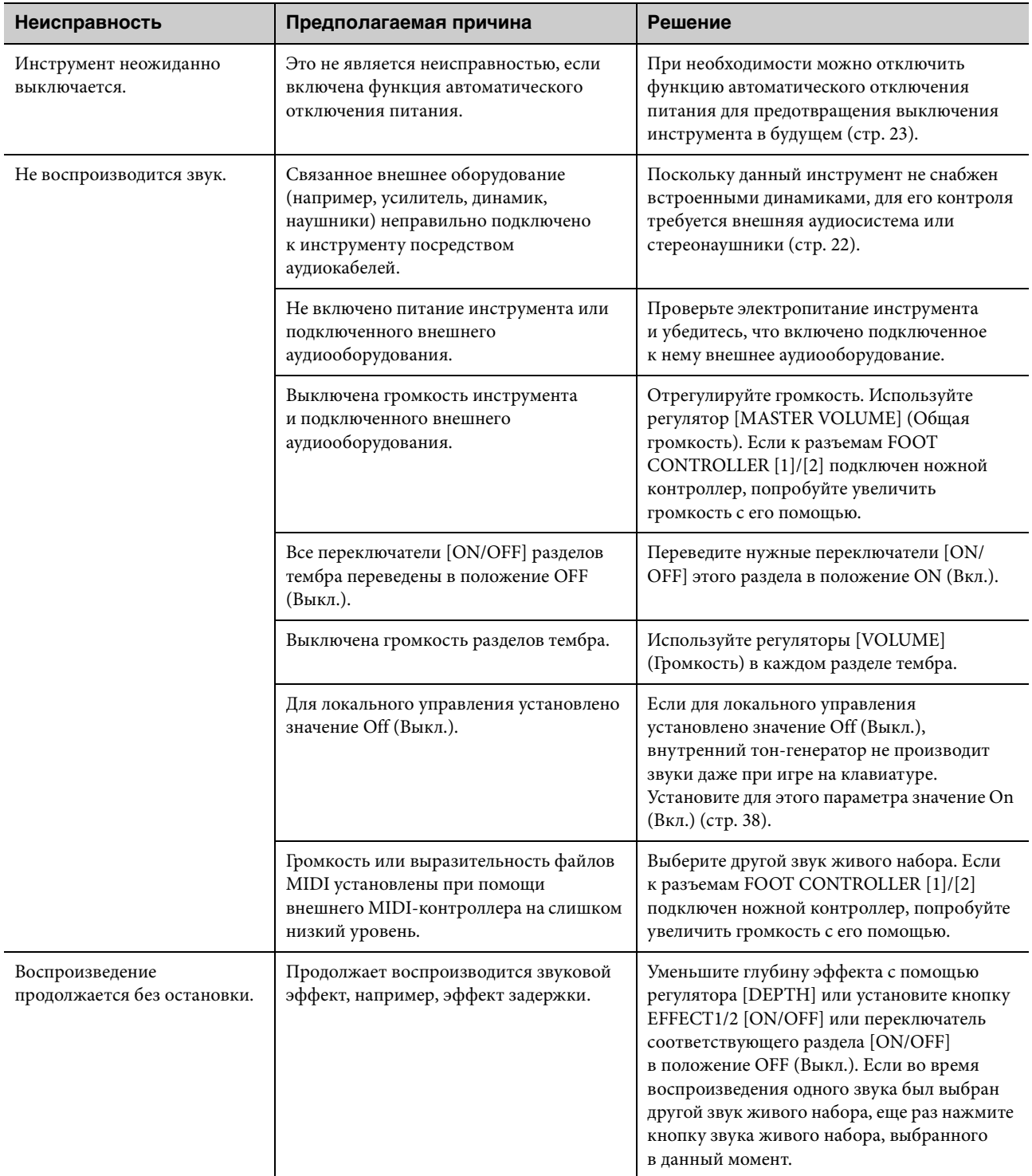

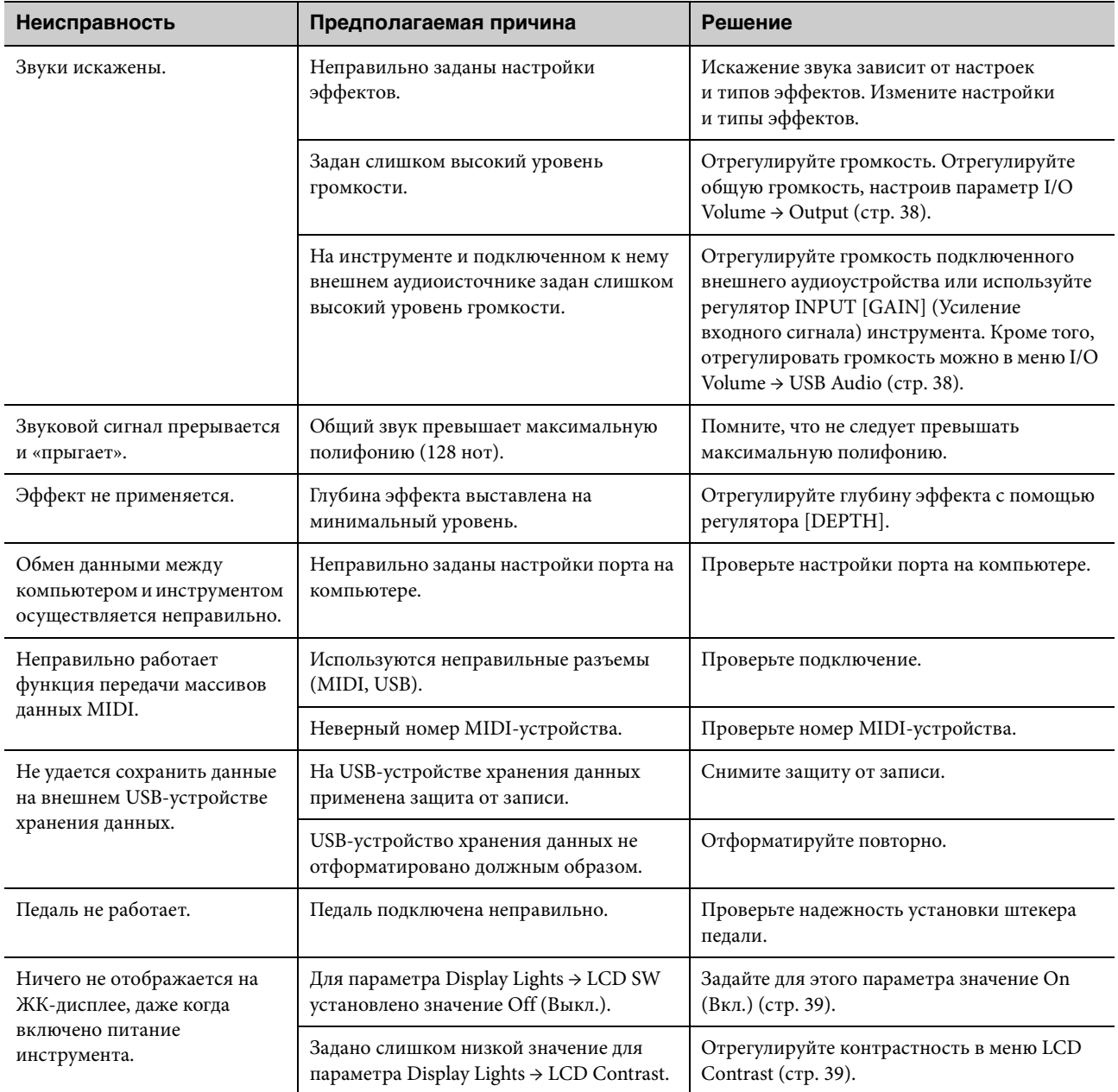

## **Технические характеристики**

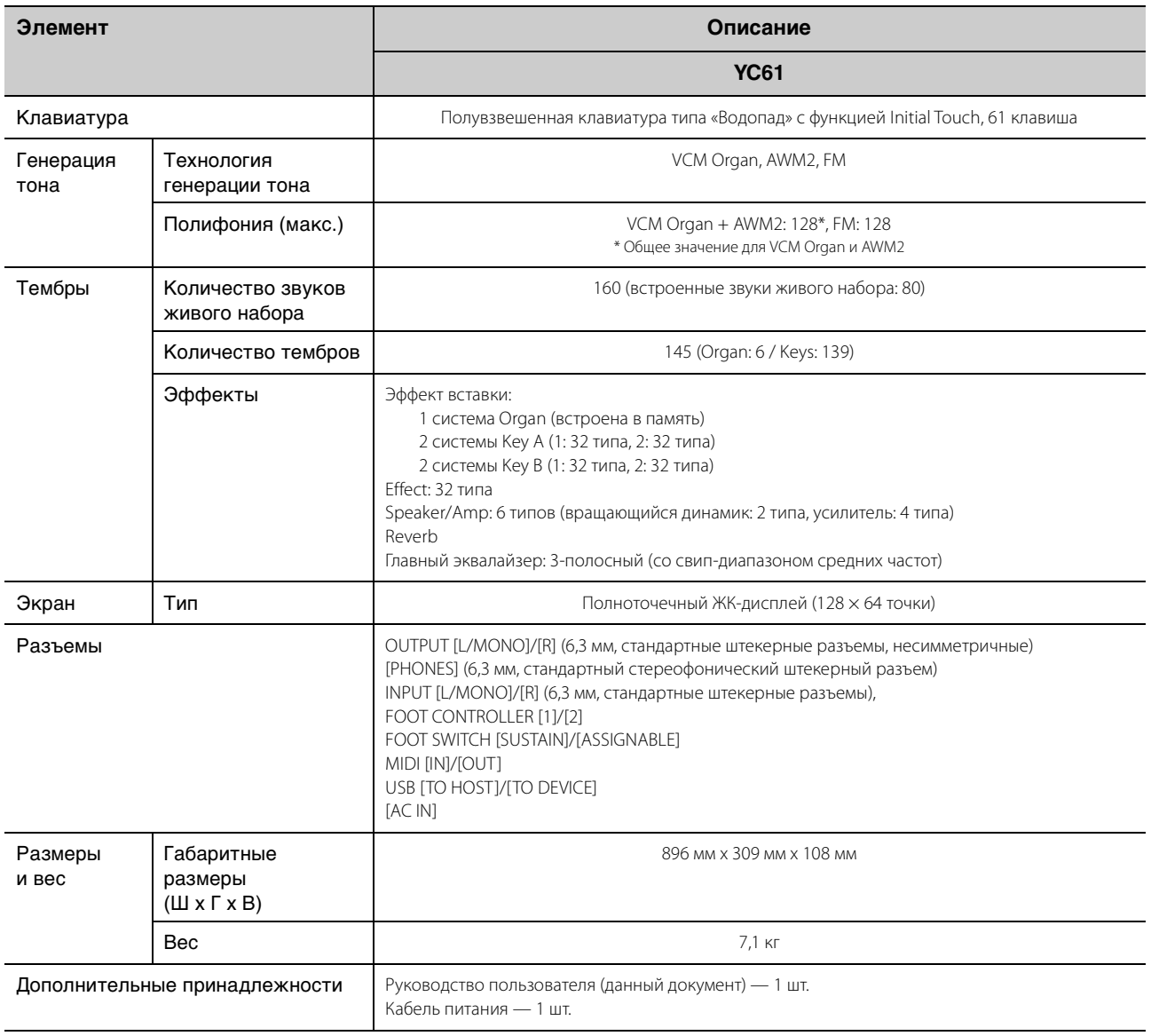

В данном руководстве приведены технические характеристики, актуальные на момент его публикации.

Поскольку корпорация Yamaha постоянно совершенствует свою продукцию, приведенные в данном руководстве

технические характеристики могут частично отличаться от технических характеристик приобретенного вами устройства. Последнюю версию руководства можно загрузить с веб-сайта корпорации Yamaha.

## Предметный указатель

### $A - Z$

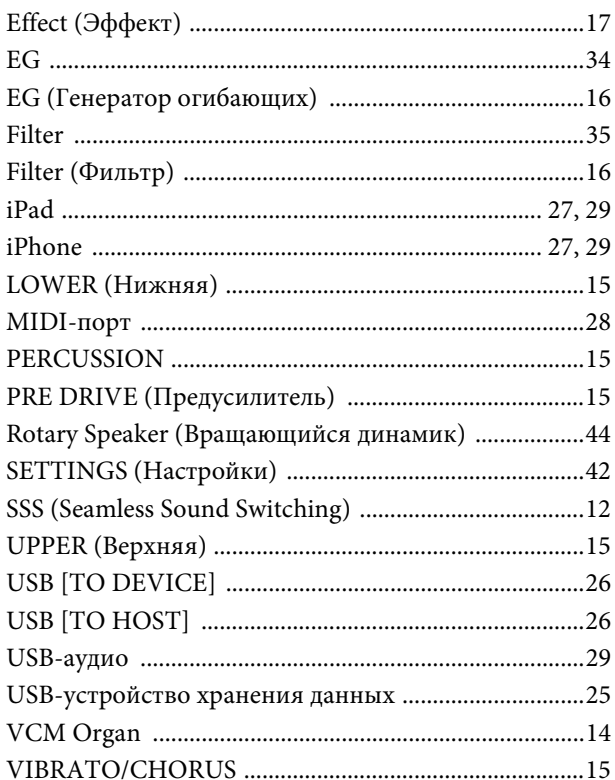

### $\mathbf{A}$

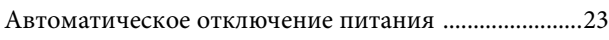

### $\bf{B}$

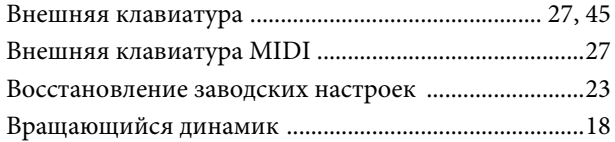

### $\overline{\mu}$

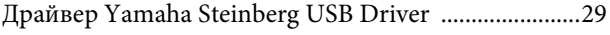

### Ж

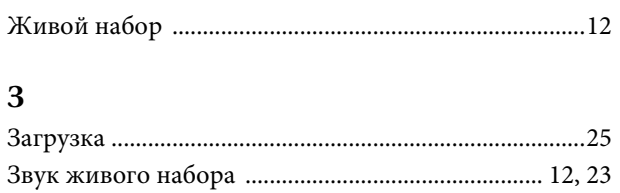

### $\mathbf K$

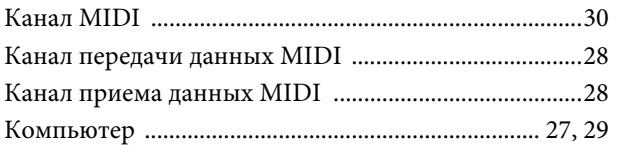

### $\mathbf{M}$

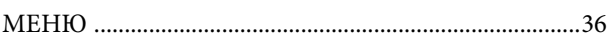

### $\mathbf{o}$

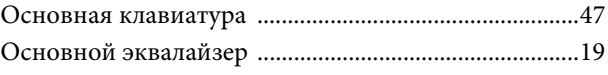

### $\boldsymbol{\Pi}$

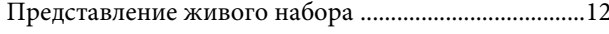

### $\overline{\mathbf{P}}$

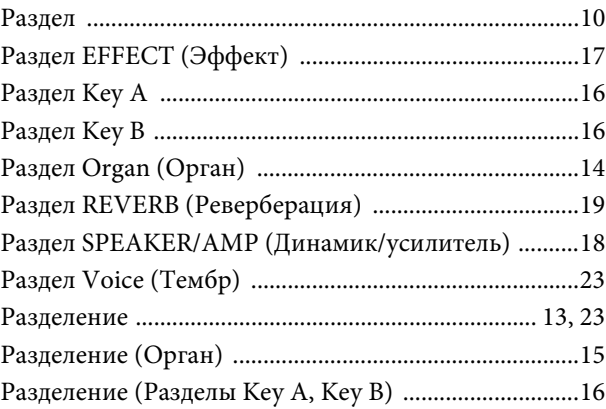

### $\mathbf C$

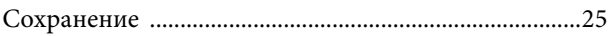

### $\mathbf T$

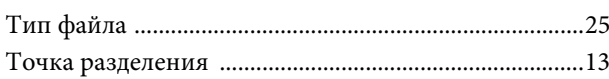

## DATA LIST

## **Live Set Sound List**

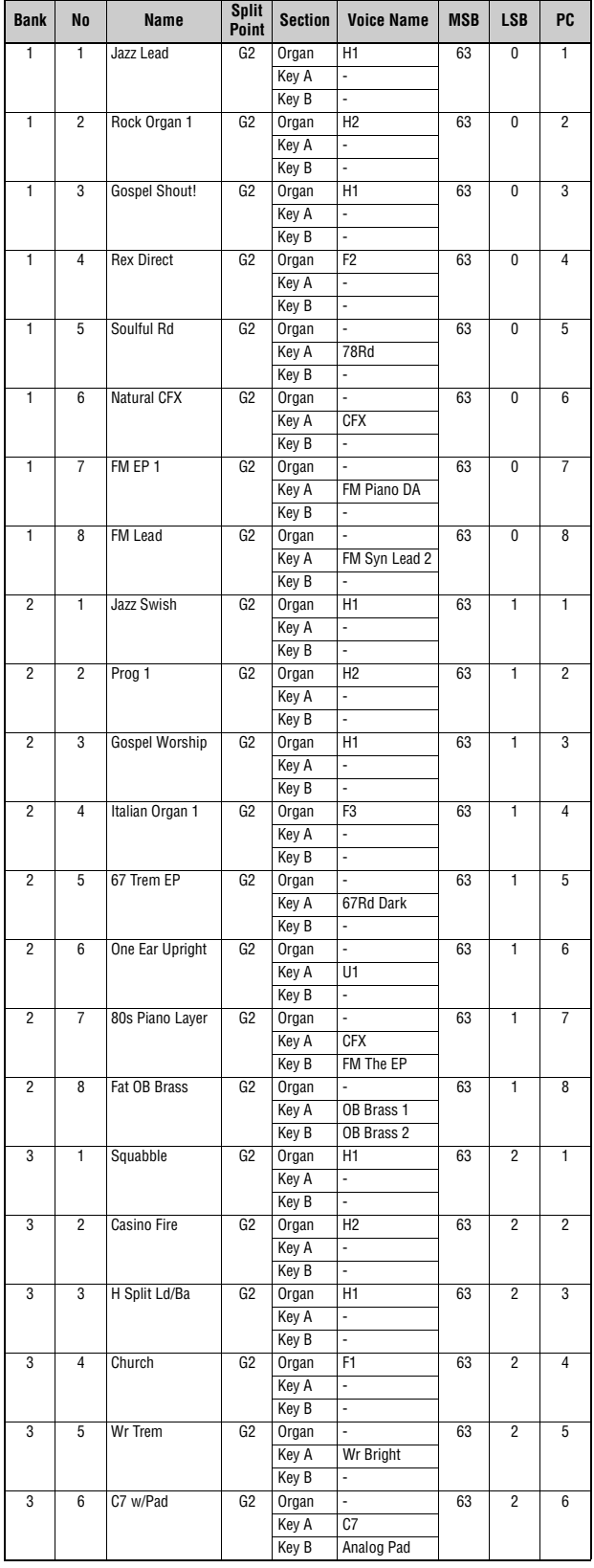

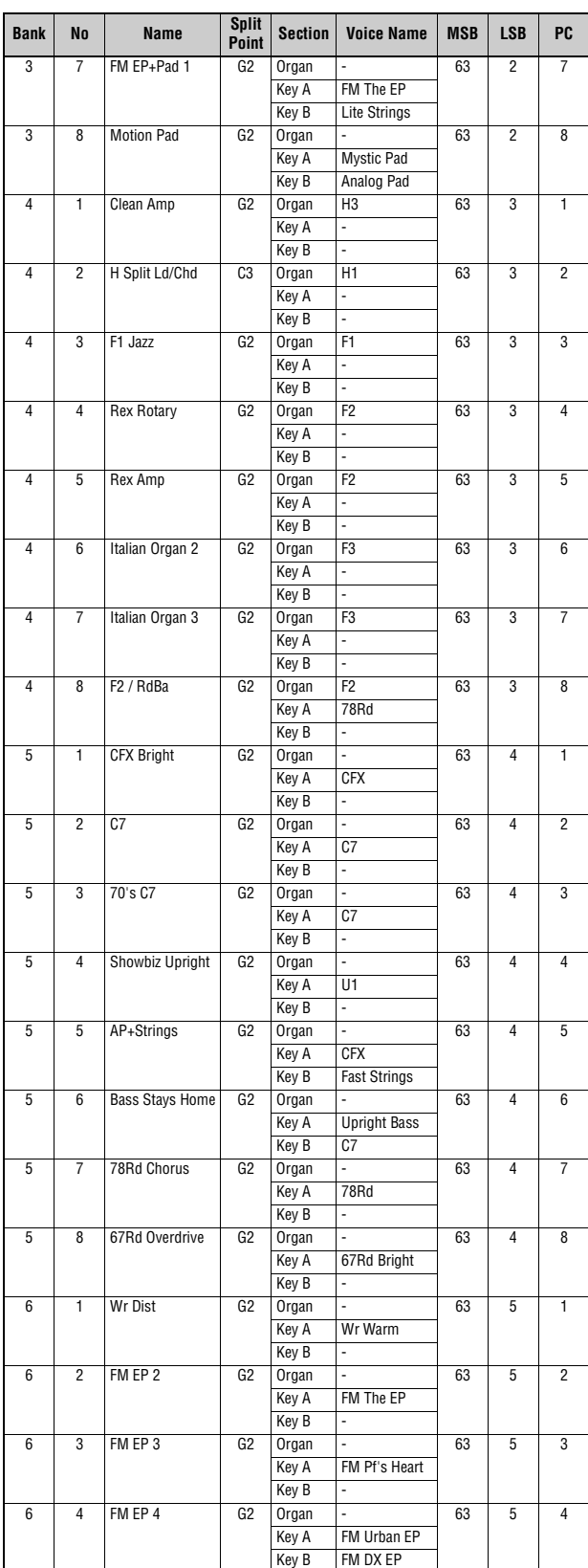

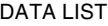

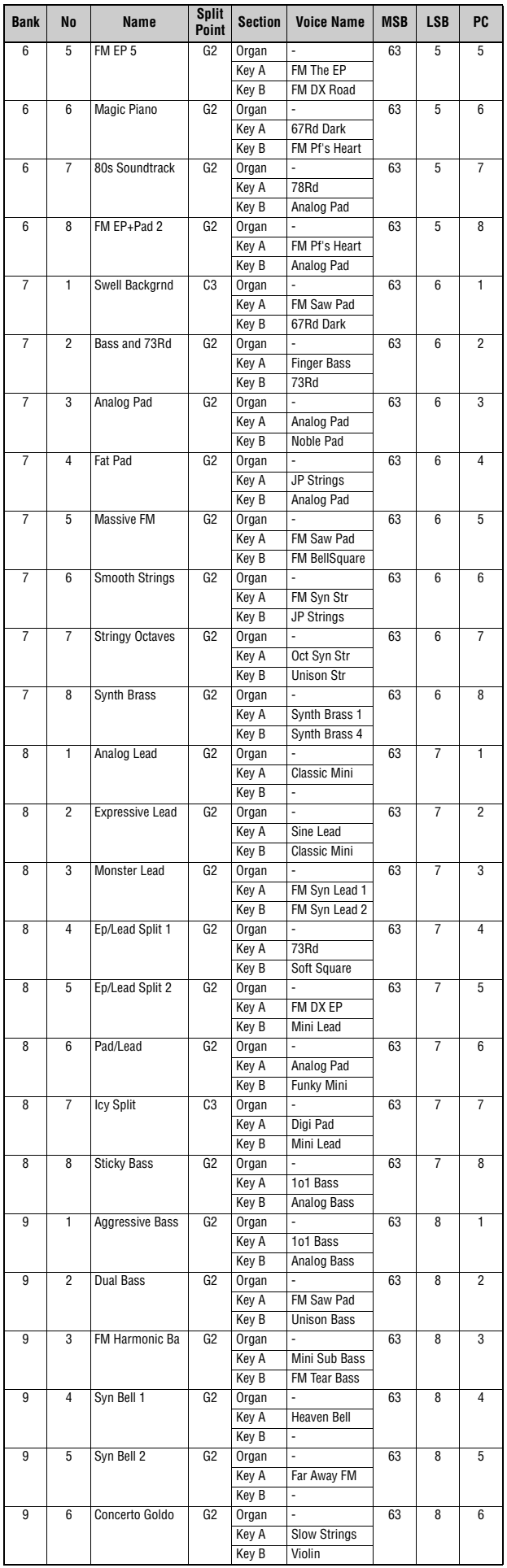

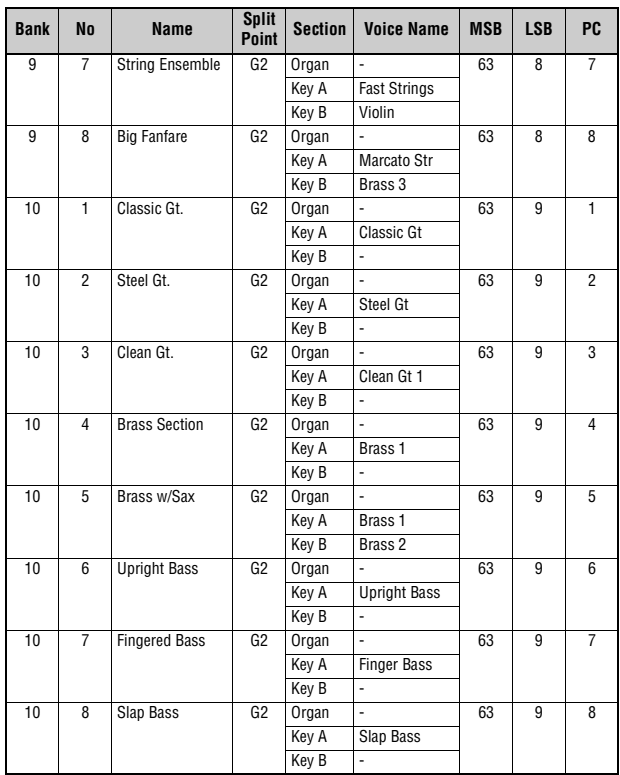

## <span id="page-57-0"></span>**Voice List**

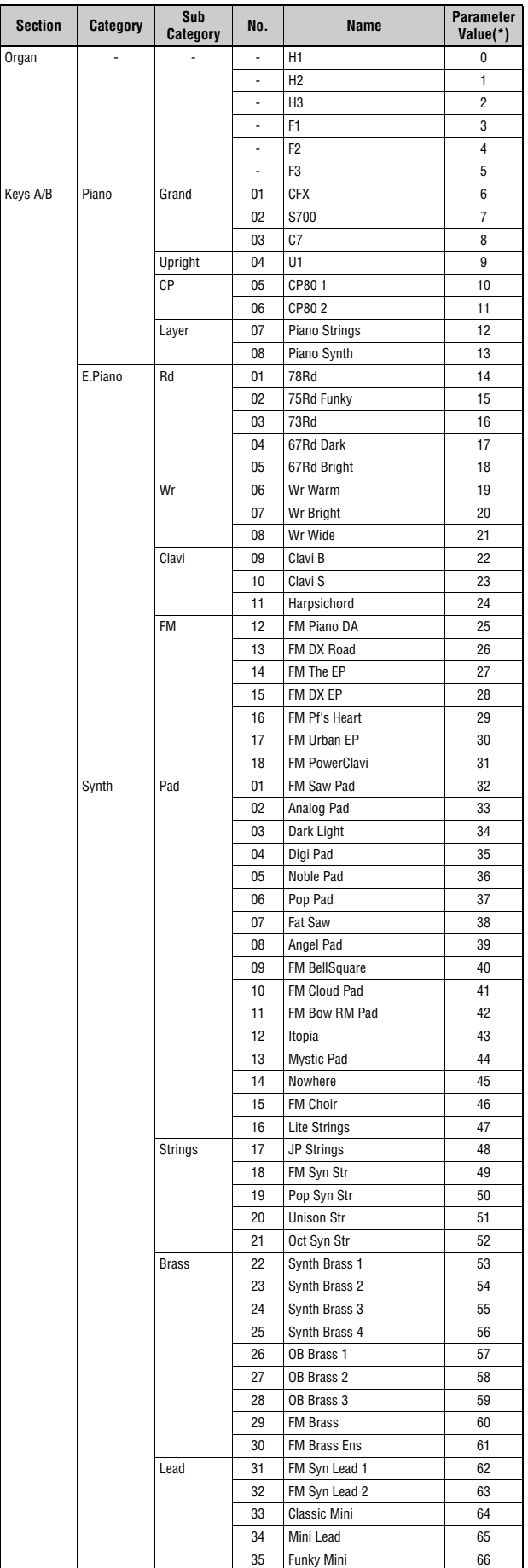

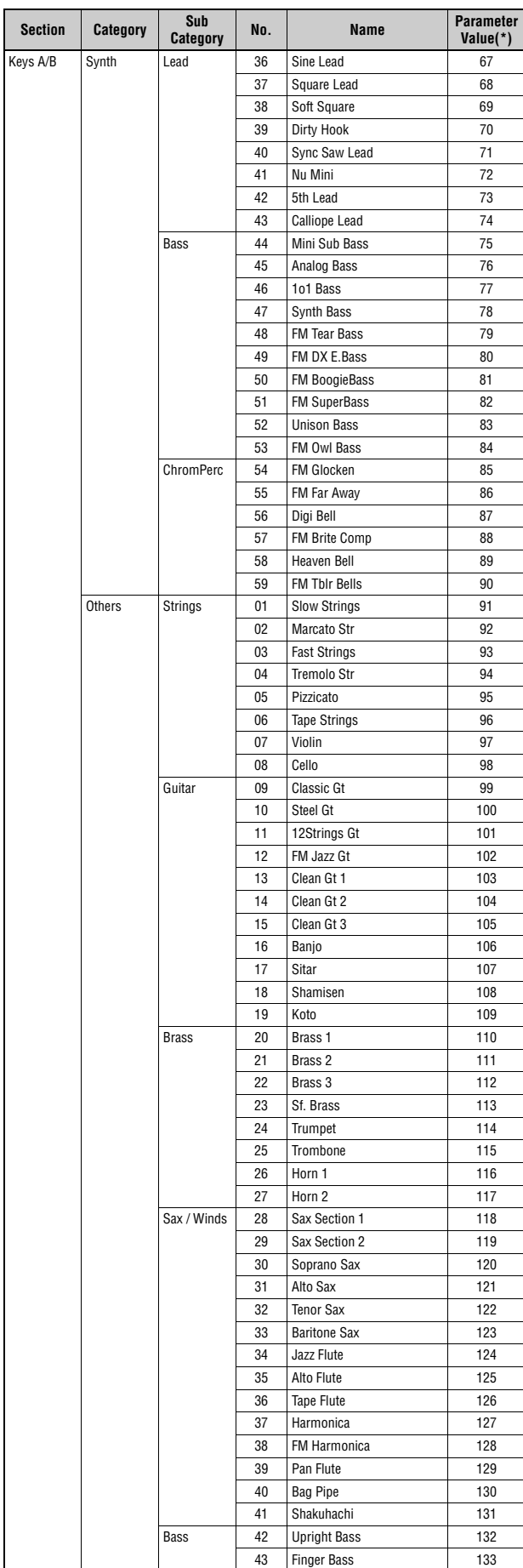

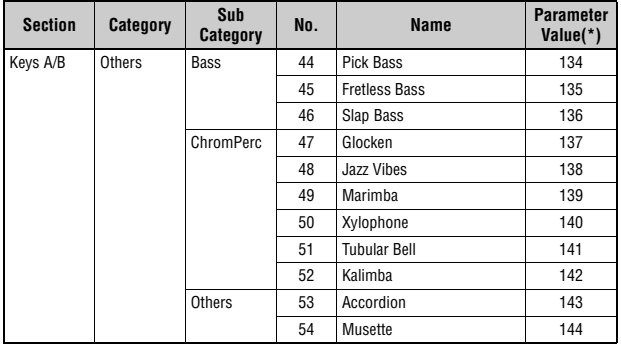

\*This is the number used for the "Voice Number" parameters (pages [67](#page-66-0), [68](#page-67-0)).

## **Control Change Number List**

O: = Organ, U: = Organ UPPER, L: = Organ LOWER, A: = Key A, B: = Key B, E: = EFFECT, S: = SPEAKER/AMP

\*1: Parameter Value/Controller Value Correspondence Table [\(page 61\)](#page-60-0) \*2: Assignable only to the foot switch. \*3: Assignable only to the foot controller 1/2 and modulation lever.

Parameters shown within parentheses do not affect the sound of this instrument.

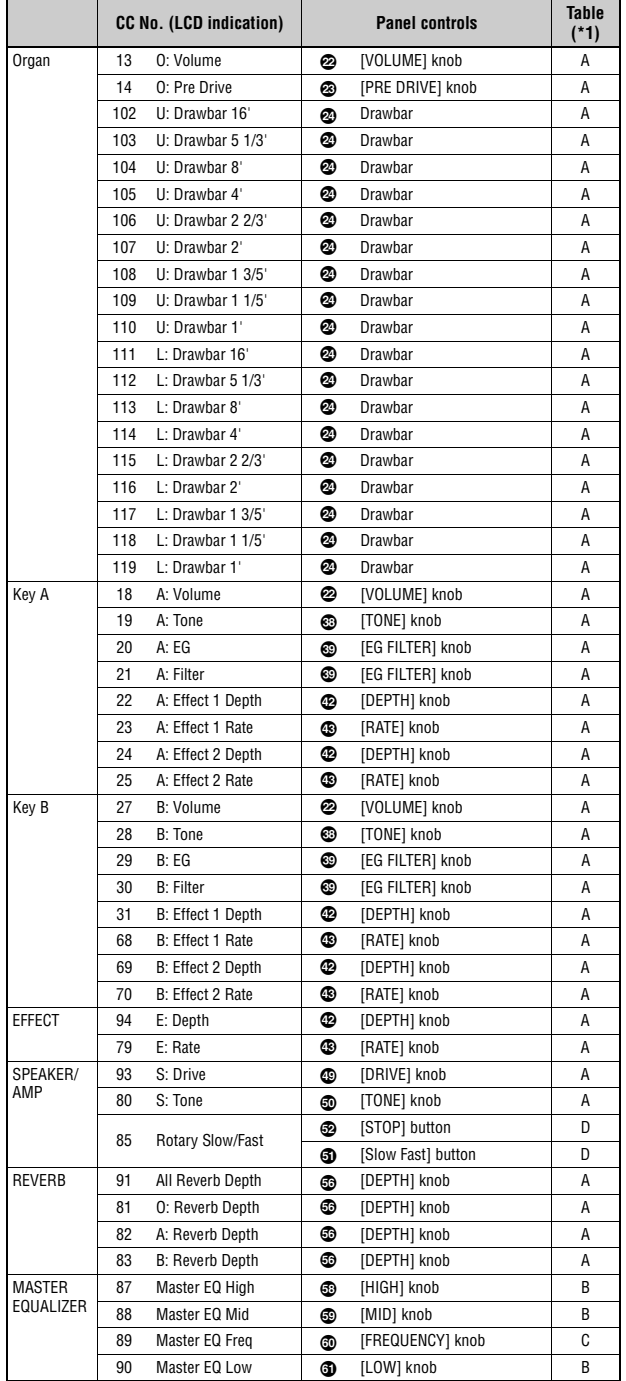

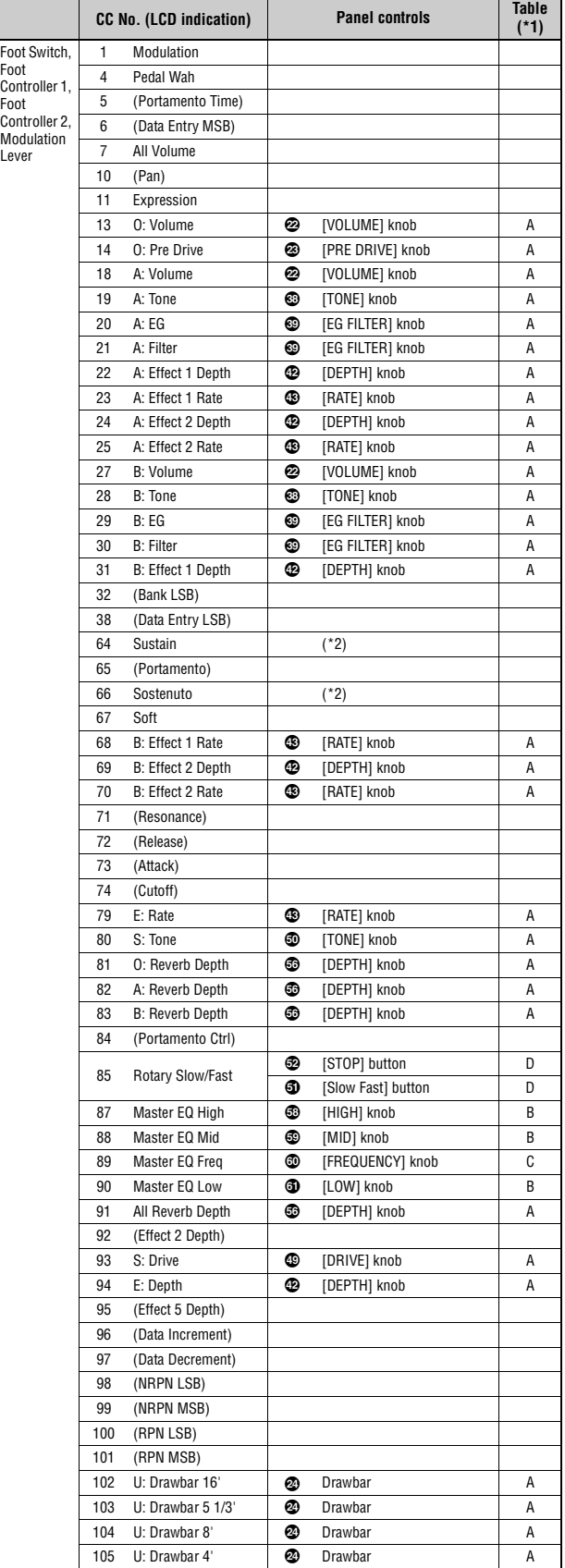

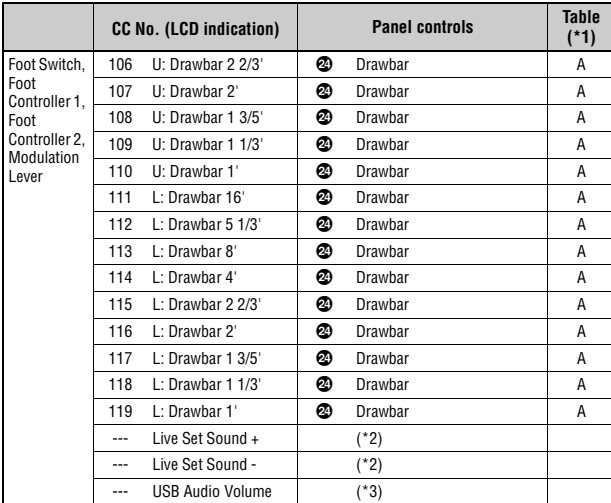

### <span id="page-60-0"></span>**Parameter Value/Controller Value Correspondence Table**

**A** 

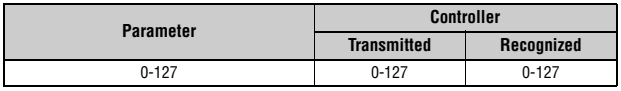

**B** 

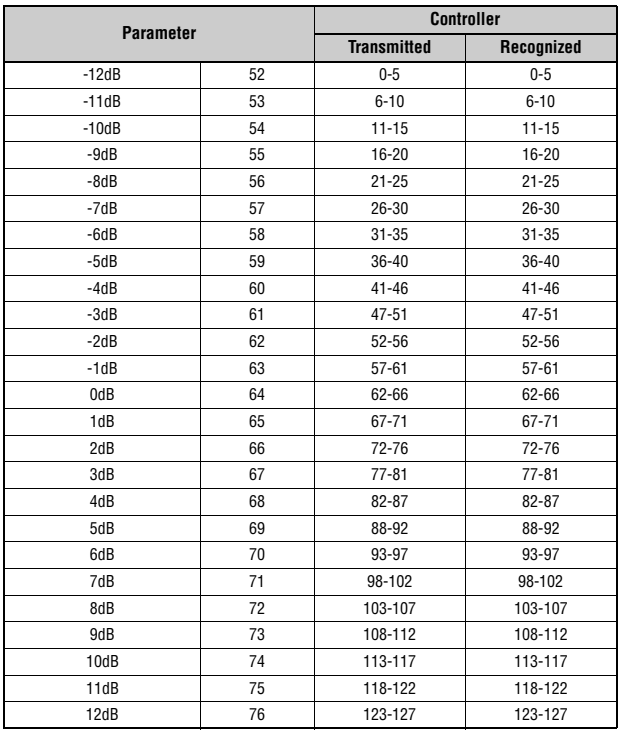

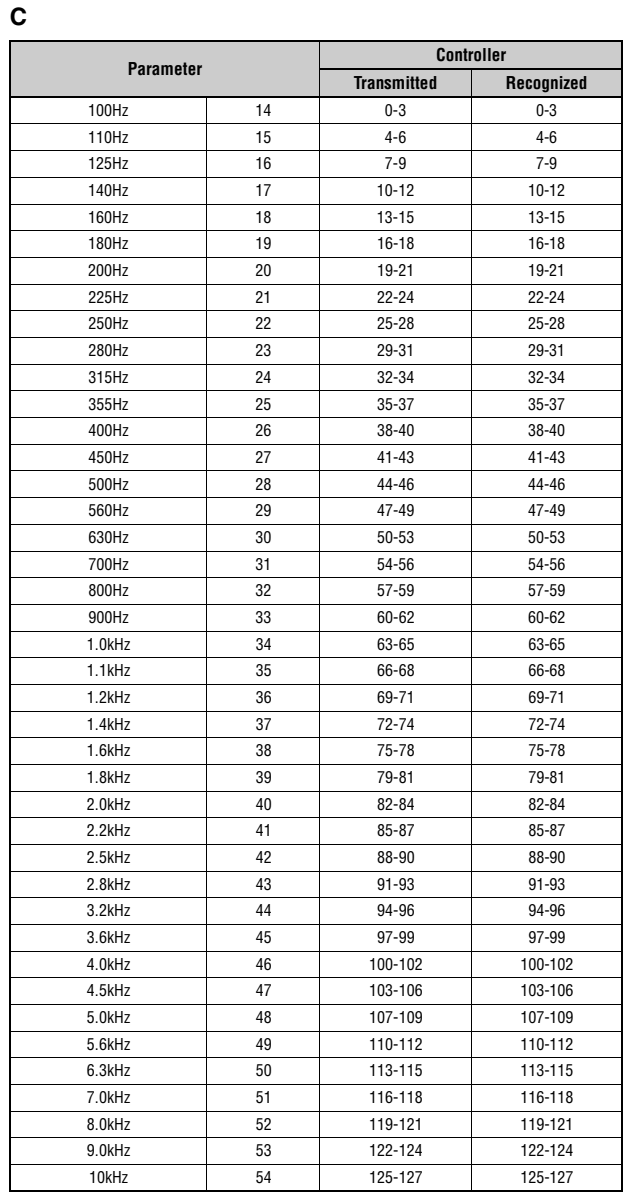

### **D**

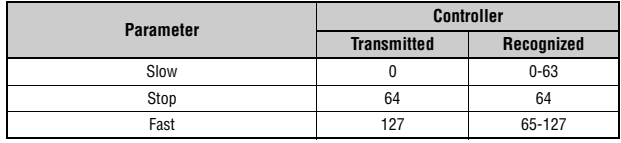

## **MIDI Data Format**

### **(1) TRANSMIT FLOW**

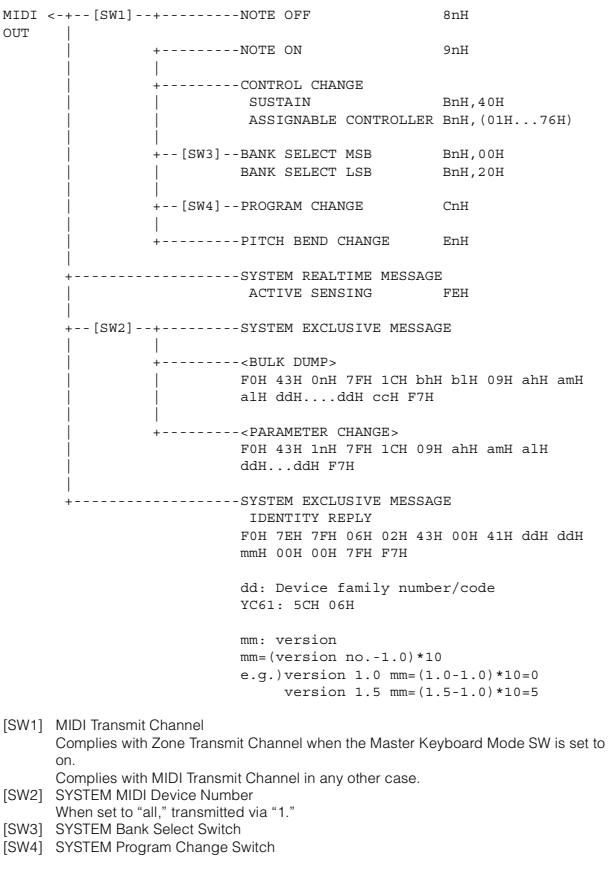

### **(2) RECEIVE FLOW**

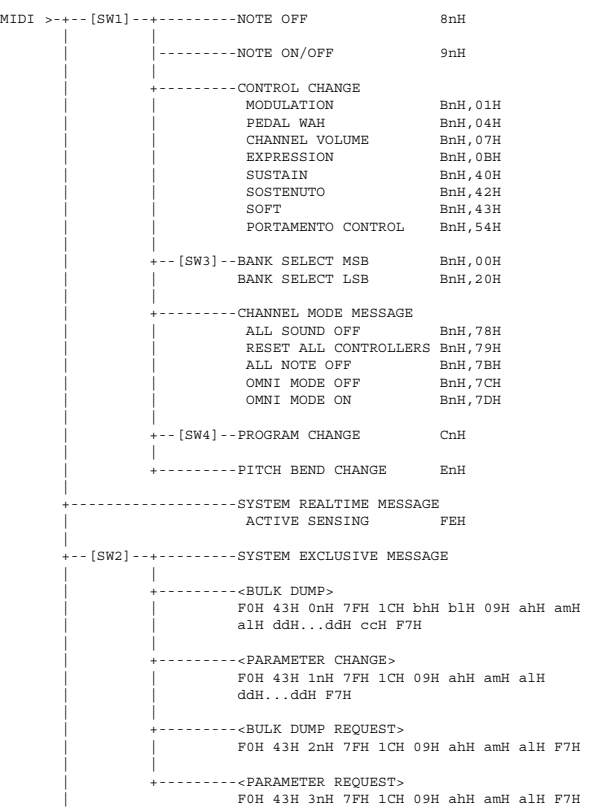

 | |<br>+--------------------SYSTEM EXCLUSIVE MESSAGE IDENTITY REQUEST F0H 7EH 0nH 06H 01H F7H

[SW1] Complies with MIDI Receive Channel. [SW2] SYSTEM MIDI Device Number

[SW3] SYSTEM Bank Select Switch [SW4] SYSTEM Program Change Switch

### **(3) TRANSMIT/RECEIVE DATA**

#### **(3-1) CHANNEL VOICE MESSAGES**

|  | (3-1-1) NOTE OFF                                   |  |                                                    |                           |  |      |
|--|----------------------------------------------------|--|----------------------------------------------------|---------------------------|--|------|
|  | <b>STATUS</b><br>NOTE No.                          |  | 1000nnnn(9nH) n=0-15 CHANNEL NUMBER<br>0 kkkkkkk   | $k=0$ (C-2) -127 (G8)     |  |      |
|  | VELOCITY                                           |  | 0vvvvvvv v=64 Transmit                             |                           |  |      |
|  | (3-1-2) NOTE ON/OFF                                |  |                                                    |                           |  |      |
|  | <b>STATUS</b>                                      |  | 1000nnnn(8nH) n=0-15 CHANNEL NUMBER                |                           |  |      |
|  |                                                    |  | NOTE No. $0 \, \text{kkkkk}$ $k=0 (C-2) -127 (G8)$ |                           |  |      |
|  |                                                    |  | VELOCITY NOTE ON 0vvvvvvv(v≠0)                     |                           |  |      |
|  |                                                    |  | NOTE OFF 0vvvvvvv(v=0)                             |                           |  |      |
|  | (3-1-3) CONTROL CHANGE                             |  |                                                    |                           |  |      |
|  | <b>STATUS</b>                                      |  | 1011nnnn(BnH) n=0-15 CHANNEL NUMBER                |                           |  |      |
|  | CONTROL NUMBER 0 ccccccc<br>CONTROL VALUE 0vvvvvvv |  |                                                    |                           |  |      |
|  |                                                    |  |                                                    |                           |  |      |
|  |                                                    |  | *TRANSMITTED CONTROL NUMBER                        |                           |  |      |
|  | $c=0$ BANK SELECT MSB                              |  |                                                    | $: v = 0 - 127$           |  | $*1$ |
|  |                                                    |  | c=32 BANK SELECT LSB                               | $; v = 0 - 127$           |  | $*1$ |
|  | $c = 64$ SUSTAIN                                   |  |                                                    | $: v = 0 - 127$           |  | $*3$ |
|  |                                                    |  | $c=1119$ ASSIGNABLE CONTROLLER $: v=0-127$         |                           |  | $*2$ |
|  | *RECEIVED CONTROL NUMBER                           |  |                                                    |                           |  |      |
|  |                                                    |  | c=0 BANK SELECT MSB                                | $; v = 0 - 127$           |  | $*1$ |
|  |                                                    |  | c=32 BANK SELECT LSB                               | $: v = 0 - 127$           |  | $*1$ |
|  | $c = 1$ MODULATION                                 |  |                                                    | $: v = 0 - 127$           |  |      |
|  | $c=4$ PEDAL WAH                                    |  |                                                    | $: v = 0 - 127$           |  |      |
|  | $C=7$                                              |  | CHANNEL VOLUME                                     | $; v = 0 - 127$           |  |      |
|  | $c = 11$ EXPRESSION                                |  |                                                    | $: v = 0 - 127$           |  |      |
|  | $c = 64$ SUSTAIN                                   |  |                                                    | $: v = 0 - 127$           |  |      |
|  | c=66 SOSTENUTO                                     |  |                                                    | ; v=0-63: OFF, 64-127: ON |  |      |
|  | $c = 67$ SOFT                                      |  |                                                    | $: v = 0 - 127$           |  |      |
|  | $C = 84$                                           |  | PORTAMENTO CONTROL                                 | $: v = 0 - 127$           |  |      |

\*1 Relation between BANK SELECT and PROGRAM is as follows:

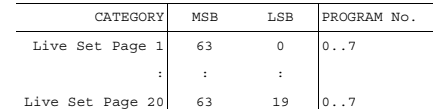

\*2 The default CONTROL NUMBERs of ASSIGNABLE CONTROLLER are as follows:

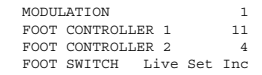

\*3 When Sustain is set to something other than "FC3A (HalfOn)," operating the foot switch transmits only values of 0 (off) or 127 (on).

Bank Select will be actually executed when a Program Change message is received. Bank Select and Program Change numbers that are not supported by this instrument will be ignored.

#### (3-1-4) PROGRAM CHANGE

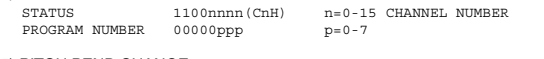

#### (3-1-5) PITCH BEND CHANGE

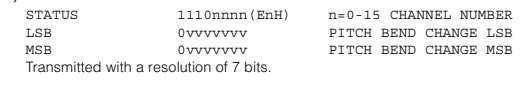

#### **(3-2) CHANNEL MODE MESSAGES**

STATUS 1011nnnn (BnH) n=0-15 CHANNEL NUMBER<br>CONTROL NUMBER 0cccccccc c=cONTROL NUMBER<br>CONTROL VALUE 0vvvvvvvv v=DATA VALUE

(3-2-1) ALL SOUND OFF (CONTROL NUMBER = 78H, DATA VALUE = 0) All the sounds currently being played, including channel messages such as note-on of a certain channel, are muted this message is received.

(3-2-2) RESET ALL CONTROLLERS (CONTROL NUMBER = 79H, DATA VALUE = 0)

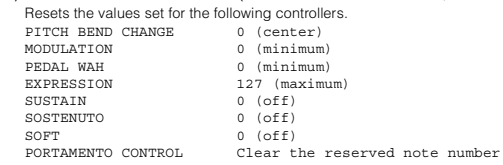

Doesn't reset the following data: PROGRAM CHANGE, BANK SELECT MSB/LSB, VOLUME

(3-2-3) ALL NOTE OFF (CONTROL NUMBER = 7BH, DATA VALUE = 0) All the notes currently set to on in certain channel(s) are muted when receiving this message. However, if Sustain or Sostenuto is on, notes will continue sounding until these are turned off.

(3-2-4) OMNI MODE OFF (CONTROL NUMBER = 7CH, DATA VALUE = 0) Performs the same function as when receiving ALL NOTES OFF.

(3-2-5) OMNI MODE ON (CONTROL NUMBER = 7DH, DATA VALUE = 0) Performs the same function as when receiving ALL NOTES OFF.

#### **(3-3) SYSTEM REAL TIME MESSAGES**

(3-3-1) ACTIVE SENSING

STATUS 11111110(FEH)

Transmitted every 200 msec.

Once this code is received, the instrument starts sensing. When neither status messages nor data are received for more than approximately 350 ms, the MIDI messages nor data are received for more than approximately 350 ms, the MIDI meddaged for data and the cleared, and the sounds currently being played are forcibly turned off.

#### **(3-4) SYSTEM EXCLUSIVE MESSAGE**

(3-4-1) UNIVERSAL NON REALTIME MESSAGE

### (3-4-1-1) IDENTITY REQUEST (Receive only)

F0H 7EH 0nH 06H 01H F7H ("n" = Device No. However, this instrument receives under "omni.")

#### (3-4-1-2) IDENTITY REPLY (Transmit only)

F0H 7EH 7FH 06H 02H 43H 00H 41H ddH ddH mmH 00H 00H 7FH  $F_{T}^{\text{out}}$ 

> dd: Device family number/code YC61: 5CH 06H

mm: version

mm=(version no.-1.0)\*10 e.g.) version 1.0 mm=(1.0-1.0)\*10=0 version 1.5 mm=(1.5-1.0)\*10=5

#### (3-4-2) UNIVERSAL REALTIME MESSAGE

#### (3-4-3)PARAMETER CHANGE

#### (3-4-3-1) NATIVE PARAMETER CHANGE, MODE CHANGE

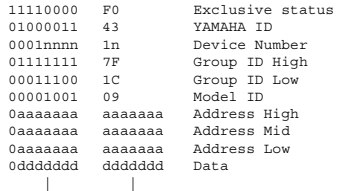

11110111 F7 End of Exclusive

For parameters with data size of 2 or more, the appropriate number of data bytes will be transmitted. See the following MIDI Data Table for Address.

#### $(3-4-4)$  BULK DUMP

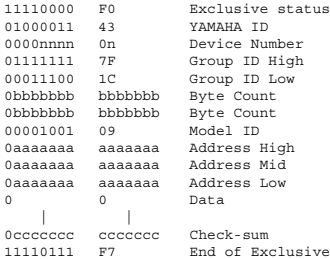

See the following MIDI Data Table for Address and Byte Count. Checksum is the value that results in a value of 0 for the lower 7 bits when the Byte Count, Start Address, Data and Checksum itself are added.

#### (3-4-5) DUMP REQUEST

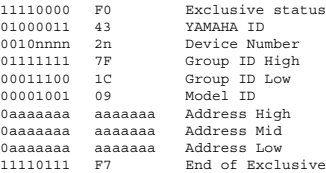

See the following MIDI Data Table for Address.

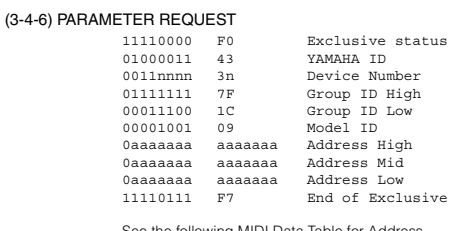

See the following MIDI Data Table for Address.

### **(4) SYSTEM OVERVIEW (Keyboard and Tone Generator)**

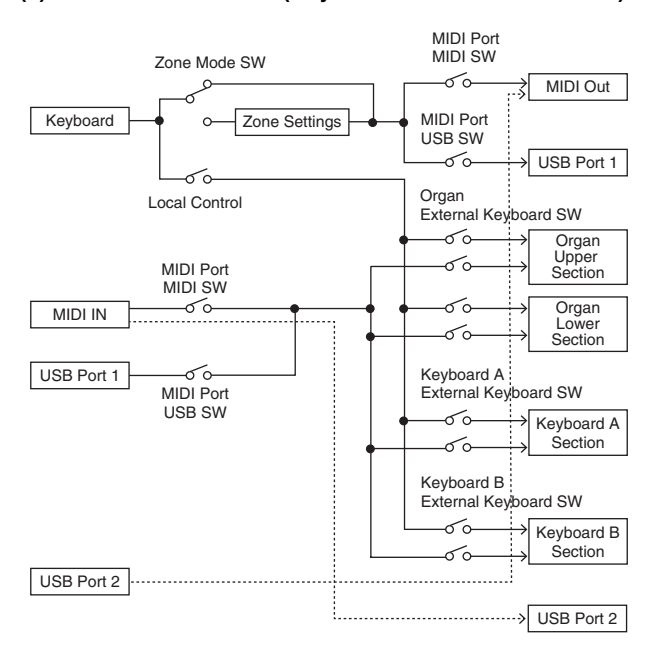

USB Port 2 is enabled when 'MIDI Port MIDI SW = OFF' and 'MIDI Port USB SW = ON'

ALL SOUND OFF clears all the sounds in the specific channel(s) played by both the keyboard and the data via MIDI. ALL NOTES OFF received via MIDI clears the sounds in the specific channel(s) played via

MIDI.

## **MIDI Data Table**

### **Bank Select**

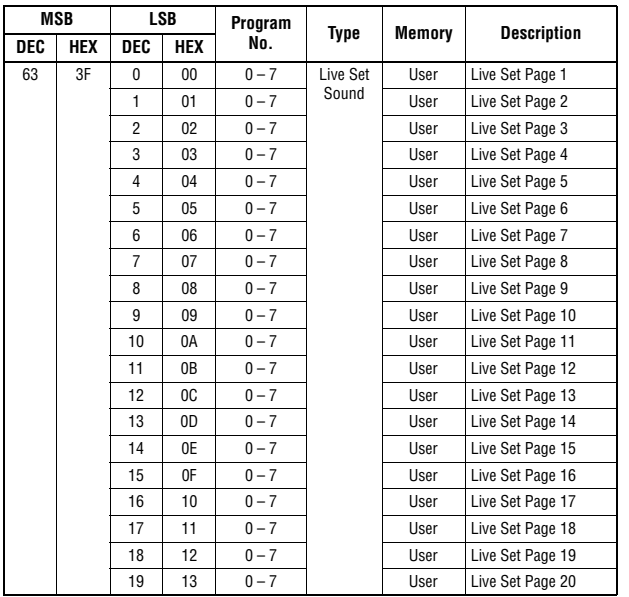

### **Parameter Base Address**

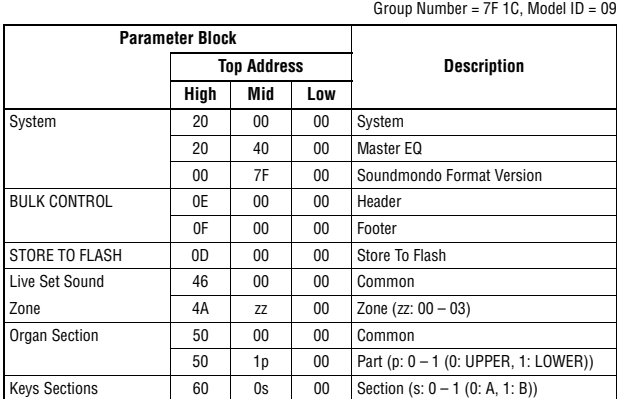

### **Bulk Dump Block**

"Top Address" indicates the top address of each block designated by the bulk dump operation.<br>"Byte Count" indicates the data size contained in each block designated by the bulk dump<br>operation.<br>The block from the Bulk Heade

To execute 1 Live Set Sound bulk dump request, designate its corresponding Bulk Header<br>address.<br>For information about "mm" and "nn" shown in the following list, refer to the MIDI PARAMETER<br>CHANGE TABLE (BULK CONTROL).

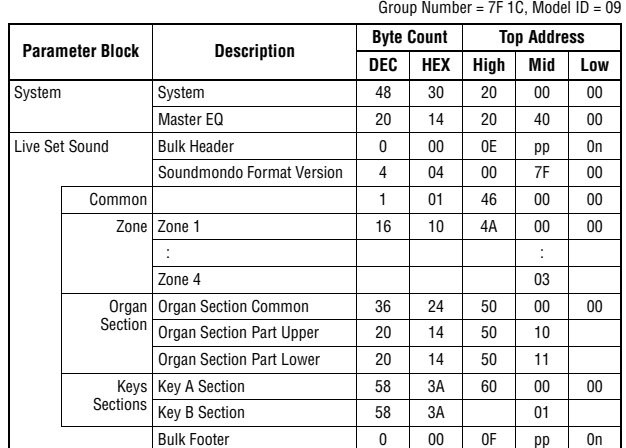

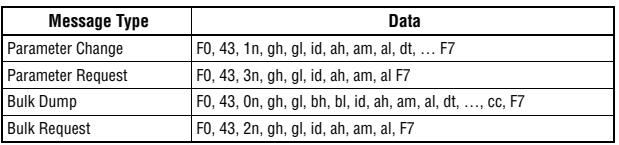

n: Device Number

- 
- 
- 

gh: Group Number High<br>bh: Byte Count High<br>bh: Byte Count Low<br>id: Model ID<br>ah: Parameter Address High<br>an: Parameter Address Middle<br>an: Parameter Address Low

dt: Data cc: Data Checksum

### **MIDI PARAMETER CHANGE TABLE (BULK CONTROL)**

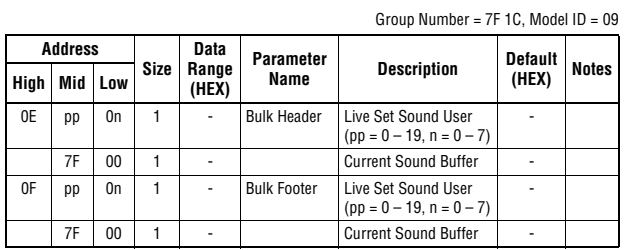

### **SYSTEM**

### **System Common**

Group Number = 7F 1C, Model ID = 09

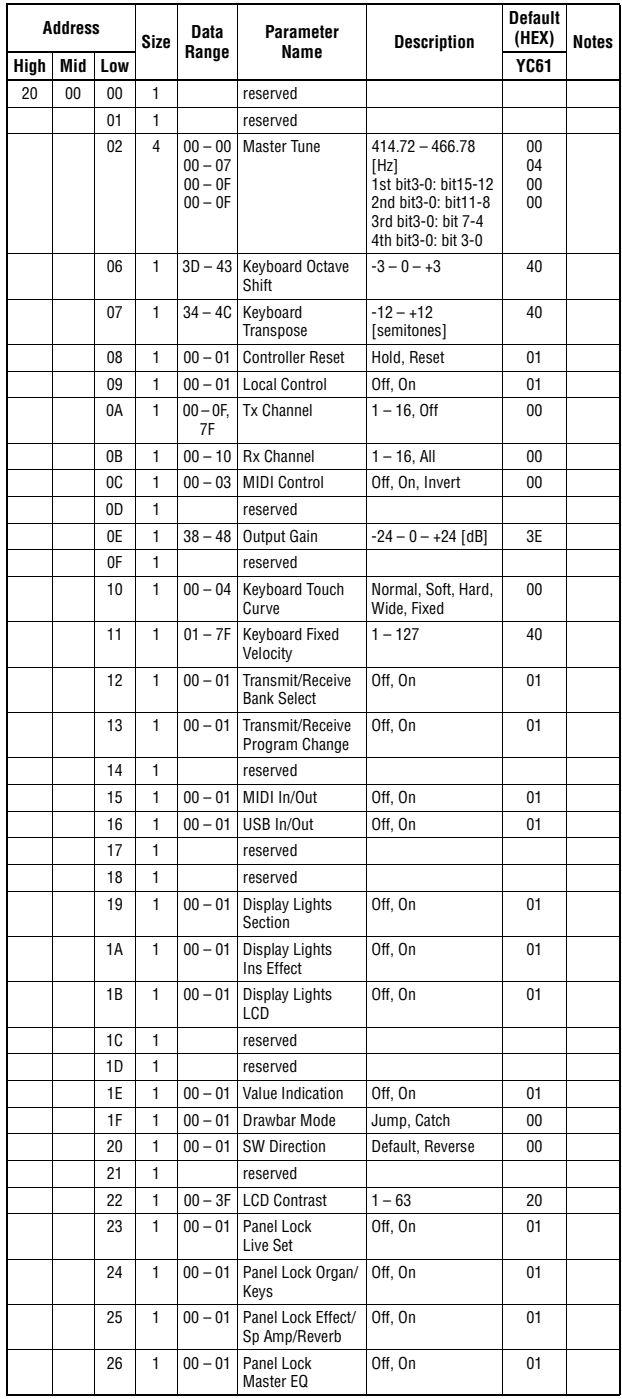

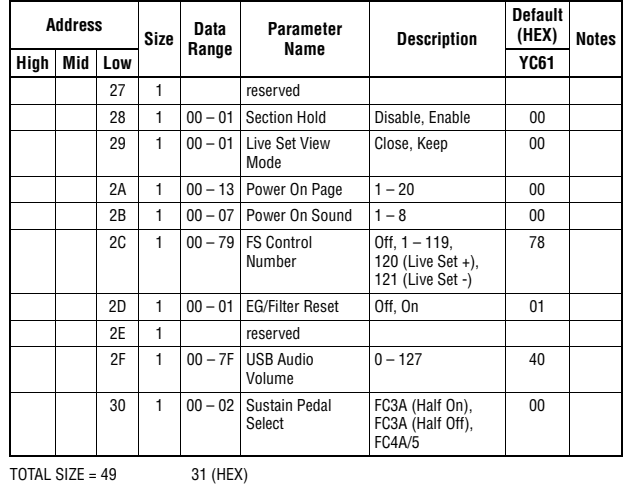

#### **System MEQ**

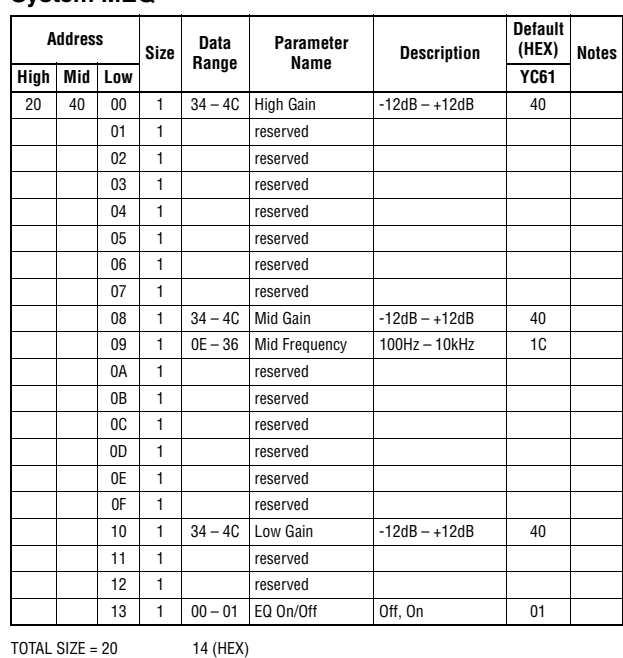

### **Soundmondo Format Version**

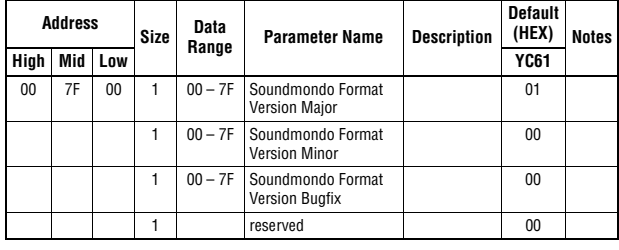

TOTAL SIZE =  $4$  4 (HEX)

### **LIVE SET SOUND**

Group Number = 7F 1C, Model ID = 09

### **Common**

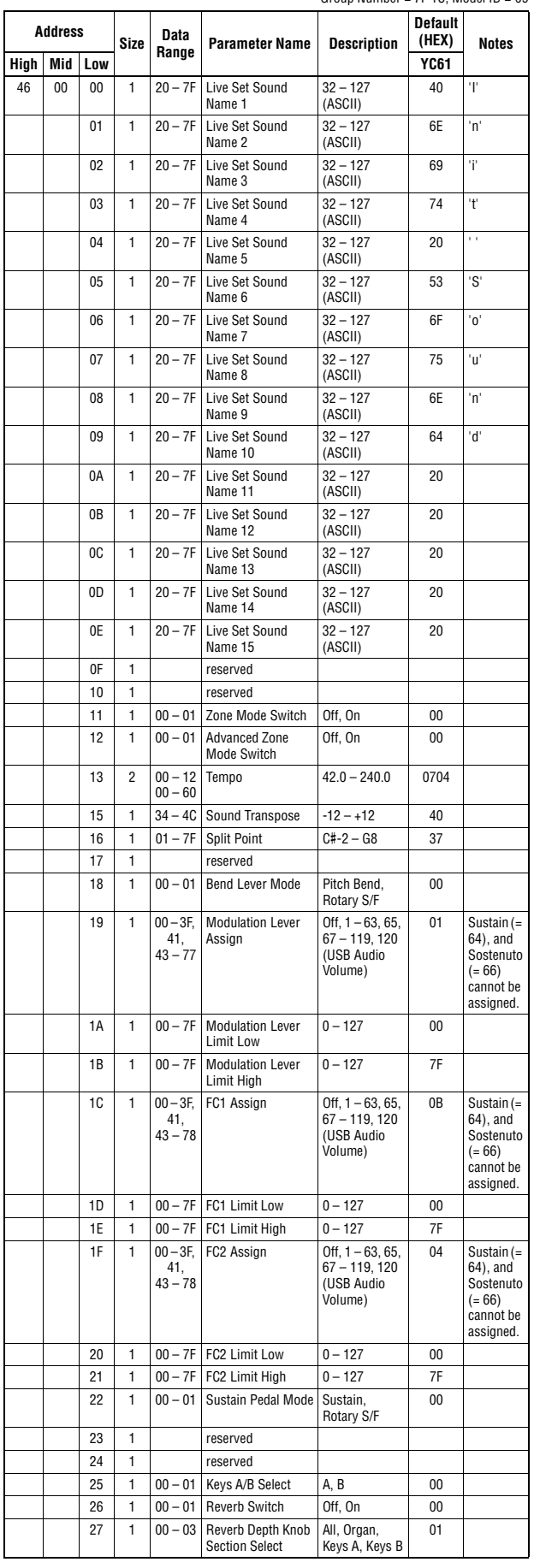

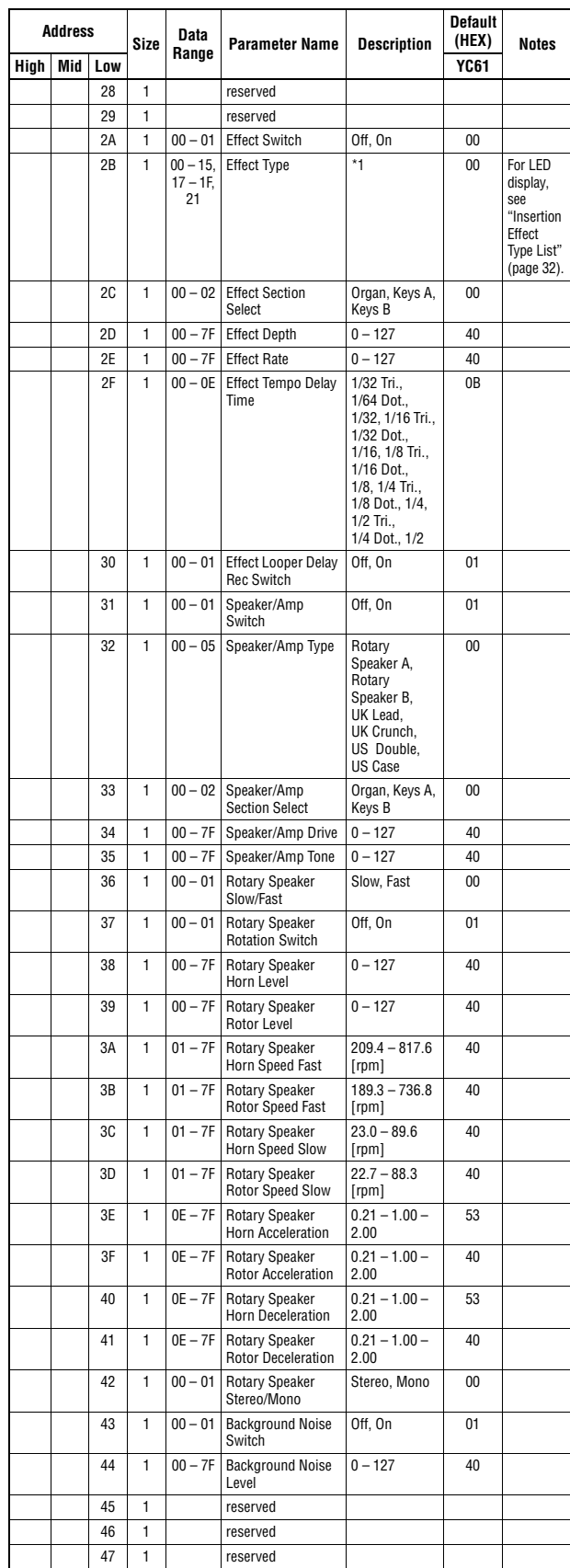

 $\overline{TOTAL SIZE} = 72$  48 (HEX)

\*1: G Chorus, SPX Chorus, Symphonic, 816 Chorus, VCM Flanger, Cross FB Flanger, VCM Stereo<br>Phaser, Small Phaser, Max90, Dual Phaser, Tremolo, Auto Pan, Simple Rotary, British Combo,<br>British Lead, Small Stereo, Compressor,

### **ZONE**

### **Zone 1-4**

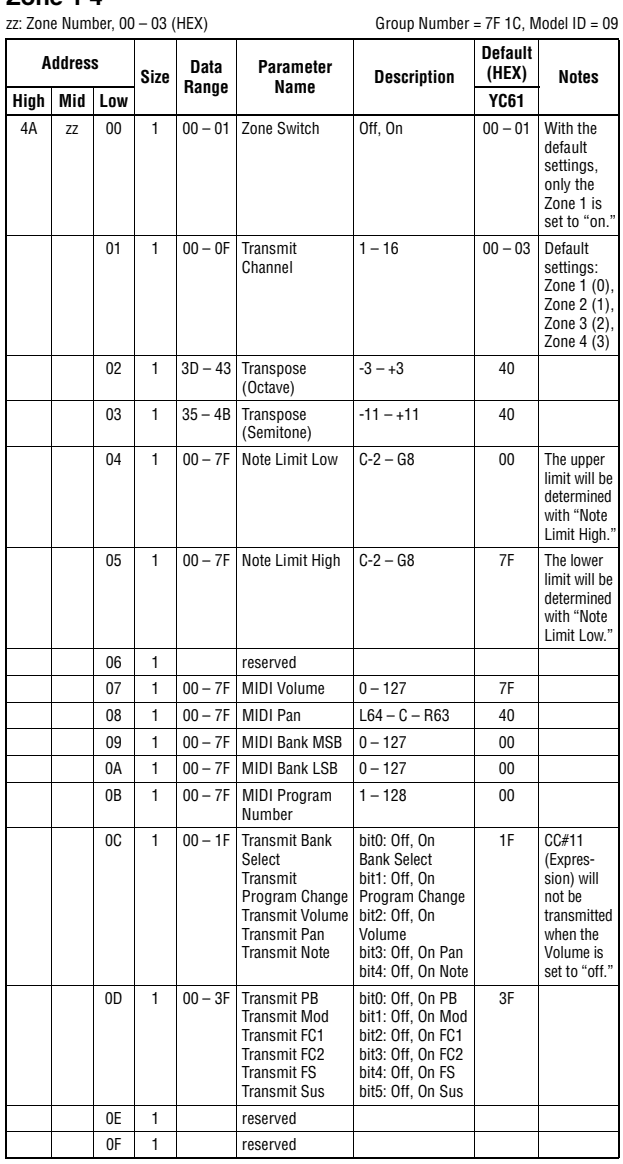

 $TOTAL SIZE = 16$  10 (HEX)

<span id="page-66-0"></span>**Organ Section**

### **Organ Section Common**

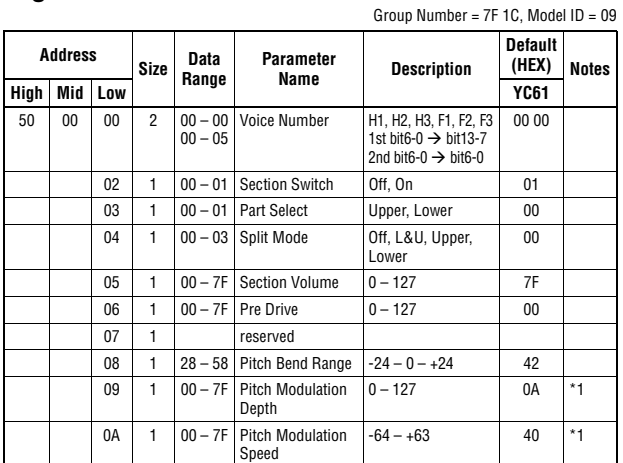

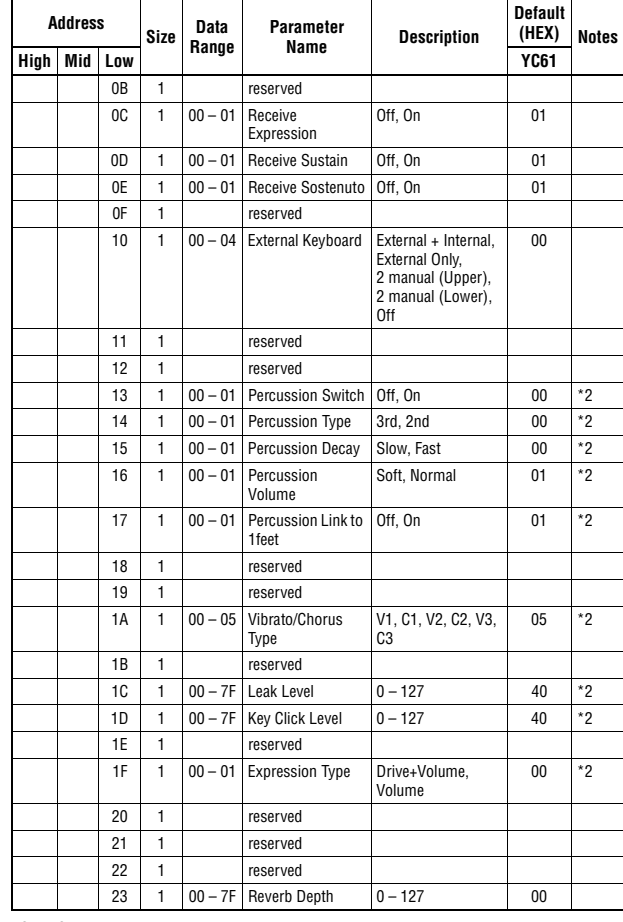

 $TOTAL SIZE = 36$  24 (HEX)

\* 1: Effective only when the FM organ type (F1-F3) is selected. \* 2: Effective only when the VCM organ type (H1-H3) is selected.

### **Organ Section Part Upper/Lower**

p: Part number, 0-1 (0: Upper, 1: Lower)

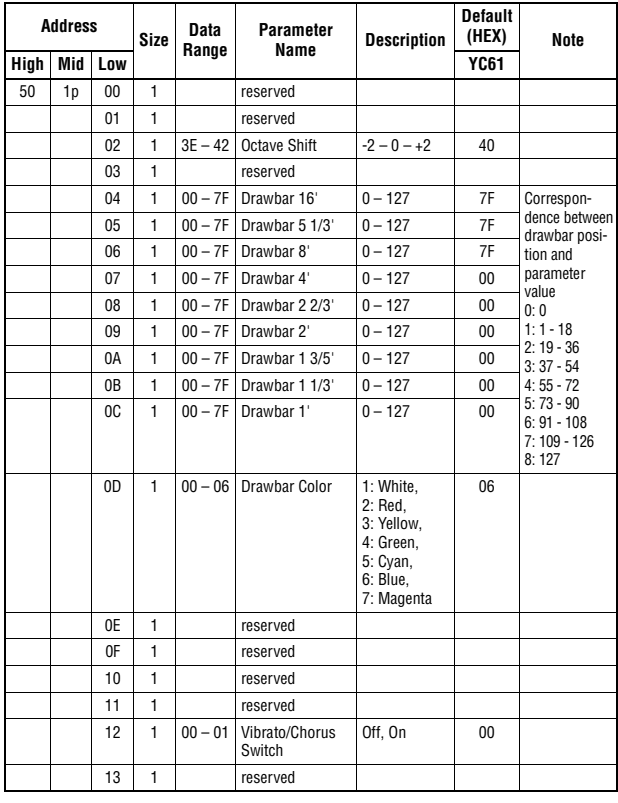

 $TOTAL SIZE = 20$  14 (HEX)

### <span id="page-67-0"></span>**Keys Sections**

### **Key A/Key B Section**

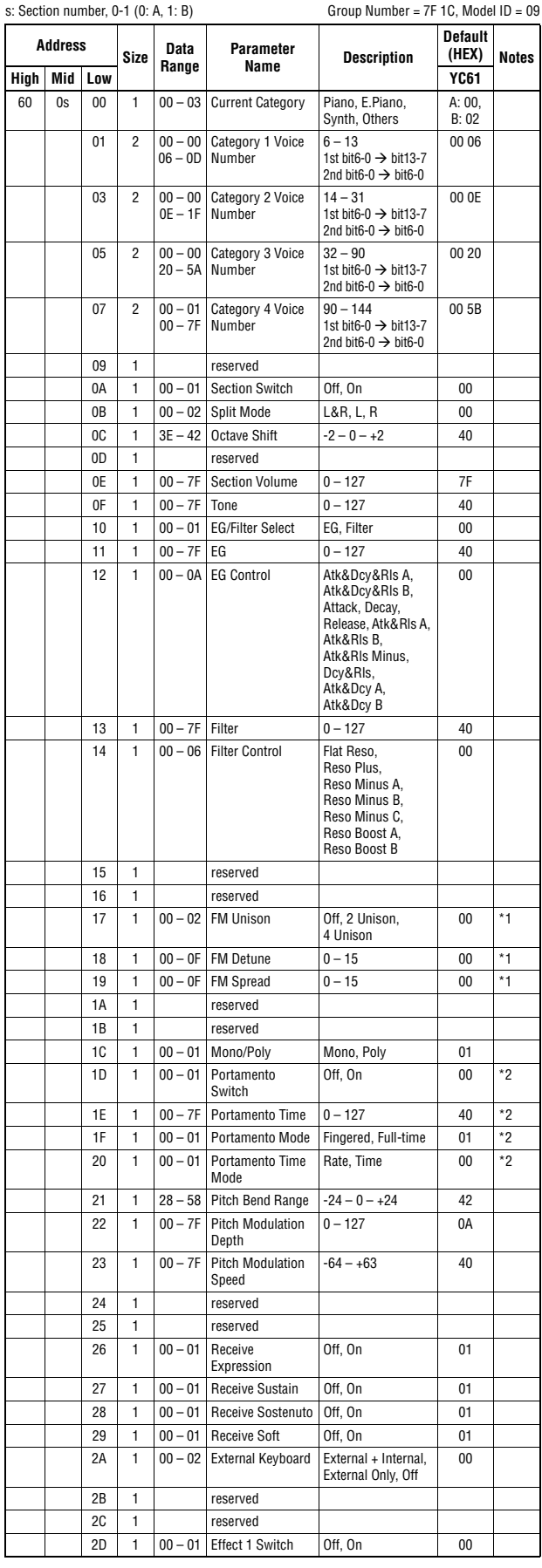

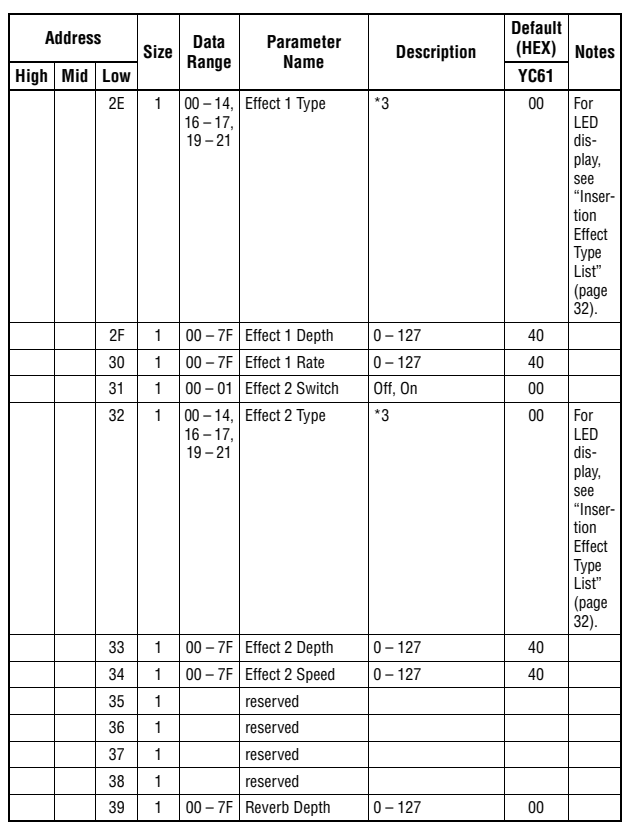

TOTAL SIZE =  $58$  3A (HEX)

\*1: Effective only when the FM organ type (F1-F3) is selected.<br>\*2: Effective only when the VCM organ type (H1-H3) is selected.<br>\*3: G Chorus, SPX Chorus, Symphonic, 816 Chorus, VCM Flanger, Cross FB Flanger, VCM Stereo<br>Phas

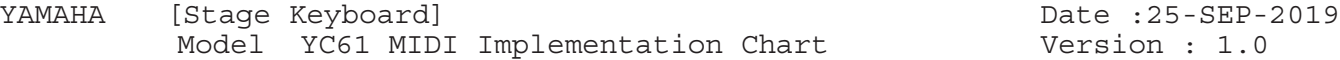

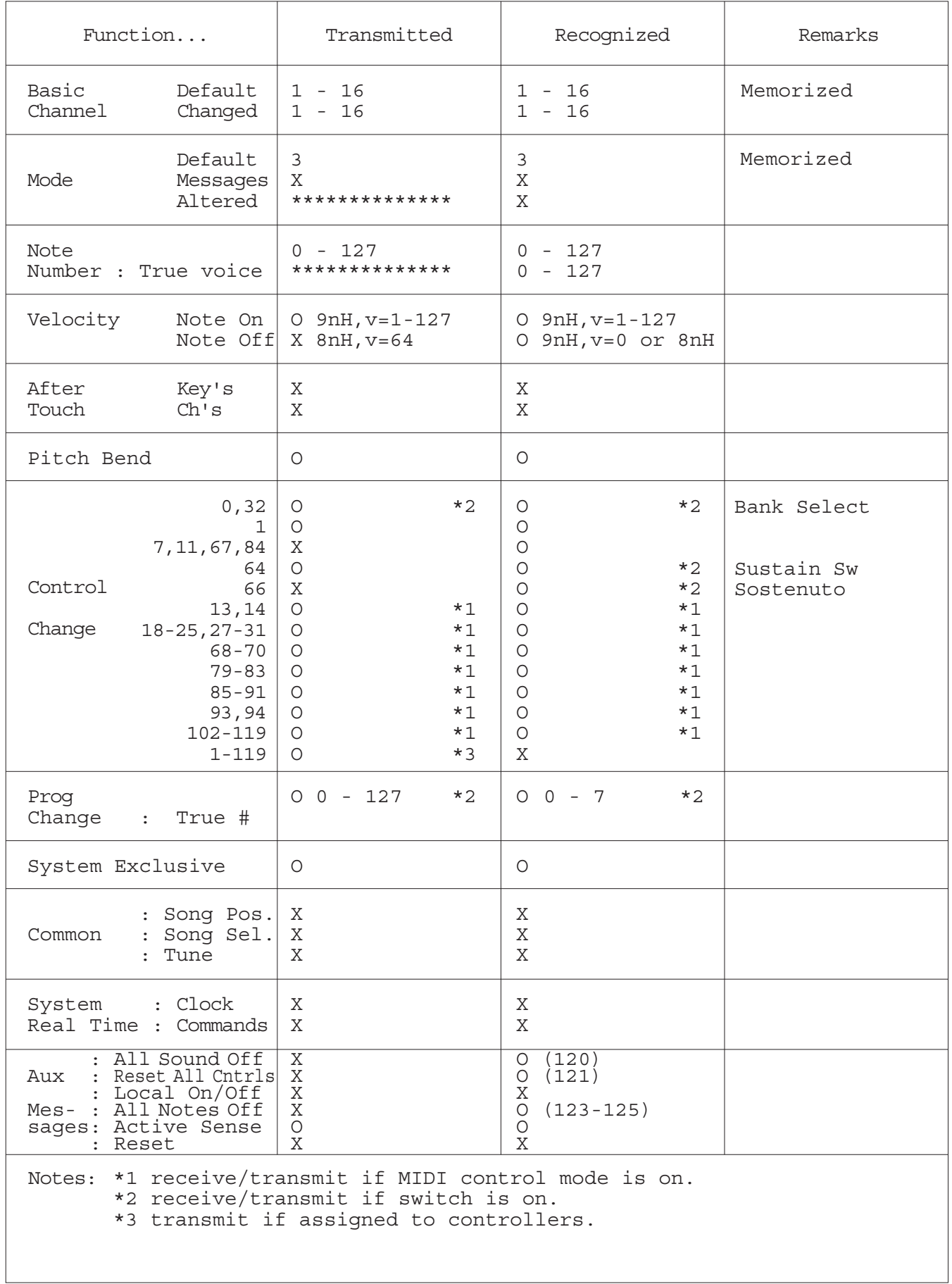

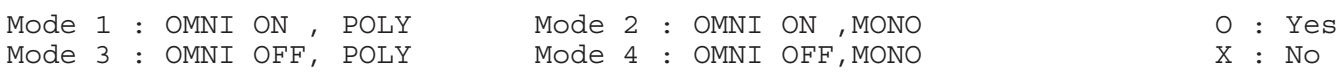

 $\overline{\phantom{a}}$ 

### **Apache License 2.0**

Copyright (c) 2009-2018 Arm Limited. All rights reserved.

SPDX-License-Identifier: Apache-2.0

Licensed under the Apache License, Version 2.0 (the License); you may not use this file except in compliance with the License. You may obtain a copy of the License at www.apache.org/licenses/LICENSE-2.0

Unless required by applicable law or agreed to in writing, software distributed under the License is distributed on an AS IS BASIS, WITHOUT WARRANTIES OR CONDITIONS OF ANY KIND, either express or implied. See the License for the specific language governing permissions and limitations under the License.

#### **The Clear BSD license**

The Clear BSD License Copyright 1997-2016 Freescale Semiconductor, Inc. Copyright 2016-2018 NXP All rights reserved.

Redistribution and use in source and binary forms, with or without modification, are permitted (subject to the limitations in the disclaimer below) provided that the following conditions are met:

Redistributions of source code must retain the above copyright notice, this list of conditions and the following disclaimer.

Redistributions in binary form must reproduce the above copyright notice, this list of conditions and the following disclaimer in the documentation and/or other materials provided with the distribution.

Neither the name of the copyright holder nor the names of its contributors may be used to endorse or promote products derived from this software without specific prior written permission.

NO EXPRESS OR IMPLIED LICENSES TO ANY PARTY'S PATENT RIGHTS ARE GRANTED BY THIS LICENSE. THIS SOFTWARE IS PROVIDED BY THE COPYRIGHT HOLDERS AND CONTRIBUTORS "AS IS" AND ANY EXPRESS OR IMPLIED WARRANTIES, INCLUDING, BUT NOT LIMITED TO, THE IMPLIED WARRANTIES OF MERCHANTABILITY AND FITNESS FOR A PARTICULAR PURPOSE ARE DISCLAIMED. IN NO EVENT SHALL THE COPYRIGHT HOLDER OR CONTRIBUTORS BE LIABLE FOR ANY DIRECT, INDIRECT, INCIDENTAL, SPECIAL, EXEMPLARY, OR CONSEQUENTIAL DAMAGES (INCLUDING, BUT NOT LIMITED TO, PROCUREMENT OF SUBSTITUTE GOODS OR SERVICES; LOSS OF USE, DATA, OR PROFITS; OR BUSINESS INTERRUPTION) HOWEVER CAUSED AND ON ANY THEORY OF LIABILITY, WHETHER IN CONTRACT, STRICT LIABILITY, OR TORT (INCLUDING NEGLIGENCE OR OTHERWISE) ARISING IN ANY WAY OUT OF THE USE OF THIS SOFTWARE, EVEN IF ADVISED OF THE POSSIBILITY OF SUCH DAMAGE.

Die Einzelheiten zu Produkten sind bei Ihrer unten aufgeführten Niederlassung und bei Yamaha Vertragshändlern in den jeweiligen Bestimmungsländern erhältlich.

Подробные сведения об инструменте можно получить у местного представителя корпорации Yamaha или уполномоченного дистрибьютора, указанного в следующем списке.

#### **NORTH AMERICA**

#### **CANADA**

Yamaha Canada Music Ltd. 135 Milner Avenue, Toronto, Ontario M1S 3R1, Canada Tel: +1-416-298-1311

#### U.S.A.

Yamaha Corporation of America 6600 Orangethorpe Avenue, Buena Park, CA 90620,

U.S.A. Tel: +1-714-522-9011

#### **CENTRAL & SOUTH AMERICA MEXICO**

**EXACO<br>Vamaha de México, S.A. de C.V.**<br>Av. Insurgentes Sur 1647 Piso 9, Col. San José<br>Insurgentes, Delegación Benito Juárez, México,<br>D.F., C.P. 03900, México<br>Tel: +52-55-5804-0600

#### **BRAZIL**

**Yamaha Musical do Brasil Ltda.**<br>Rua Fidêncio Ramos, 302 – Cj 52 e 54 – Torre B –<br>Vila Olímpia – CEP 04551-010 – São Paulo/SP, Brazil<br>Tel: +55-11-3704-1377

### **ARGENTINA** Yamaha Music Latin America, S.A.,<br>Sucursal Argentina

Olga Cossettini 1553, Piso 4 Norte, Madero Este-C1107CEK,<br>Buenos Aires, Argentina<br>Tel: +54-11-4119-7000

#### PANAMA AND OTHER LATIN **AMERICAN COUNTRIES/ CARIBBEAN COUNTRIES**

Yamaha Music Latin America, S.A. Edificio Torre Davivienda, Piso: 20 Avenida Balboa, Marbella, Corregimiento de Bella<br>Vista, Ciudad de Panamá, Rep. de Panamá Tel: +507-269-5311

**EUROPE** 

### THE UNITED KINGDOM/IRELAND Yamaha Music Europe GmbH (UK) Sherbourne Drive, Tilbrook, Milton Keynes, Sherbourne Drive, The<br>MK7 8BL, U.K.<br>Tel: +44-1908-366700 **GERMANY** Example Music Europe GmbH<br>Siemensstrasse 22-34, 25462 Rellingen, Germany<br>Tel: +49-4101-303-0 SWITZERLAND/LIECHTENSTEIN **Yamaha Music Europe GmbH, Branch**<br>Switzerland in Thalwil Seestrasse 18a, 8800 Thalwil, Switzerland<br>Tel: +41-44-3878080 **AUSTRIA/CROATIA/CZECH REPUBLIC/** HUNGARY/ROMANIA/SLOVAKIA/ **SLOVENIA** Yamaha Music Europe GmbH, Branch Austria<br>Schleiergasse 20, 1100 Wien, Austria<br>Tel: +43-1-60203900 **POLAND Yamaha Music Europe GmbH** Final March Politics<br>Sp. z o. Oddział w Polsce<br>ul. Wielicka 52, 02-657 Warszawa, Poland<br>Tel: +48-22-880-08-88 **BULGARIA** Dinacord Bulgaria LTD.

Bul.Iskarsko Schose 7 Targowski Zentar Ewropa 1528 Sofia, Bulgaria<br>Tel: +359-2-978-20-25

#### **MALTA**

Olimpus Music Ltd. Valletta Road, Mosta MST9010, Malta Tel:  $+356 - 2133 - 2093$ 

#### NETHERLANDS/BELGIUM/

**LUXEMBOURG** 

Vamaha Music Europe, Branch Benelux<br>Clarissenhof 5b, 4133 AB Vianen, The Netherlands<br>Tel: +31-347-358040

### **FRANCE** Yamaha Music Europe<br>7 rue Ambroise Croizat, Zone d'activités de Pariest,<br>77183 Croisy-Beaubourg, France<br>7718 122 1 6461 4000 Tel:  $+33 -1 -6461 -4000$ **ITALY** Yamaha Music Europe GmbH, Branch Italy<br>Via Tinelli N.67/69 20855 Gerno di Lesmo (MB), Italy<br>Tel: +39-039-9065-1 **SPAIN/PORTUGAL** Yamaha Music Europe GmbH Ibérica, Sucursal en España

Ctra. de la Coruña km. 17,200, 28231 Las Rozas de Madrid, Spain<br>Tel: +34-91-639-88-88

### **GREECE**

Philippos Nakas S.A. The Music House<br>19th klm. Leof. Lavriou 190 02 Peania – Attiki, Greece Tel: +30-210-6686260

- **SWEDEN**
- Yamaha Music Europe GmbH Germany filial Scandinavia JA Wettergrensgata 1, 400 43 Göteborg, Sweden<br>Tel: +46-31-89-34-00

**DENMARK** Yamaha Music Denmark, Fillial of Yamaha Music Europe GmbH, Tyskland<br>Generatorvej 8C, ST. TH., 2860 Søborg, Denmark<br>Tel: +45-44-92-49-00

### **FINLAND** F-Musiikki Oy Arthushnam<br>FI-01510 Vantaa, Finland<br>Tel: +358 (0)96185111

**NORWAY** Yamaha Music Europe GmbH Germany -Norwegian Branch Grini Næringspark 1, 1332 Østerås, Norway<br>Tel: +47-6716-7800

**ICELAND** Hliodfaerahusid Ehf. Sidumula 20 IS-108 Reykjavik, Iceland<br>Tel: +354-525-5050

**CYPRUS** Nakas Music Cyprus Ltd. Nikis Ave 2k 1086 Nicosia<br>Tel: + 357-22-511080

**Major Music Center** 21 Ali Riza Ave. Ortakoy<br>P.O.Box 475 Lefkoşa, Cyprus Tel: (392) 227 9213

**RUSSIA** 

Yamaha Music (Russia) LLC.<br>Room 37, entrance 7, bld. 7, Kievskaya street, Moscow, 121059, Russia<br>Tel: +7-495-626-5005

**OTHER EUROPEAN COUNTRIES Yamaha Music Europe GmbH**<br>Siemensstrasse 22-34, 25462 Rellingen, Germany Tel:  $+49-4101-303-0$ 

### **AFRICA**

Yamaha Music Gulf FZE JAFZA-16, Office 512, P.O.Box 17328,<br>Jebel Ali FZE, Dubai, UAE Tel:  $+971-4-801-1500$ 

#### **MIDDLE EAST**

**TURKEY** Yamaha Music Europe GmbH Tamana 'Mask Carlope Game's<br>
Merkezi Almanya Türkiye İstanbul Şubesi<br>
Mor Sumbul Sokak Varyap Meridian Business<br>
1.Blok No:1 113-114-115 Bati Atasehir Istanbul, Turkey<br>Tel: +90-216-275-7960 **ISRAEL** 

RBX International Co., Ltd.<br>P.O Box 10245, Petach-Tikva, 49002 Tel: (972) 3-925-6900

### **OTHER COUNTRIES**

Yamaha Music Gulf FZE<br>JAFZA-16, Office 512, P.O.Box 17328, Jebel Ali FZE, Dubai, UAE Tel: +971-4-801-1500

#### **ASIA**

THE PEOPLE'S REPUBLIC OF CHINA Yamaha Music & Electronics (China) Co., Ltd.<br>2F, Yunhedasha, 1818 Xinzha-lu, Jingan-qu,

- 
- Shanghai, China<br>Tel: +86-400-051-7700<br>**HONG KONG** 
	-

Tom Lee Music Co., Ltd.<br>11/F., Silvercord Tower 1, 30 Canton Road, Tsimshatsui, Kowloon, Hong Kong

Tel: +852-2737-7688

#### **INDIA**

**NDIANA**<br> **Yamaha Music India Private Limited<br>
P-401, JMD Megapolis, Sector-48, Sohna Road,<br>
Gurugram-122018, Haryana, India<br>
Tel: +91-124-485-3300** 

#### **INDONESIA**

PT. Yamaha Musik Indonesia (Distributor) Yamaha Music Center Bldg. Jalan Jend. Gatot<br>Subroto Kav. 4, Jakarta 12930, Indonesia<br>Tel: +62-21-520-2577

#### **KOREA**

.<br>Yamaha Music Korea Ltd. The Frudential Tower, 298, Gangnam-daero,<br>
11F, Prudential Tower, 298, Gangnam-daero,<br>
Gangnam-gu, Seoul, 06253, Korea<br>
Tel: +82-2-3467-3300

#### **MALAYSIA**

Yamaha Music (Malaysia) Sdn. Bhd. No.8, Jalan Perbandaran, Kelana Jaya, 47301 Petaling Jaya, Selangor, Malaysia<br>Tel: +60-3-78030900

#### **SINGAPORE**

Yamaha Music (Asia) Private Limited Final Huster (Salar) 1 France<br>
Block 202 Hougang Street 21, #02-00,<br>
Singapore 530202, Singapore<br>
Tel: +65-6740-9200

#### **TAIWAN**

Yamaha Music & Electronics Taiwan Co., Ltd. **Tannara Music & Electronics Talwan C**<br>
2F., No.1, Yuandong Rd., Banqiao Dist.,<br>
New Taipei City 22063, Taiwan (R.O.C.)<br>
Tel: +886-2-7741-8888

### **THAILAND**

**HALLATV**<br>
Siam Music Yamaha Co., Ltd.<br>
3, 4, 15, 16th Fl., Siam Motors Building,<br>
891/1 Rama 1 Road, Wangmai,<br>
Pathumwan, Bangkok 10330, Thailand<br>
Tel: +66-2215-2622

### **VIETNAM**

**Yamaha Music Vietnam Company Limited** 15th Floor, Nam A Bank Tower, 201-203 Cach Mang Thang Tam St., Ward 4, Dist.3,<br>Ho Chi Minh City, Vietnam<br>Tel: +84-28-3818-1122

### **OTHER ASIAN COUNTRIES**

https://asia-latinamerica-mea.yamaha.com/ index.html

### **OCEANIA**

**AUSTRALIA** Yamaha Music Australia Pty. Ltd. Level 1, 80 Market Street, South Melbourne, VIC 3205 Australia<br>Tel: +61-3-9693-5111 **NEW ZEALAND Music Works LTD** P.O.BOX 6246 Wellesley, Auckland 4680, New Zealand<br>Tel: +64-9-634-0099 **COUNTRIES AND TRUST** 

#### **TERRITORIES IN PACIFIC OCEAN** https://asia-latinamerica-mea.yamaha.com/ index.html

# **® YAMAHA**

Manual Development Group © 2019 Yamaha Corporation

Published 11/2019 LBMA\*.\*-\*\*A0

**VCH3300**